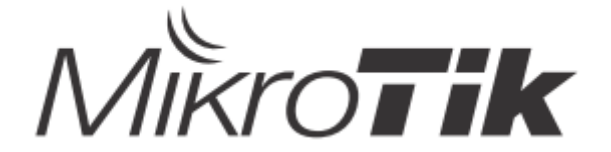

# EN - English - Quick Guide:

This device needs to be upgraded to RouterOS v7.2.3 or the latest stable version, to ensure compliance with local authority regulations! Λ It is the end users' responsibility to follow local country regulations, including operation within legal frequency channels, output power, cabling requirements, and Dynamic Frequency Selection (DFS) requirements. All MikroTik devices must be installed according to instructions.

This "5GHz RouterBOARD" series Quick Guide covers models: RB911G-5HPnD, RB912UAG-5HPnD, RB922UAGS-5HPacD, RB911G-5HPacD, RB911-5HnD (911 Lite5 dual), RB911-5HacD (911 Lite5 ac).

This is a wireless network device. You can find the product model name on the label (ID).

Please visit the user manual page on<https://mt.lv/um>for the full up-to-date user manual. Or scan the QR code with your mobile phone.

Technical specifications, brochures, and more info about products at <https://mikrotik.com/products>

The most important technical specifications for this product can be found on the last page of this Quick Guide.

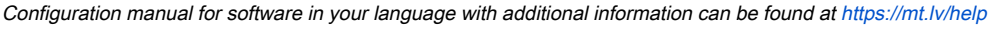

If you need help with configuration, please seek a consultant <https://mikrotik.com/consultants>

Depending on the antenna used, you need to set its gain and set "Installation" to "Indoor" or "Outdoor", depending on the type of use. This is to ensure that the EIRP complies with the limit set by the local authorities. This is done in the Quickset menu.

### First Use:

- This product comes without enclosure and is designed to be installed into the users' end products or enclosures. Compatible MikroTik enclosure for this product can be found at <https://mikrotik.com/products/group/enclosures>
- The device comes in ESD protective packaging. When handling electrical equipment please observe the following safety precautions;
- Use a wrist grounding strap when unpacking and working with electrical components to avoid electrical discharge (ESD) damage;
- After unpacking please place the router on the anti-static mat;
- When mounting the unit make sure there are no objects that can damage or touch the PCB plate;
- The device can be mounted in your desired location using the factory provided holes in a PCB plate, located on each side of the device;
- Connect the device to the PoE injector with an Ethernet cable;
- Connect the PoE injector into the PC;
- Connect the power adapter to the PoE injector;
- Download WinBox configuration tool <https://mt.lv/winbox>;
- Open WinBox and connect to the device;
- $\bullet$ Default IP: 192.168.88.1, user name: admin, no password, or use Neighbors tab and connect with MAC address (or, for some models, check user and wireless passwords on the sticker);
- Download the latest RouterOS software from [https://mikrotik.com/download;](https://mikrotik.com/download)
- Choose MIPSBE packages and save them to your PC;
- Open WinBox and upload downloaded packages, drag and drop into any windows;
- Restart the device;
- Connect again and in the QuickSet menu set your Country, to apply country regulation settings;
- Secure your device and set a strong password.

### Safety Information:

- Before you work on any MikroTik equipment, be aware of the hazards involved with electrical circuitry, and be familiar with standard practices for preventing accidents. The installer should be familiar with network structures, terms, and concepts.
- The product comes without enclosure and is meant to be installed into the enclosure by trained and qualified personnel. The installer is responsible for making sure, that the Installation of the equipment is compliant with local and national electrical codes. Do not attempt to disassemble, repair, or modify the device.
- Please read the mounting instructions carefully before beginning installation. Failure to use the correct hardware and configuration or to follow the correct procedures could result in a hazardous situation for people and damage to the system.
- Keep this device away from water, fire, humidity, or hot environments.
- Use a wrist grounding strap when unpacking and working with electrical components to avoid electrical discharge (ESD) damage. After unpacking please place the router on the anti-static mat. When a mounting unit makes sure there are no objects that can damage or touch the PCB plate.
- We cannot guarantee that no accidents or damage will occur due to the improper use of the device. Please use this product with care and operate at your own risk!

Exposure to Radio Frequency Radiation: This MikroTik equipment complies with the FCC, IC, and European Union radiation exposure limits set forth for an uncontrolled environment. This MikroTik device should be installed and operated no closer than 330 centimeters from your body, occupational user, or the general public.

Manufacturer: Mikrotikls SIA, Brivibas gatve 214i Riga, Latvia, LV1039

Note: For some models, check the user and wireless passwords on the sticker.

### BG - Български. Бързо ръководство:

Това устройство трябва да бъде надстроено до RouterOS v7.2.3 или най-новата стабилна версия, за да се гарантира спазването на местните наредби!

Крайните потребители са отговорни да спазват местните разпоредби, включително работа в рамките на законни честотни канали, изходна мощност, изисквания за окабеляване и изисквания за динамичен избор на честота (DFS). Всички устройства на MikroTik трябва да бъдат инсталирани съгласно инструкциите.

Това бързо ръководство за серия "5GHz RouterBOARD" обхваща модели: RB911G-5HPnD, RB912UAG-5HPnD, RB922UAGS-5HPacD, RB911G-5HPacD, RB911-5HnD (911 Lite5), RB911-5HnD (911 Lite5 dual), RB911-5HacD (911 Lite5 ac).

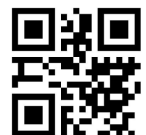

Това е безжично мрежово устройство. Можете да намерите името на модела на продукта на етикета на регистъра (ID). Моля, посетете страницата с ръководството за потребителя на [https://mt.lv/um](https://translate.googleusercontent.com/translate_c?depth=1&rurl=translate.google.com&sl=en&sp=nmt4&tl=bg&u=https://mt.lv/um&xid=17259,15700022,15700186,15700191,15700259,15700271&usg=ALkJrhgMo9eAlPEIyOhAFnXIc_cSlEZLTQ)[-bg](https://mt.lv/um-bg) за пълното актуализирано ръководство за употреба. Или сканирайте QR кода с мобилния си телефон.

Технически спецификации, брошури и повече информация за продуктите на [https://mikrotik.com/products](https://translate.googleusercontent.com/translate_c?depth=1&rurl=translate.google.com&sl=en&sp=nmt4&tl=bg&u=https://mikrotik.com/products&xid=17259,15700022,15700186,15700191,15700259,15700271&usg=ALkJrhhW1tyShmK9J3Pl2xWD1pse6QDCkA)

Най-важните технически спецификации за този продукт могат да бъдат намерени на последната страница на това Кратко ръководство. Ръководство за конфигуриране на софтуер на вашия език с допълнителна информация можете да намерите на [https://mt.lv/help](https://translate.googleusercontent.com/translate_c?depth=1&rurl=translate.google.com&sl=en&sp=nmt4&tl=bg&u=https://mt.lv/help&xid=17259,15700022,15700186,15700191,15700259,15700271&usg=ALkJrhgfoOm7FMTeg3wlGwT44bVOxS1BrA)[-bg](https://mt.lv/help-bg) Ако имате нужда от помощ при конфигуриране, моля, потърсете консултант [https://mikrotik.com/consultants](https://translate.googleusercontent.com/translate_c?depth=1&pto=aue&rurl=translate.google.com&sl=en&sp=nmt4&tl=bg&u=https://mikrotik.com/consultants&usg=ALkJrhihKBW0YiqcM_sYWpdy-Pb6-Opc8Q)

В зависимост от използваната антена, трябва да настроите нейното усилване и "Installation" на "Indoor" или "Outdoor", в зависимост от типа на използване. Това е, за да се гарантира, че EIRP отговаря на ограничението, определено от местните власти. Това се прави в менюто Quickset.

### Първа употреба:

- Този продукт се предлага без заграждение и е проектиран да бъде инсталиран в крайните продукти или заграждения на потребителите.
- Съвместимият корпус на MikroTik за този продукт може да бъде намерен на [https://mikrotik.com/products/group/enclosures](https://translate.googleusercontent.com/translate_c?depth=1&pto=aue&rurl=translate.google.com&sl=en&sp=nmt4&tl=bg&u=https://mikrotik.com/products/group/enclosures&usg=ALkJrhgnQ0owvf8UnI3cdcTkJVBU2ANkQQ)
- Устройството се предлага в ESD защитна опаковка. При работа с електрическо оборудване спазвайте следните предпазни мерки; Използвайте лента за заземяване на китката, когато разопаковате и работите с електрически компоненти, за да избегнете повреда на електрически разряд (ESD);
- След разопаковане, моля, поставете рутера върху антистатичната подложка;
- Когато монтирате модула, уверете се, че няма предмети, които могат да повредят или докоснат плочата;
- Устройството може да бъде монтирано на желаното от вас място, като се използват фабрично осигурени отвори в платката за печатни платки, разположени от всяка страна на устройството;
- Свържете устройството към PoE инжектора с Ethernet кабел;
- Свържете PoE инжектора в компютъра;
- Свържете захранващия адаптер към PoE инжектора;
- Изтеглете инструмент за конфигуриране на WinBox [https://mt.lv/winbox](https://translate.googleusercontent.com/translate_c?depth=1&pto=aue&rurl=translate.google.com&sl=en&sp=nmt4&tl=bg&u=https://mt.lv/winbox&usg=ALkJrhhd0PNwOuXuWFzDzPDwlPzzwj-KLA);
- Отворете WinBox и се свържете с устройството;
- IP по подразбиране: 192.168.88.1, потребителско име: admin, няма парола или използвайте раздела Neighbors и се свържете с MAC адрес (или, за някои модели, проверете потребителските и безжичните пароли на стикера);
- Изтеглете най-новия софтуер на RouterOS от [https://mikrotik.com/download](https://translate.googleusercontent.com/translate_c?depth=1&pto=aue&rurl=translate.google.com&sl=en&sp=nmt4&tl=bg&u=https://mikrotik.com/download&usg=ALkJrhj3XPEqUkPog0EQuaeNP66zusboiw);
- Изберете MIPSBE пакети и ги запишете на вашия компютър;
- Отворете WinBox и качете изтеглени пакети, плъзнете и пуснете във всички прозорци;
- Рестартирайте устройството;
- Свържете се отново и в менюто QuickSet задайте вашата страна, за да приложите настройките за регулиране на страната;
- Осигурете устройството си и задайте силна парола.

### Информация за безопасност:

- Преди да работите с което и да е оборудване на MikroTik, имайте предвид опасностите, свързани с електрическата верига, и се запознайте със стандартните практики за предотвратяване на злополуки. Инсталаторът трябва да е запознат с мрежовите структури, термини и понятия.
- Продуктът се предлага без заграждане и е предназначен да бъде монтиран в заграждението от обучен и квалифициран персонал. Инсталаторът отговаря за това, че инсталирането на оборудването е в съответствие с местните и националните електрически кодове. Не се опитвайте да разглобявате, ремонтирате или модифицирате устройството.
- Моля, прочетете внимателно инструкциите за монтаж преди да започнете инсталирането. Ако не използвате правилния хардуер и конфигурация или не спазвате правилните процедури, това може да доведе до опасна ситуация за хората и да повреди системата.
- Пазете тази далеч от вода, пожар, влажност или гореща среда.
- Използвайте лента за заземяване на китката, когато разопаковате и работите с електрически компоненти, за да избегнете повреда на електрически разряд (ESD). След разопаковане, моля, поставете рутера върху антистатичната подложка. Когато монтажното устройство се увери, че няма предмети, които могат да повредят или докоснат плочата на печатни платки.
- Не можем да гарантираме, че няма злополуки или повреди поради неправилна употреба на устройството. Моля, използвайте внимателно този продукт и работете на свой риск!

Излагане на радиочестотно излъчване:Това оборудване MikroTik отговаря на ограниченията за радиация на радиационната радиация FCC, IC и Европейския съюз, определени за неконтролирана среда.Това устройство MikroTik трябва да бъде инсталирано и експлоатирано на не по-малко от 330 сантиметра от вашето тяло, професионален потребител или широката общественост.

Производител: Mikrotikls SIA, Brivibas gatve 214i Рига, Латвия, LV1039.

Забележка: За някои модели проверете потребителската и безжичната парола на стикера.

# CS - Česko. Rychlý průvodce:

Aby bylo zajištěno dodržování předpisů místních úřadů, musí být toto zařízení upgradováno na RouterOS v7.2.3 nebo na nejnovější stabilní verzi! Je na koncových uživatelích, aby dodržovali místní předpisy, včetně provozu v rámci legálních frekvenčních kanálů, výstupního výkonu, požadavků na kabeláž a požadavků na dynamický výběr frekvence (DFS). Všechna zařízení MikroTik musí být nainstalována podle pokynů.

Tato rychlá příručka řady 5GHz RouterBOARD zahrnuje modely: RB911G-5HPnD, RB912UAG-5HPnD, RB922UAGS-5HPacD, RB911G-5HPacD, RB911-5HnD (911 Lite5), RB911-5HnD (911 Lite5 dual), RB911-5HacD (911 Lite5 ac).

Toto je bezdrátové síťové zařízení. Název modelu produktu najdete na štítku případu (ID).

Úplnou aktuální uživatelskou příručku naleznete na stránce uživatelské příručky na [adrese https://mt.lv/um](https://translate.googleusercontent.com/translate_c?depth=1&rurl=translate.google.com&sl=en&sp=nmt4&tl=cs&u=https://mt.lv/um&xid=17259,15700022,15700186,15700191,15700259,15700271&usg=ALkJrhjyrgLFF5rhkcK8kVXuw-6fdRuprQ)[-cs](https://mt.lv/um-cs). Nebo naskenujte QR kód pomocí mobilního telefonu.

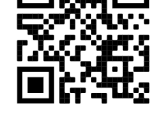

Technické specifikace, brožury a další informace o produktech na [adrese https://mikrotik.com/products](https://translate.googleusercontent.com/translate_c?depth=1&rurl=translate.google.com&sl=en&sp=nmt4&tl=cs&u=https://mikrotik.com/products&xid=17259,15700022,15700186,15700191,15700259,15700271&usg=ALkJrhi3vdoQ06_Gz6Lh3x62MlS5MJfk2g)

Nejdůležitější technické specifikace tohoto produktu najdete na poslední stránce tohoto rychlého průvodce.

Konfigurační příručku pro software ve vašem jazyce s dalšími informacemi naleznete na adrese [https://mt.lv/help](https://translate.googleusercontent.com/translate_c?depth=1&rurl=translate.google.com&sl=en&sp=nmt4&tl=cs&u=https://mt.lv/help&xid=17259,15700022,15700186,15700191,15700259,15700271&usg=ALkJrhh1J2K3YvqjEx7Ru1YxONgnhcbNLw)[-cs](https://mt.lv/help-cs)

Pokud potřebujete pomoc s konfigurací, vyhledejte konzultanta [https://mikrotik.com/consultants](https://translate.googleusercontent.com/translate_c?depth=1&pto=aue&rurl=translate.google.com&sl=en&sp=nmt4&tl=cs&u=https://mikrotik.com/consultants&usg=ALkJrhg-24E8FTOvEe7Kxd3Lz-Q7T7bHNw)

V závislosti na použité anténě musíte nastavit její zisk a "Installation" na "Indoor" nebo "Outdoor", v závislosti na typu použití. To má zajistit, že EIRP splňuje limit stanovený místními úřady. To se provádí v nabídce Quickset.

První použití:

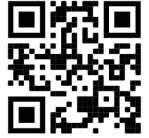

- Tento produkt je dodáván bez krytu a je navržen pro instalaci do koncových produktů nebo krabic uživatelů. Kompatibilní pouzdro MikroTik pro tento produkt lze nalézt na [adrese https://mikrotik.com/products/group/enclosures](https://translate.googleusercontent.com/translate_c?depth=1&pto=aue&rurl=translate.google.com&sl=en&sp=nmt4&tl=cs&u=https://mikrotik.com/products/group/enclosures&usg=ALkJrhhn6VCAWkvyeTF148O_JfNlylfAcg)
- Zařízení je dodáváno v ochranném obalu ESD. Při manipulaci s elektrickým zařízením dodržujte následující bezpečnostní opatření;
- Při vybalování a práci s elektrickými součástmi používejte uzemňovací pásek na zápěstí, abyste zabránili poškození elektrickým výbojem (ESD);
- Po vybalení položte router na antistatickou podložku;
- Při montáži jednotky se ujistěte, že neexistují žádné předměty, které by mohly poškodit nebo se dotknout desky plošných spojů;
- Zařízení může být namontováno na požadované místo pomocí otvorů poskytnutých výrobcem v desce plošných spojů umístěných na každé straně zařízení; Připojte zařízení k PoE injektoru pomocí ethernetového kabelu;
- Připojte vstřikovač PoE k počítači;
- Připojte napájecí adaptér k injektoru PoE;
- Stáhněte si konfigurační nástroj WinBox [https://mt.lv/winbox;](https://translate.googleusercontent.com/translate_c?depth=1&pto=aue&rurl=translate.google.com&sl=en&sp=nmt4&tl=cs&u=https://mt.lv/winbox&usg=ALkJrhg44crPpclgaWCjsZoWr1OPvUhAxw)
- Otevřete WinBox a připojte se k zařízení;
- Výchozí IP: 192.168.88.1, uživatelské jméno: admin, žádné heslo nebo použít kartu Neighbors a připojit se k MAC adrese (nebo u některých modelů zkontrolujte uživatelské a bezdrátové heslo na štítku);
- Stáhněte si nejnovější software RouterOS z [https://mikrotik.com/download;](https://translate.googleusercontent.com/translate_c?depth=1&pto=aue&rurl=translate.google.com&sl=en&sp=nmt4&tl=cs&u=https://mikrotik.com/download&usg=ALkJrhjVPDrkc0qmcakw0-5PpBDM0-OsNg)
- Vyberte si MIPSBE balíčky a uložte je do svého PC;
- Otevřete WinBox a nahrajte stažené balíčky, přetáhněte je do všech oken;
- Restartuite zařízení:
- Připojte se znovu a v nabídce QuickSet nastavte svou zemi, abyste použili nastavení regulace země;
- Zabezpečte zařízení a nastavte silné heslo.

### Bezpečná informace:

- $\bullet$ Než začnete pracovat na jakémkoli zařízení MikroTik, uvědomte si rizika spojená s elektrickými obvody a seznamte se se standardními postupy pro předcházení nehodám. Instalátor by měl být obeznámen se síťovými strukturami, termíny a koncepty.
- Výrobek je dodáván bez krytu a je určen k instalaci do krytu vyškoleným a kvalifikovaným personálem. Instalátor odpovídá za to, že instalace zařízení je v souladu s místními a národními elektrickými předpisy. Nepokoušejte se zařízení rozebírat, opravovat ani upravovat.
- Před zahájením instalace si pozorně přečtěte montážní pokyny. Pokud nepoužijete správný hardware a konfiguraci nebo nebudete dodržovat správné postupy, může to mít za následek nebezpečnou situaci pro lidi a poškození systému.
- Udržujte tuto mimo vodu, oheň, vlhkost nebo horké prostředí.
- Při vybalování a práci s elektrickými součástmi používejte uzemňovací pásek na zápěstí, abyste zabránili poškození elektrickým výbojem (ESD). Po vybalení položte router na antistatickou podložku. Pokud se montážní jednotka ujistí, že neexistují žádné předměty, které by mohly poškodit nebo se dotknout desky plošných spojů.
- Nemůžeme zaručit, že v důsledku nesprávného používání zařízení nedojde k nehodám nebo poškození. Tento produkt používejte opatrně a používejte jej na vlastní nebezpečí!

Vystavení vysokofrekvenčnímu záření: Toto zařízení MikroTik splňuje limity pro ozáření FCC, IC a Evropské unie stanovené pro nekontrolované prostředí. Toto zařízení MikroTik by mělo být instalováno a provozováno ne dále než 330 centimetrů od těla, profesionálního uživatele nebo široké veřejnosti.

Výrobce: Mikrotikls SIA, Brivibas gatve 214i Riga, Lotyšsko, LV1039.

Poznámka: U některých modelů zkontrolujte uživatelské a bezdrátové heslo na štítku.

### DA - Dansk. Hurtig guide:

Denne enhed skal opgraderes til RouterOS v7.2.3 eller den seneste stabile version for at sikre overholdelse af lokale myndigheders regler! Det er slutbrugerens ansvar at følge lokale landets regler, herunder drift inden for lovlige frekvenskanaler, udgangseffekt, kablingskrav og DFS-krav (Dynamic Frequency Selection). Alle MikroTik-enheder skal installeres i henhold til instruktionerne.

Denne "5GHz RouterBOARD" serie hurtigguide dækker modeller: RB911G-5HPnD, RB912UAG-5HPnD, RB922UAGS-5HPacD, RB911G-5HPacD, RB911-5HnD (911 Lite5), RB911-5HnD (911 Lite5 dual), RB911-5HacD (911 Lite5 ac).

Dette er en trådløs netværksenhed. Du kan finde produktmodelnavnet på sagetiketten (ID).

Besøg siden med brugermanualen på [https://mt.lv/um](https://translate.googleusercontent.com/translate_c?depth=1&rurl=translate.google.com&sl=en&sp=nmt4&tl=da&u=https://mt.lv/um&xid=17259,15700022,15700186,15700191,15700259,15700271&usg=ALkJrhgNdMGi8cTVKz7IgPH1jnfnPojCVg)[-da](https://mt.lv/um-da) for den fulde ajourførte brugermanual. Eller skan QR-koden med din mobiltelefon. Tekniske specifikationer, brochurer og mere info om produkter på [https://mikrotik.com/products](https://translate.googleusercontent.com/translate_c?depth=1&rurl=translate.google.com&sl=en&sp=nmt4&tl=da&u=https://mikrotik.com/products&xid=17259,15700022,15700186,15700191,15700259,15700271&usg=ALkJrhiOYo-GSVhA7Da0gSYdywS_O8NHAg)

De vigtigste tekniske specifikationer for dette produkt findes på den sidste side i denne hurtigvejledning.

Konfigurationsvejledning til software på dit sprog med yderligere oplysninger kan findes på [https://mt.lv/help](https://translate.googleusercontent.com/translate_c?depth=1&rurl=translate.google.com&sl=en&sp=nmt4&tl=da&u=https://mt.lv/help&xid=17259,15700022,15700186,15700191,15700259,15700271&usg=ALkJrhiMSR9sCKNP0vC5O1MuAoD1haR3Qw)[-da](https://mt.lv/help-da)

Hvis du har brug for hjælp til konfiguration, bedes du kontakte en konsulent [https://mikrotik.com/consultants](https://translate.googleusercontent.com/translate_c?depth=1&pto=aue&rurl=translate.google.com&sl=en&sp=nmt4&tl=da&u=https://mikrotik.com/consultants&usg=ALkJrhhuf6-eIIRTzCMTnJEvUXvF9LcmtQ)

Afhængigt af den anvendte antenne skal du indstille dens forstærkning og 'Installation' til 'Indoor' eller 'Outdoor', afhængigt af brugstypen. Dette er for at sikre, at EIRP overholder grænsen fastsat af de lokale myndigheder. Dette gøres i Quickset-menuen.

#### Første brug:

- Dette produkt leveres uden kabinet og er designet til at blive installeret i brugernes slutprodukter eller kabinetter. Kompatibel MikroTik-kabinet til dette produkt kan findes på [https://mikrotik.com/products/group/enclosures](https://translate.googleusercontent.com/translate_c?depth=1&pto=aue&rurl=translate.google.com&sl=en&sp=nmt4&tl=da&u=https://mikrotik.com/products/group/enclosures&usg=ALkJrhj9DcLlNwNps7BlJk9D6YDtznYVCw)
- Enheden leveres i ESD-beskyttende emballage. Ved håndtering af elektrisk udstyr skal du overholde følgende sikkerhedsforholdsregler;
- Brug en jordforbindelsesstropp til håndled når du pakker ud og arbejder med elektriske komponenter for at undgå skader på elektrisk udladning (ESD)
- Efter udpakning skal venligst placere routeren på den antistatiske matte;
- Sørg for, at der ikke er genstande, der kan beskadige eller berøre printpladen, når monteringsenheden er;
- Enheden kan monteres på det ønskede sted ved hjælp af de fabriksleverede huller i en printplade, der er placeret på hver side af enheden;
- Tilslut enheden til PoE-injektoren med Ethernet-kabel;
- Tilslut PoE-injektoren til pc'en;
- Tilslut strømadapteren til PoE-injektoren;
- Download WinBox-konfigurationsværktøj [https://mt.lv/winbox](https://translate.googleusercontent.com/translate_c?depth=1&pto=aue&rurl=translate.google.com&sl=en&sp=nmt4&tl=da&u=https://mt.lv/winbox&usg=ALkJrhiUgHzqUrNYqkLeUFwjzoMTWNoz8g);
- Åbn WinBox og tilslut til enheden;
- Standard IP: 192.168.88.1, brugernavn: admin, intet adgangskode, eller brug fanen Neighbors og opret forbindelse med MAC-adressen (eller, for nogle modeller, tjek bruger- og trådløs adgangskoder på mærkaten);
- Download den nyeste RouterOS-software fra [https://mikrotik.com/download](https://translate.googleusercontent.com/translate_c?depth=1&pto=aue&rurl=translate.google.com&sl=en&sp=nmt4&tl=da&u=https://mikrotik.com/download&usg=ALkJrhgvnmyF-NQCOAi-baj4MXMqFvv4tg);
- Vælg MIPSBE-pakker, og gem dem på din pc;
- Åbn WinBox og upload downloadede pakker, træk og slip i alle windows;
- Genstart enheden;
- Opret forbindelse igen, og indstil dit land i QuickSet menuen for at anvende indstillinger for landegulering;
- Sikker din enhed, og indstil en stærk adgangskode.

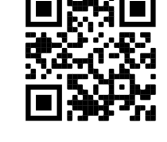

### Sikkerhedsoplysninger:

- Inden du arbejder med MikroTik-udstyr, skal du være opmærksom på farerne i forbindelse med elektriske kredsløb og kende almindelig praksis til forebyggelse af ulykker. Installationsprogrammet skal være bekendt med netværksstrukturer, vilkår og koncepter.
- Produktet leveres uden kabinet og er beregnet til at blive installeret i kabinettet af uddannet og kvalificeret personale. Installatøren er ansvarlig for at sikre, at installationen af udstyret er i overensstemmelse med lokale og nationale elektriske koder. Forsøg ikke at adskille, reparere eller ændre enheden.
- Læs monteringsvejledningen omhyggeligt, inden installationen påbegyndes. Undladelse af at bruge den rigtige hardware og konfiguration eller at følge de korrekte procedurer kan resultere i en farlig situation for mennesker og beskadigelse af systemet.
- Hold dette væk fra vand, ild, fugtighed eller varme omgivelser.
- Brug en jordforbindelsesstropp til håndled, når du pakker ud og arbejder med elektriske komponenter for at undgå skader på elektrisk udladning (ESD). Efter udpakning skal routeren placeres på den antistatiske måtten. Når en monteringsenhed sørger for, at der ikke er nogen genstande, der kan beskadige eller berøre printpladen.
- Vi kan ikke garantere, at der ikke vil ske ulykker eller skader på grund af forkert brug af enheden. Brug dette produkt med omhu og betjen det på egen risiko!

Eksponering for radiofrekvensstråling: Dette MikroTik-udstyr overholder FCC, IC og EU's strålingseksponeringsgrænser, der er fastsat for et ukontrolleret miljø. Denne MikroTik-enhed skal installeres og betjenes ikke nærmere 330 centimeter fra din krop, erhvervsbruger eller offentligheden. Producent: Mikrotikls SIA, Brivibas gatve 214i Riga, Letland, LV1039.

Bemærk: For nogle modeller skal du kontrollere bruger- og trådløs adgangskoder på mærkaten.

### DE - Deutsche. Kurzanleitung:

Dieses Gerät muss auf RouterOS v7.2.3 oder die neueste stabile Version aktualisiert werden, um die Einhaltung der örtlichen Vorschriften zu gewährleisten!

Es liegt in der Verantwortung des Endbenutzers, die örtlichen Vorschriften einzuhalten, einschließlich des Betriebs innerhalb der gesetzlichen Frequenzkanäle, der Ausgangsleistung, der Verkabelungsanforderungen und der Anforderungen für die dynamische Frequenzauswahl (DFS). Alle MikroTik-Geräte müssen gemäß den Anweisungen installiert werden.

Diese Kurzanleitung der "5GHz RouterBOARD" -Serie behandelt die folgenden Modelle: RB911G-5HPnD, RB912UAG-5HPnD, RB922UAGS-5HPacD, RB911G-5HPacD, RB911-5HnD (911 Lite5), RB911-5HnD (911 Lite5 dual), RB911-5HacD (911 Lite5 ac).

Dies ist ein drahtloses Netzwerkgerät. Den Produktmodellnamen finden Sie auf dem Gehäuseaufkleber (ID).

Bitte besuchen Sie die Seite mit dem Benutzerhandbuch unter [https://mt.lv/um-de,](https://mt.lv/um-de) um das vollständige und aktuelle Benutzerhandbuch zu erhalten. Oder scannen Sie den QR-Code mit Ihrem Handy.

Technische Spezifikationen, Broschüren und weitere Informationen zu Produkten finden Sie unter [https://mikrotik.com/products](https://translate.googleusercontent.com/translate_c?depth=1&rurl=translate.google.com&sl=en&sp=nmt4&tl=de&u=https://mikrotik.com/products&xid=17259,15700022,15700186,15700191,15700259,15700271&usg=ALkJrhgi0NkwTy8xU0v8Cn61fg7TDnc_sA)

Die wichtigsten technischen Daten für dieses Produkt finden Sie auf der letzten Seite dieser Kurzanleitung.

Das Konfigurationshandbuch für Software in Ihrer Sprache mit zusätzlichen Informationen finden Sie unter [https://mt.lv/help](https://translate.googleusercontent.com/translate_c?depth=1&rurl=translate.google.com&sl=en&sp=nmt4&tl=de&u=https://mt.lv/help&xid=17259,15700022,15700186,15700191,15700259,15700271&usg=ALkJrhhH6YPsDDr2Lh7oirRHtJSQ_cCdEA)[-de](https://mt.lv/help-de)

Wenn Sie Hilfe bei der Konfiguration benötigen, wenden Sie sich an einen Berater unter [https://mikrotik.com/consultants](https://translate.googleusercontent.com/translate_c?depth=1&pto=aue&rurl=translate.google.com&sl=en&sp=nmt4&tl=de&u=https://mikrotik.com/consultants&usg=ALkJrhg9lvtS60TJLRBTfg1ryKHDXYjDDg)

Je nach verwendeter Antenne müssen Sie deren Gewinn und die 'Installation' je nach Nutzungsart auf 'Indoors' oder 'Outdoors' einstellen. Dadurch soll sichergestellt werden, dass die EIRP den von den lokalen Behörden festgelegten Grenzwert einhält. Dies geschieht im Quickset-Menü.

### Erste Benutzung:

- Dieses Produkt wird ohne Gehäuse geliefert und kann in die Endprodukte oder Gehäuse der Benutzer eingebaut werden. Das kompatible MikroTik-Gehäuse für dieses Produkt finden Sie unter [https://mikrotik.com/products/group/enclosures](https://translate.googleusercontent.com/translate_c?depth=1&pto=aue&rurl=translate.google.com&sl=en&sp=nmt4&tl=de&u=https://mikrotik.com/products/group/enclosures&usg=ALkJrhjfpV_xSqp3PQGCpkNQpaotOg_YJA)
- Das Gerät wird in einer ESD-Schutzverpackung geliefert. Beachten Sie beim Umgang mit elektrischen Geräten die folgenden Sicherheitsvorkehrungen.
- Verwenden Sie beim Auspacken und Arbeiten mit elektrischen Komponenten ein Erdungsband am Handgelenk, um Schäden durch elektrische Entladung (ESD) zu vermeiden.
- Legen Sie den Router nach dem Auspacken auf die Antistatikmatte.
- Stellen Sie bei der Montageeinheit sicher, dass keine Gegenstände vorhanden sind, die die Leiterplatte beschädigen oder berühren können.
- Das Gerät kann an Ihrem gewünschten Ort mithilfe der werkseitig vorgesehenen Löcher in einer Leiterplatte montiert werden, die sich auf jeder Seite des Geräts befindet.
- Schließen Sie das Gerät mit einem Ethernet-Kabel an den PoE-Injektor an.
- Schließen Sie den PoE-Injektor an den PC an.
- Schließen Sie das Netzteil an den PoE-Injektor an.
- Laden Sie das WinBox-Konfigurationstool [https://mt.lv/winbox](https://translate.googleusercontent.com/translate_c?depth=1&pto=aue&rurl=translate.google.com&sl=en&sp=nmt4&tl=de&u=https://mt.lv/winbox&usg=ALkJrhjkn6NkpVXYNgmLGTUxFRj0uJABAA) herunter.
- Öffnen Sie die WinBox und stellen Sie eine Verbindung zum Gerät her.
- Standard-IP: 192.168.88.1, Benutzername: admin, kein Passwort, oder verwenden Sie die Registerkarte Neighbors und stellen Sie eine Verbindung mit der MAC-Adresse her (oder überprüfen Sie bei einigen Modellen die Benutzer- und WLAN-Passwörter auf dem Aufkleber);
- Laden Sie die neueste RouterOS-Software von [https://mikrotik.com/download](https://translate.googleusercontent.com/translate_c?depth=1&pto=aue&rurl=translate.google.com&sl=en&sp=nmt4&tl=de&u=https://mikrotik.com/download&usg=ALkJrhhkKppbkEbJqO48gZU-SZUhf9rFmA) herunter.
- Wählen Sie MIPSBE-Pakete und speichern Sie sie auf Ihrem PC.
- Öffnen Sie WinBox und laden Sie heruntergeladene Pakete hoch. Ziehen Sie sie per Drag & Drop in ein beliebiges Fenster.
- Starten Sie das Gerät neu.
- Stellen Sie erneut eine Verbindung her und stellen Sie im QuickSet Menü Ihr Land ein, um die Länderregulierungseinstellungen anzuwenden.
- Sichern Sie Ihr Gerät und legen Sie ein sicheres Passwort fest.

#### Sicherheitsinformation:

- Bevor Sie an MikroTik-Geräten arbeiten, sollten Sie sich der Gefahren bewusst sein, die mit elektrischen Schaltkreisen verbunden sind, und sich mit den Standardverfahren zur Verhinderung von Unfällen vertraut machen. Das Installationsprogramm sollte mit Netzwerkstrukturen, Begriffen und Konzepten vertraut sein.
- Das Produkt wird ohne Gehäuse geliefert und muss von geschultem und qualifiziertem Personal in das Gehäuse eingebaut werden. Der Installateur ist dafür verantwortlich, dass die Installation des Geräts den örtlichen und nationalen elektrischen Vorschriften entspricht. Versuchen Sie nicht, das Gerät zu zerlegen, zu reparieren oder zu modifizieren.
- Bitte lesen Sie die Montageanleitung sorgfältig durch, bevor Sie mit der Installation beginnen. Wenn Sie nicht die richtige Hardware und Konfiguration verwenden oder die richtigen Verfahren nicht befolgen, kann dies zu einer gefährlichen Situation für Personen und zu Schäden am System führen.
- Halten Sie diese von Wasser, Feuer, Feuchtigkeit oder heißen Umgebungen fern.
- Verwenden Sie beim Auspacken und Arbeiten mit elektrischen Bauteilen ein Erdungsband am Handgelenk, um Schäden durch elektrische Entladung (ESD) zu vermeiden. Bitte legen Sie den Router nach dem Auspacken auf die Antistatikmatte. Wenn eine Montageeinheit sicherstellt, dass keine Gegenstände vorhanden sind, die die Leiterplatte beschädigen oder berühren können.
- Wir können nicht garantieren, dass durch unsachgemäße Verwendung des Geräts keine Unfälle oder Schäden auftreten. Bitte verwenden Sie dieses Produkt mit Vorsicht und arbeiten Sie auf eigenes Risiko!

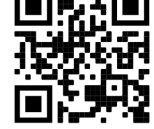

Exposition gegenüber hochfrequenter Strahlung: Dieses MikroTik-Gerät entspricht den FCC-, IC- und EU-Grenzwerten für die Strahlenexposition in unkontrollierten Umgebungen. Dieses MikroTik-Gerät sollte nicht näher als 330 Zentimeter von Ihrem Körper, berufsmäßigen Verwender oder der Öffentlichkeit entfernt installiert und betrieben werden.

Hersteller: Mikrotikls SIA, Brivibas gatve 214i Riga, Lettland, LV1039.

Notiz: Überprüfen Sie bei einigen Modellen die Benutzer- und Wireless-Passwörter auf dem Aufkleber.

# EL - Ελληνικά. Γρήγορος οδηγός:

Αυτή η συσκευή πρέπει να αναβαθμιστεί σε RouterOS v7.2.3 ή την τελευταία σταθερή έκδοση, για να διασφαλιστεί η συμμόρφωση με τους κανονισμούς των τοπικών αρχών!

Αποτελεί ευθύνη των τελικών χρηστών να ακολουθούν τους κανονισμούς της τοπικής χώρας, συμπεριλαμβανομένης της λειτουργίας εντός νόμιμων καναλιών συχνότητας, ισχύος εξόδου, απαιτήσεων καλωδίωσης και απαιτήσεων δυναμικής επιλογής συχνότητας (DFS). Όλες οι συσκευές MikroTik πρέπει να εγκατασταθούν σύμφωνα με τις οδηγίες.

Αυτός ο γρήγορος οδηγός σειράς "5GHz RouterBOARD" καλύπτει μοντέλα: RB911G-5HPnD, RB912UAG-5HPnD, RB922UAGS-5HPacD, RB911G-5HPacD, RB911-5HnD (911 Lite5), RB911-5HnD (911 Lite5 dual), RB911-5HacD (911 Lite5 ac).

Αυτή είναι μια συσκευή ασύρματου δικτύου. Μπορείτε να βρείτε το όνομα του μοντέλου προϊόντος στην ετικέτα της θήκης (ID). Επισκεφτείτε τη σελίδα του εγχειριδίου χρήστη στο [https://mt.lv/um](https://translate.googleusercontent.com/translate_c?depth=1&rurl=translate.google.com&sl=en&sp=nmt4&tl=el&u=https://mt.lv/um&xid=17259,15700022,15700186,15700191,15700259,15700271&usg=ALkJrhh3Lij4LiLkWKiwEI0RPPSFKZCSuQ)[-el](https://mt.lv/um-el) για το πλήρες ενημερωμένο εγχειρίδιο χρήσης. Ή να σαρώσετε τον κωδικό QR με το κινητό σας τηλέφωνο.

Τεχνικές προδιαγραφές, φυλλάδια και περισσότερες πληροφορίες για τα προϊόντα στη [διεύθυνση https://mikrotik.com/products](https://translate.googleusercontent.com/translate_c?depth=1&rurl=translate.google.com&sl=en&sp=nmt4&tl=el&u=https://mikrotik.com/products&xid=17259,15700022,15700186,15700191,15700259,15700271&usg=ALkJrhgQARr_O8aEN9GgPiJ3xIQBFD52LA) Οι πιο σημαντικές τεχνικές προδιαγραφές για αυτό το προϊόν βρίσκονται στην τελευταία σελίδα αυτού του γρήγορου οδηγού.

Το εγχειρίδιο διαμόρφωσης για λογισμικό στη γλώσσα σας με πρόσθετες πληροφορίες βρίσκεται στη διεύθυνση [https://mt.lv/help](https://translate.googleusercontent.com/translate_c?depth=1&rurl=translate.google.com&sl=en&sp=nmt4&tl=el&u=https://mt.lv/help&xid=17259,15700022,15700186,15700191,15700259,15700271&usg=ALkJrhhktIyoVJYMPe5fyU1O4bTC98e22w)[-el](https://mt.lv/help-el)

Εάν χρειάζεστε βοήθεια σχετικά με τη διαμόρφωση, αναζητήστε έναν σύμβουλο [https://mikrotik.com/consultants](https://translate.googleusercontent.com/translate_c?depth=1&pto=aue&rurl=translate.google.com&sl=en&sp=nmt4&tl=el&u=https://mikrotik.com/consultants&usg=ALkJrhhKuT9fo6AAg-v7L7tr741rL4b7Pw)

Ανάλογα με την κεραία που χρησιμοποιείται, πρέπει να ρυθμίσετε την απολαβή της και την 'Installation' σε 'Indoor' ή 'Outdoor', ανάλογα με τον τύπο χρήσης. Αυτό γίνεται για να διασφαλιστεί ότι το EIRP πληροί το όριο που έχουν θέσει οι τοπικές αρχές. Αυτό γίνεται στο μενού Quickset.

### Πρώτη χρήση:

- Αυτό το προϊόν διατίθεται χωρίς περίβλημα και έχει σχεδιαστεί για εγκατάσταση σε τελικά προϊόντα ή περιβλήματα των χρηστών. Συμβατό περίβλημα MikroTik για αυτό το προϊόν μπορείτε να βρείτε στη [διεύθυνση https://mikrotik.com/products/group/enclosures](https://translate.googleusercontent.com/translate_c?depth=1&pto=aue&rurl=translate.google.com&sl=en&sp=nmt4&tl=el&u=https://mikrotik.com/products/group/enclosures&usg=ALkJrhh2srneUgrkboYF8mtPzsy0cWGtPw)
- Η συσκευή διατίθεται σε προστατευτική συσκευασία ESD. Κατά το χειρισμό ηλεκτρικού εξοπλισμού, τηρείτε τις ακόλουθες προφυλάξεις ασφαλείας.
- $\bullet$ Χρησιμοποιήστε έναν ιμάντα γείωσης στον καρπό όταν αποσυσκευάζετε και εργάζεστε με ηλεκτρικά εξαρτήματα για να αποφύγετε ζημιά στην ηλεκτρική εκφόρτιση (ESD).
- Μετά την αποσυσκευασία, τοποθετήστε το δρομολογητή στο αντιστατικό στρώμα.
- Όταν τοποθετείτε τη μονάδα, βεβαιωθείτε ότι δεν υπάρχουν αντικείμενα που μπορούν να προκαλέσουν ζημιά ή να αγγίξουν την πλάκα PCB
- $\bullet$ Η συσκευή μπορεί να τοποθετηθεί στην επιθυμητή θέση χρησιμοποιώντας τις εργοστασιακές οπές σε μια πλάκα PCB, που βρίσκεται σε κάθε πλευρά της συσκευής.
- Συνδέστε τη συσκευή στον εγχυτήρα PoE με καλώδιο Ethernet.
- Συνδέστε τον εγχυτήρα PoE στον υπολογιστή.
- Συνδέστε το τροφοδοτικό στον εγχυτήρα PoE.
- $\bullet$ Λήψη του εργαλείου διαμόρφωσης WinBox [https://mt.lv/winbox](https://translate.googleusercontent.com/translate_c?depth=1&pto=aue&rurl=translate.google.com&sl=en&sp=nmt4&tl=el&u=https://mt.lv/winbox&usg=ALkJrhgZNmD74LU8GgOp4AieK76b0MxB6Q);
- Ανοίξτε το WinBox και συνδεθείτε στη συσκευή.
- Προεπιλεγμένη διεύθυνση IP: 192.168.88.1, όνομα χρήστη: admin, χωρίς κωδικό πρόσβασης ή χρησιμοποιήστε την καρτέλα Neighbors και συνδεθείτε με τη διεύθυνση MAC.
- Κατεβάστε το πιο πρόσφατο λογισμικό RouterOS από τη [διεύθυνση https://mikrotik.com/download](https://translate.googleusercontent.com/translate_c?depth=1&pto=aue&rurl=translate.google.com&sl=en&sp=nmt4&tl=el&u=https://mikrotik.com/download&usg=ALkJrhgXGVriWIq3K66EACG1uqYB2hOFDw);
- Επιλέξτε πακέτα MIPSBE και αποθηκεύστε τα στον υπολογιστή σας.
- Ανοίξτε το WinBox και ανεβάστε τα ληφθέντα πακέτα, μεταφέρετε και αποθέστε σε οποιοδήποτε παράθυρο.
- Επανεκκινήστε τη συσκευή.
- Συνδεθείτε ξανά και στο μενού QuickSet ορίστε τη χώρα σας, για να εφαρμόσετε τις ρυθμίσεις κανονισμού χώρας.
- Ασφαλίστε τη συσκευή σας και ορίστε έναν ισχυρό κωδικό πρόσβασης.

### Πληροφορίες ασφάλειας:

- Προτού εργαστείτε σε οποιονδήποτε εξοπλισμό MikroTik, προσέξτε τους κινδύνους που συνδέονται με τα ηλεκτρικά κυκλώματα και εξοικειωθείτε με τις τυπικές πρακτικές για την πρόληψη ατυχημάτων. Ο εγκαταστάτης πρέπει να είναι εξοικειωμένος με τις δομές, τους όρους και τις έννοιες του δικτύου.
- Το προϊόν διατίθεται χωρίς περίβλημα και προορίζεται να εγκατασταθεί στο περίβλημα από εκπαιδευμένο και εξειδικευμένο προσωπικό. Ο εγκαταστάτης είναι υπεύθυνος για να βεβαιωθεί ότι η εγκατάσταση του εξοπλισμού συμμορφώνεται με τους τοπικούς και εθνικούς ηλεκτρικούς κωδικούς. Μην επιχειρήσετε να αποσυναρμολογήσετε, να επισκευάσετε ή να τροποποιήσετε τη συσκευή.
- Διαβάστε προσεκτικά τις οδηγίες τοποθέτησης πριν ξεκινήσετε την εγκατάσταση. Η μη χρήση του σωστού υλικού και της διαμόρφωσης ή η τήρηση των σωστών διαδικασιών μπορεί να οδηγήσει σε επικίνδυνη κατάσταση για τους ανθρώπους και ζημιά στο σύστημα.
- Κρατήστε αυτήν την μακριά από νερό, φωτιά, υγρασία ή ζεστό περιβάλλον.
- Χρησιμοποιήστε έναν ιμάντα γείωσης στον καρπό όταν αποσυσκευάζετε και εργάζεστε με ηλεκτρικά εξαρτήματα για να αποφύγετε ζημιά στην ηλεκτρική εκφόρτιση (ESD). Μετά την αποσυσκευασία, τοποθετήστε το δρομολογητή στο αντιστατικό στρώμα. Όταν μια μονάδα στήριξης βεβαιώνεται ότι δεν υπάρχουν αντικείμενα που μπορούν να προκαλέσουν ζημιά ή να αγγίξουν την πλάκα PCB.
- Δεν μπορούμε να εγγυηθούμε ότι δεν θα προκύψουν ατυχήματα ή ζημιές λόγω της ακατάλληλης χρήσης της συσκευής. Χρησιμοποιήστε αυτό το προϊόν με προσοχή και λειτουργήστε με δική σας ευθύνη!

Έκθεση σε ακτινοβολία ραδιοσυχνοτήτων: Αυτός ο εξοπλισμός MikroTik συμμορφώνεται με τα όρια έκθεσης ακτινοβολίας FCC, IC και Ευρωπαϊκής Ένωσης που καθορίζονται για ανεξέλεγκτο περιβάλλον. Αυτή η συσκευή MikroTik πρέπει να εγκατασταθεί και να λειτουργήσει σε απόσταση μικρότερη από 330 εκατοστά από το σώμα σας, το επαγγελματικό χρήστη ή το ευρύ κοινό.

Κατασκευαστής: Mikrotikls SIA, Brivibas gatve 214i Ρίγα, Λετονία, LV1039.

Σημείωση: Για ορισμένα μοντέλα, ελέγξτε τους κωδικούς πρόσβασης χρήστη και ασύρματης σύνδεσης στο αυτοκόλλητο.

### ES - Español. Guía rápida:

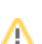

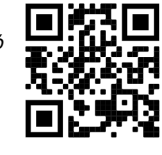

### ¡Este dispositivo debe actualizarse a RouterOS v7.2.3 o la última versión estable, para garantizar el cumplimiento de las regulaciones de las autoridades locales!

Es responsabilidad del usuario final seguir las regulaciones locales del país, incluida la operación dentro de los canales de frecuencia legales, la potencia de salida, los requisitos de cableado y los requisitos de Selección de frecuencia dinámica (DFS). Todos los dispositivos MikroTik deben instalarse de acuerdo con las instrucciones.

Esta guía rápida de la serie "5GHz RouterBOARD" cubre los modelos: RB911G-5HPnD, RB912UAG-5HPnD, RB922UAGS-5HPacD, RB911G-5HPacD, RB911- 5HnD (911 Lite5), RB911-5HnD (911 Lite5 dual), RB911-5HacD (911 Lite5 ac).

Este es un dispositivo de red inalámbrica. Puede encontrar el nombre del modelo del producto en la etiqueta del caso (ID).

Visite la página del manual del usuario en [https://mt.lv/um](https://translate.googleusercontent.com/translate_c?depth=1&rurl=translate.google.com&sl=en&sp=nmt4&tl=es&u=https://mt.lv/um&xid=17259,15700022,15700186,15700191,15700259,15700271&usg=ALkJrhiY0xJvo5n7lYoS68yL1YjVodaO2w)[-es](https://mt.lv/um-es) para obtener el manual del usuario actualizado. O escanee el código QR con su teléfono móvil.

Especificaciones técnicas, folletos y más información sobre productos en [https://mikrotik.com/products](https://translate.googleusercontent.com/translate_c?depth=1&rurl=translate.google.com&sl=en&sp=nmt4&tl=es&u=https://mikrotik.com/products&xid=17259,15700022,15700186,15700191,15700259,15700271&usg=ALkJrhiDueLW6LAOLuNYkA3PNZdhyVyV5w)

Las especificaciones técnicas más importantes de este producto se pueden encontrar en la última página de esta Guía rápida.

Puede encontrar el manual de configuración del software en su idioma con información adicional en [https://mt.lv/help](https://translate.googleusercontent.com/translate_c?depth=1&rurl=translate.google.com&sl=en&sp=nmt4&tl=es&u=https://mt.lv/help&xid=17259,15700022,15700186,15700191,15700259,15700271&usg=ALkJrhjQYnVDXSFvZF3l2JY36NOwWzJlLQ)[-es](https://mt.lv/help-es)

Si necesita ayuda con la configuración, busque un consultor [https://mikrotik.com/consultants](https://translate.googleusercontent.com/translate_c?depth=1&pto=aue&rurl=translate.google.com&sl=en&sp=nmt4&tl=es&u=https://mikrotik.com/consultants&usg=ALkJrhiKPYu9KoESou_6qISAZK4YfUNHew)

Dependiendo de la antena utilizada, debe configurar su ganancia y la 'Installation' en 'Indoor' o 'Outdoor', según el tipo de uso. Esto es para garantizar que EIRP cumpla con el límite establecido por las autoridades locales. Esto se hace en el menú Quickset.

### Primer uso:

- Este producto viene sin gabinete y está diseñado para instalarse en los gabinetes o productos finales de los usuarios. El gabinete MikroTik compatible para este producto se puede encontrar en [https://mikrotik.com/products/group/enclosures](https://translate.googleusercontent.com/translate_c?depth=1&pto=aue&rurl=translate.google.com&sl=en&sp=nmt4&tl=es&u=https://mikrotik.com/products/group/enclosures&usg=ALkJrhjxQDmxvgUBU9n36i8ehSJ-X-RNvA)
- El dispositivo viene en un embalaje protector ESD. Al manipular equipos eléctricos, tenga en cuenta las siguientes precauciones de seguridad;
- $\bullet$ Use una correa de conexión a tierra para la muñeca cuando desempaque y trabaje con componentes eléctricos para evitar daños por descargas eléctricas (ESD);
- Después de desempacar, coloque el enrutador sobre la alfombrilla antiestática;
- Cuando monte la unidad, asegúrese de que no haya objetos que puedan dañar o tocar la placa PCB;
- El dispositivo se puede montar en la ubicación deseada utilizando los orificios provistos de fábrica en una placa de PCB, ubicada a cada lado del dispositivo; Conecte el dispositivo al inyector PoE con un cable Ethernet;
- $\bullet$ Conecte el inyector PoE a la PC;
- Conecte el adaptador de corriente al inyector PoE;
- Descargue la herramienta de configuración de WinBox [https://mt.lv/winbox;](https://translate.googleusercontent.com/translate_c?depth=1&pto=aue&rurl=translate.google.com&sl=en&sp=nmt4&tl=es&u=https://mt.lv/winbox&usg=ALkJrhjYzDt7_FGilk4rUR8WE6easLyu7g)
- Abra WinBox y conéctese al dispositivo;
- $\bullet$ IP predeterminada: 192.168.88.1, nombre de usuario: *admin*, sin contraseña, o use la pestaña Neighbors y conéctese con la dirección MAC;
- Descargue el último software RouterOS de [https://mikrotik.com/download](https://translate.googleusercontent.com/translate_c?depth=1&pto=aue&rurl=translate.google.com&sl=en&sp=nmt4&tl=es&u=https://mikrotik.com/download&usg=ALkJrhh86vqnLy5o7f0V6H6PsabxQBBn7g);
- Elija los paquetes MIPSBE y guárdelos en su PC;
- Abra WinBox y cargue los paquetes descargados, arrastre y suelte en cualquier ventana;
- Reiniciar el dispositivo;
- Conéctese nuevamente y en el menú QuickSet configure su país, para aplicar la configuración de la regulación del país;
- Asegure su dispositivo y establezca una contraseña segura.

#### Información de seguridad:

- Antes de trabajar en cualquier equipo MikroTik, tenga en cuenta los riesgos relacionados con los circuitos eléctricos y familiarícese con las prácticas estándar para prevenir accidentes. El instalador debe estar familiarizado con las estructuras de red, los términos y los conceptos.
- $\bullet$ El producto viene sin gabinete y está destinado a ser instalado en el gabinete por personal capacitado y calificado. El instalador es responsable de
- asegurarse de que la instalación del equipo cumpla con los códigos eléctricos locales y nacionales. No intente desarmar, reparar o modificar el dispositivo. Lea atentamente las instrucciones de montaje antes de comenzar la instalación. Si no utiliza el hardware y la configuración correctos o no sigue los
- procedimientos correctos, podría provocar una situación peligrosa para las personas y dañar el sistema. Mantenga esta lejos del agua, fuego, humedad o ambientes calientes.
- Use una correa de conexión a tierra para la muñeca cuando desempaque y trabaje con componentes eléctricos para evitar daños por descargas eléctricas (ESD). Después de desempacar, coloque el enrutador sobre la alfombra antiestática. Cuando una unidad de montaje se asegura de que no haya objetos que puedan dañar o tocar la placa PCB.
- $\bullet$ No podemos garantizar que no ocurran accidentes o daños debido al uso incorrecto del dispositivo. ¡Utilice este producto con cuidado y opere bajo su propio riesgo!

Exposición a la radiación de radiofrecuencia: este equipo MikroTik cumple con los límites de exposición a la radiación de la FCC, IC y la Unión Europea establecidos para un entorno no controlado. Este dispositivo MikroTik debe instalarse y operarse a no menos de 330 centímetros de su cuerpo, usuario profesional o público en general.

Fabricante: Mikrotikls SIA, Brivibas gatve 214i Riga, Letonia, LV1039.

Nota: Para algunos modelos, verifique las contraseñas de usuario e inalámbricas en la etiqueta.

### Información México:

Rango de frecuencia: 5725-5850 MHz. Los canales de frecuencia disponibles pueden variar según el modelo y la certificación del producto.

Número de Certificado de Homologación (IFT): Ver la etiqueta del producto.

EFICIENCIA ENERGETICA CUMPLE CON LA NOM-029-ENER-2017.

La operacion de este equipo esta sujeta a las siguientes dos condiciones:

- Es posible que este equipo o dispositivo no cause interferencia perjudicial y.
- $\bullet$ Este equipo debe aceptar cualquier interferencia, incluyendo la que pueda causar su operacion no deseada.

Fabricante: Mikrotikls SIA, Brivibas gatve 214i, Riga, LV-1039, Latvia.

País De Origen: Letonia; Lituania; China (Republica Popular); Estados Unidos De America; Mexico.

Por favor contacte a su distribuidor local para preguntas regionales específicas. La lista de importadores se puede encontrar en nuestra página de inicio – <https://mikrotik.com/buy/latinamerica/mexico>.

### ET - Eestlane. Kiirjuhend:

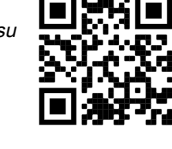

Kohaliku omavalitsuse eeskirjade järgimise tagamiseks tuleb see seade uuendada versioonile RouterOS v7.2.3 või uusimale stabiilsele versioonile! Lõppkasutajate kohustus on järgida kohaliku riigi seadusi, sealhulgas seaduslikes sageduskanalites toimimist, väljundvõimsust, kaabeldusnõudeid ja dünaamilise sageduse valiku (DFS) nõudeid. Kõik MikroTik seadmed tuleb installida vastavalt juhistele.

See "5 GHz RouterBOARD" seeria lühijuhend hõlmab mudeleid: RB911G-5HPnD, RB912UAG-5HPnD, RB922UAGS-5HPacD, RB911G-5HPacD, RB911-5HnD (911 Lite5), RB911-5HnD (911 Lite5 dual), RB911-5HacD (911 Lite5 ac).

See on traadita võrgu seade. Toote mudeli nime leiate kohvri sildilt (ID).

Täieliku ja värske kasutusjuhendi saamiseks külastage kasutusjuhendit lehel [https://mt.lv/um](https://translate.googleusercontent.com/translate_c?depth=1&rurl=translate.google.com&sl=en&sp=nmt4&tl=et&u=https://mt.lv/um&xid=17259,15700022,15700186,15700191,15700259,15700271&usg=ALkJrhhHLQXf0EPGPx4s8fQMCKDbD-PobA)[-et](https://mt.lv/um-et). Või skannige oma mobiiltelefoniga QR-koodi.

Tehnilised kirjeldused, brošüürid ja lisateave toodete kohta leiate aadressilt [https://mikrotik.com/products](https://translate.googleusercontent.com/translate_c?depth=1&rurl=translate.google.com&sl=en&sp=nmt4&tl=et&u=https://mikrotik.com/products&xid=17259,15700022,15700186,15700191,15700259,15700271&usg=ALkJrhgJiKG5oTp4zSxRricQbiWUV7CBIQ)

Selle toote kõige olulisemad tehnilised andmed leiate selle kiirjuhendi viimaselt lehelt.

Teie keeles oleva tarkvara konfiguratsioonijuhend koos lisateabega leiate aadressilt [https://mt.lv/help](https://translate.googleusercontent.com/translate_c?depth=1&rurl=translate.google.com&sl=en&sp=nmt4&tl=et&u=https://mt.lv/help&xid=17259,15700022,15700186,15700191,15700259,15700271&usg=ALkJrhjaTUIt0I1y1eOJswYLbMzScDPDgw)[-et](https://mt.lv/help-et)

Kui vajate konfigureerimisel abi, pöörduge konsultandi poole [https://mikrotik.com/consultants](https://translate.googleusercontent.com/translate_c?depth=1&pto=aue&rurl=translate.google.com&sl=en&sp=nmt4&tl=et&u=https://mikrotik.com/consultants&usg=ALkJrhjcUQMqX1cVa6SK83Wi1EEAZp21og)

Olenevalt kasutatavast antennist peate määrama selle võimenduse ja 'Installation' väärtuseks 'Indoors' või 'Outdoors', olenevalt kasutustüübist. Selle eesmärk on tagada, et EIRP järgiks kohalike võimude kehtestatud piirmäära. Seda tehakse menüüs Quickset.

### Esimene kasutamine:

- $\bullet$ See toode tarnitakse ilma korpuseta ja on mõeldud paigaldamiseks kasutajate lõpptoodetesse või korpustesse. Selle toote ühilduvat MikroTiku korpust leiate aadressilt [https://mikrotik.com/products/group/enclosures](https://translate.googleusercontent.com/translate_c?depth=1&pto=aue&rurl=translate.google.com&sl=en&sp=nmt4&tl=et&u=https://mikrotik.com/products/group/enclosures&usg=ALkJrhiuY397BqpMIIfl4IoisQzFb_wPsg)
- Seade on ESD kaitsepakendis. Elektriseadmete käsitsemisel pidage silmas järgmisi ettevaatusabinõusid;
- Elektriliste komponentide lahtipakkimisel ja nendega töötamisel kasutage randmemaandusrihma, et vältida elektrilahenduse (ESD) kahjustusi;
- Pärast lahtipakkimist pange ruuter antistaatilisele matile;
- Seadme paigaldamisel veenduge, et pole ühtegi eset, mis võiks PCB plaati kahjustada või seda puudutada;
- Seadme saab paigaldada soovitud kohta, kasutades PCB-plaadi tehase etteantud auke seadme mõlemal küljel;
- Ühendage seade Etherneti kaabli abil PoE-injektoriga;
- Ühendage PoE-injektor arvutiga;
- Ühendage toiteadapter PoE-injektoriga;
- Laadige alla WinBoxi seadistusriist [https://mt.lv/winbox](https://translate.googleusercontent.com/translate_c?depth=1&pto=aue&rurl=translate.google.com&sl=en&sp=nmt4&tl=et&u=https://mt.lv/winbox&usg=ALkJrhj4uBIrhJUlp0A6pzvBGKWMbgPTSw);
- Avage WinBox ja looge seadmega ühendus;
- Vaike-IP: 192.168.88.1, kasutajanimi: admin, parooli pole või kasutage vahekaarti Neighbors ja looge ühendus MAC-aadressiga;
- Laadige alla uusim RouterOS tarkvara saidilt [https://mikrotik.com/download](https://translate.googleusercontent.com/translate_c?depth=1&pto=aue&rurl=translate.google.com&sl=en&sp=nmt4&tl=et&u=https://mikrotik.com/download&usg=ALkJrhhHKJ46Ms6FWYjYsdrkLN82rCf2Vg);
- Valige MIPSBE paketid ja salvestage need arvutisse;
- Avage WinBox ja laadige alla laaditud paketid üles, lohistage suvalisse akendesse;
- Taaskäivitage seade;
- Ühendage uuesti ja seadistage QuickSet menüüs riik, et rakendada riigi regulatsioonisätteid;
- Turvaldage seade ja määrake kindel parool.

### Ohutusteave:

- Enne kui töötate mõne MikroTiku seadmega, tutvuge elektriskeemidega kaasnevate ohtudega ja tutvuge õnnetuste vältimise tavapraktikaga. Installer peaks tundma võrgustruktuure, termineid ja kontseptsioone.
- Toode on ilma korpuseta ja mõeldud on selleks, et seda saaks paigaldada väljaõppinud ja kvalifitseeritud personal. Paigaldaja vastutab selle eest, et seadmed paigaldataks vastavalt kohalikele ja riiklikele elektriseadustele. Ärge üritage seadet lahti võtta, remontida ega modifitseerida.
- Enne paigaldamise alustamist lugege hoolikalt paigaldusjuhendit. Õige riistvara ja konfiguratsiooni kasutamata jätmine või õigete protseduuride mittejärgimine võib põhjustada inimestele ohtliku olukorra ja süsteemi kahjustada.
- Hoidke seda eemal veest, tulest, niiskusest ja kuumadest keskkondadest.
- Elektriliste komponentide lahtipakkimisel ja nendega töötamisel kasutage randmemaandusrihma, et vältida elektrilahenduse (ESD) kahjustusi. Pärast lahtipakkimist pange ruuter antistaatilisele matile. Kui paigaldusüksus veendub, et pole objekte, mis võivad PCB plaati kahjustada või seda puudutada.
- Me ei saa garanteerida, et seadme ebaõige kasutamise tõttu ei juhtu õnnetusi ega kahjustusi. Kasutage seda toodet ettevaatlikult ja tegutsege omal vastutusel!

Raadiosagedusliku kiirgusega kokkupuude: see MikroTik seade vastab FCC, IC ja Euroopa Liidu kiirguskontrolli piirnormidele, mis on kehtestatud kontrollimatu keskkonna jaoks. Seda MikroTiku seadet tuleks paigaldada ja kasutada mitte kaugemal kui 330 sentimeetrit kehast, tööga seotud kasutajast või üldsusest. Tootja: Mikrotikls SIA, Brivibas gatve 214i Riia, Läti, LV1039.

# FI - Suomalainen. Pikaopas:

Tämä laite on päivitettävä RouterOS v7.2.3 tai uusin vakaa versio, jotta varmistetaan paikallisviranomaisten asetusten noudattaminen! Loppukäyttäjien vastuulla on noudattaa paikallisia maakohtaisia määräyksiä, mukaan lukien toiminta laillisilla taajuuskanavilla, lähtöteho, kaapelointivaatimukset ja DFS (Dynamic Frequency Selection) vaatimukset. Kaikki MikroTik-laitteet on asennettava ohjeiden mukaan.

Tämä "5 GHz RouterBOARD" -sarjan pikaopas kattaa mallit: RB911G-5HPnD, RB912UAG-5HPnD, RB922UAGS-5HPacD, RB911G-5HPacD, RB911-5HnD (911 Lite5), RB911-5HnD (911 Lite5 dual), RB911-5HacD (911 Lite5 ac).

Tämä on langaton verkkolaite. Tuotemallin nimi löytyy kotelon etiketistä (ID).

Katso täydelliset ja ajantasaiset käyttöohjeet sivulta [https://mt.lv/um](https://translate.googleusercontent.com/translate_c?depth=1&rurl=translate.google.com&sl=en&sp=nmt4&tl=fi&u=https://mt.lv/um&xid=17259,15700022,15700186,15700191,15700259,15700271&usg=ALkJrhgqx3YM5o2qupDkk6JtAfq1ZZA4Pw)[-fi](https://mt.lv/um-fi). Tai skannaa QR-koodi matkapuhelimellasi.

Tekniset tiedot, esitteet ja lisätietoja tuotteista osoitteessa [https://mikrotik.com/products](https://translate.googleusercontent.com/translate_c?depth=1&rurl=translate.google.com&sl=en&sp=nmt4&tl=fi&u=https://mikrotik.com/products&xid=17259,15700022,15700186,15700191,15700259,15700271&usg=ALkJrhjynypNpwRbQEK0vMuUai8mMjaMLg)

Tämän tuotteen tärkeimmät tekniset tiedot ovat tämän pikaoppaan viimeisellä sivulla.

Kielelläsi olevien ohjelmistojen määritysoppaat, joissa on lisätietoja, ovat osoitteessa [https://mt.lv/help](https://translate.googleusercontent.com/translate_c?depth=1&rurl=translate.google.com&sl=en&sp=nmt4&tl=fi&u=https://mt.lv/help&xid=17259,15700022,15700186,15700191,15700259,15700271&usg=ALkJrhiH_esb2ag_GLYxBQg6biyFJ_URTg)[-fi](https://mt.lv/help-fi)

Jos tarvitset ohjeita konfiguroinnissa, kysy neuvoa- [antajalta https://mikrotik.com/consultants](https://translate.googleusercontent.com/translate_c?depth=1&pto=aue&rurl=translate.google.com&sl=en&sp=nmt4&tl=fi&u=https://mikrotik.com/consultants&usg=ALkJrhjir9KAxNXBKCMzvLzjp1RAOw-itw)

Käytetystä antennista riippuen sen vahvistukseksi ja 'Installation' on asetettava 'Indoors' tai 'Outdoors' käyttötyypistä riippuen. Tällä varmistetaan, että EIRP täyttää paikallisten viranomaisten asettaman rajan. Tämä tehdään Quickset-valikossa.

Ensimmäinen käyttö:

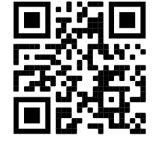

- Tämä tuote tulee ilman koteloa ja on suunniteltu asennettavaksi käyttäjän lopputuotteisiin tai koteloihin. Tämän tuotteen yhteensopiva MikroTik-kotelo löytyy osoitteesta [https://mikrotik.com/products/group/enclosures](https://translate.googleusercontent.com/translate_c?depth=1&pto=aue&rurl=translate.google.com&sl=en&sp=nmt4&tl=fi&u=https://mikrotik.com/products/group/enclosures&usg=ALkJrhjlnkn9vYoZYbPXpX8BFeyaIPtWZg)
- Laite toimitetaan ESD-suojapakkauksessa. Noudata seuraavia turvavarotoimia käsitellessäsi sähkölaitteita;
- Käytä rannemaadoitushihnaa purkaessasi ja työskenteleessäsi sähkökomponenttien kanssa, jotta vältetään sähköpurkaus (ESD).
- Aseta reititin pakkaamisen jälkeen antistaattiselle matolle;
- Kun asennat yksikköä, varmista, että siinä ei ole esineitä, jotka voivat vahingoittaa tai koskea piirilevyyn;
- Laite voidaan asentaa haluamaasi kohtaan käyttämällä laitteen tehtaalla toimitettuja reikiä piirilevylevyssä, joka sijaitsee laitteen molemmilla puolilla;
- Kytke laite PoE-injektoriin Ethernet-kaapelilla;
- Kytke PoE-injektori tietokoneeseen;
- Kytke verkkolaite PoE-injektoriin;
- Lataa WinBox-määritystyökalu [https://mt.lv/winbox](https://translate.googleusercontent.com/translate_c?depth=1&pto=aue&rurl=translate.google.com&sl=en&sp=nmt4&tl=fi&u=https://mt.lv/winbox&usg=ALkJrhiqeewojCrsPdk1hx-ckEcxaJfQwQ);
- Avaa WinBox ja muodosta yhteys laitteeseen;
- Oletus-IP: 192.168.88.1, käyttäjänimi: admin, ei salasanaa tai käytä Neighbors välilehteä ja muodosta yhteys MAC-osoitteeseen;
- Lataa uusin RouterOS-ohjelmisto osoitteesta [https://mikrotik.com/download;](https://translate.googleusercontent.com/translate_c?depth=1&pto=aue&rurl=translate.google.com&sl=en&sp=nmt4&tl=fi&u=https://mikrotik.com/download&usg=ALkJrhjWjdsDK7DxcOnkiBpOPhsodE04qw)
- Valitse MIPSBE-paketit ja tallenna ne tietokoneellesi;
- Avaa WinBox ja lähetä ladatut paketit, vedä ja pudota mihin tahansa ikkunoihin;
- Käynnistä laite uudelleen;
- Yhdistä uudelleen ja aseta maasi QuickSet valikossa, jotta voit käyttää maan sääntelyasetuksia;
- Suojaa laite ja aseta vahva salasana.

#### Turvallisuustieto:

- Ennen kuin työskentelet MikroTik-laitteiden kanssa, ole tietoinen sähköpiiriin liittyvistä vaaroista ja perehdy vakiintuneisiin käytäntöihin onnettomuuksien estämiseksi. Asentajan tulee tuntea verkkorakenteet, termit ja käsitteet.
- Tuote toimitetaan ilman koteloa, ja koulutetun ja pätevän henkilökunnan on tarkoitus asentaa koteloon. Asentajan on varmistettava, että laitteen asennus on paikallisten ja kansallisten sähkömääräysten mukainen. Älä yritä purkaa, korjata tai muokata laitetta.
- Lue asennusohjeet huolellisesti ennen asennuksen aloittamista. Oikeiden laitteistojen ja kokoonpanojen käyttämättä jättäminen tai oikeiden menettelytapojen noudattamatta jättäminen voi aiheuttaa vaarallisen tilanteen ihmisille ja vaurioittaa järjestelmää.
- Pidä tämä poissa vedestä, tulesta, kosteudesta tai kuumasta ympäristöstä.
- Käytä rannemaadoitushihnaa, kun purkaat sähkölaitteita ja työskentelet niiden kanssa, jotta vältetään sähköpurkaus (ESD). Aseta reititin pakkaamisen jälkeen antistaattiselle matolle. Kun asennusyksikkö varmistaa, ettei esineitä ole, jotka voivat vahingoittaa tai koskettaa piirilevyä.
- Emme voi taata, että laitteen väärinkäytöstä ei aiheudu onnettomuuksia tai vaurioita. Käytä tätä tuotetta huolellisesti ja käytä omalla vastuulla!

Radiotaajuussäteilyaltistus: Tämä MikroTik-laite on FCC: n, IC: n ja Euroopan unionin säteilyaltistusrajojen mukainen, jotka on asetettu hallitsemattomalle ympäristölle. Tämä MikroTik-laite tulisi asentaa ja käyttää vain lähempänä kuin 330 senttimetriä kehosta, ammattilaisista käyttäjistä tai yleisöstä. Valmistaja: Mikrotikls SIA, Brivibas gatve 214i Riika, Latvia, LV1039.

Märge: Mõne mudeli puhul kontrollige kleebis olevaid kasutaja- ja traadita ühenduse paroole.

### FR - Français. Guide rapide:

Cet appareil doit être mis à niveau vers RouterOS v7.2.3 ou la dernière version stable, pour garantir la conformité aux réglementations des autorités locales!

Il est de la responsabilité des utilisateurs finaux de suivre les réglementations locales du pays, y compris le fonctionnement dans les canaux de fréquence légaux, la puissance de sortie, les exigences de câblage et les exigences de sélection dynamique de fréquence (DFS). Tous les appareils MikroTik doivent être installés conformément aux instructions.

Ce guide rapide de la série "5GHz RouterBOARD" couvre les modèles: RB911G-5HPnD, RB912UAG-5HPnD, RB922UAGS-5HPacD, RB911G-5HPacD, RB911- 5HnD (911 Lite5), RB911-5HnD (911 Lite5 dual), RB911-5HacD (911 Lite5 ac).

Il s'agit d'un périphérique réseau sans fil. Vous pouvez trouver le nom du modèle du produit sur l'étiquette du boîtier (ID).

Veuillez visiter la page du manuel d'utilisation sur [https://mt.lv/um](https://translate.googleusercontent.com/translate_c?depth=1&rurl=translate.google.com&sl=en&sp=nmt4&tl=fr&u=https://mt.lv/um&xid=17259,15700022,15700186,15700191,15700259,15700271&usg=ALkJrhgiCVspQSJSk1JbXwBH9QDCSE_eJw)[-fr](https://mt.lv/um-fr) pour le manuel d'utilisation complet et à jour. Ou scannez le code QR avec votre téléphone portable.

Spécifications techniques, brochures et plus d'informations sur les produits sur [https://mikrotik.com/products](https://translate.googleusercontent.com/translate_c?depth=1&rurl=translate.google.com&sl=en&sp=nmt4&tl=fr&u=https://mikrotik.com/products&xid=17259,15700022,15700186,15700191,15700259,15700271&usg=ALkJrhixKkbmjNz6nLO0b8pzvvJ69zm7NA)

Les spécifications techniques les plus importantes de ce produit se trouvent sur la dernière page de ce guide rapide.

Vous trouverez le manuel de configuration du logiciel dans votre langue avec des informations supplémentaires sur [https://mt.lv/help](https://translate.googleusercontent.com/translate_c?depth=1&rurl=translate.google.com&sl=en&sp=nmt4&tl=fr&u=https://mt.lv/help&xid=17259,15700022,15700186,15700191,15700259,15700271&usg=ALkJrhivH11KB33q2DqptfgmAF9EDcNlGQ)[-fr](https://mt.lv/help-fr)

Si vous avez besoin d'aide pour la configuration, veuillez consulter un consultant [https://mikrotik.com/consultants](https://translate.googleusercontent.com/translate_c?depth=1&pto=aue&rurl=translate.google.com&sl=en&sp=nmt4&tl=fr&u=https://mikrotik.com/consultants&usg=ALkJrhh2yuk0wpxmbvKaa6finNPu5haQ_g)

Selon l'antenne utilisée, vous devez régler son gain et l''Installation' sur 'Indoor' ou 'Outdoor', selon le type d'utilisation. Il s'agit de s'assurer que l'EIRP respecte la limite fixée par les autorités locales. Cela se fait dans le menu Quickset.

#### Première utilisation:

- Ce produit est livré sans boîtier et est conçu pour être installé dans les produits finaux ou boîtiers des utilisateurs. Le boîtier MikroTik compatible pour ce produit est disponible à l' [adresse https://mikrotik.com/products/group/enclosures](https://translate.googleusercontent.com/translate_c?depth=1&pto=aue&rurl=translate.google.com&sl=en&sp=nmt4&tl=fr&u=https://mikrotik.com/products/group/enclosures&usg=ALkJrhiEdQvwydzoc-VbRrWGu7aU0a0pFA)
- L'appareil est livré dans un emballage protecteur ESD. Lors de la manipulation d'équipements électriques, veuillez respecter les précautions de sécurité suivantes;
- $\bullet$ Utilisez une dragonne de mise à la terre pour déballer et travailler avec des composants électriques afin d'éviter les dommages dus aux décharges électriques (ESD);
- Après le déballage, veuillez placer le routeur sur le tapis antistatique;
- Lors du montage de l'unité, assurez-vous qu'aucun objet ne peut endommager ou toucher la plaque PCB;
- L'appareil peut être monté à l'emplacement souhaité à l'aide des trous fournis en usine dans une plaque PCB, située de chaque côté de l'appareil;
- Connectez l'appareil à l'injecteur PoE avec un câble Ethernet;
- Connectez l'injecteur PoE au PC;
- Connectez l'adaptateur d'alimentation à l'injecteur PoE;
- Téléchargez l'outil de configuration WinBox [https://mt.lv/winbox](https://translate.googleusercontent.com/translate_c?depth=1&pto=aue&rurl=translate.google.com&sl=en&sp=nmt4&tl=fr&u=https://mt.lv/winbox&usg=ALkJrhjsgq9NuQdnbCKAa00uOSi7FZqPyg);
- Ouvrez WinBox et connectez-vous à l'appareil;
- IP par défaut: 192.168.88.1, nom d'utilisateur: admin, pas de mot de passe, ou utilisez l'onglet Neighbors et connectez-vous avec l'adresse MAC;
- Téléchargez le dernier logiciel RouterOS sur [https://mikrotik.com/download;](https://translate.googleusercontent.com/translate_c?depth=1&pto=aue&rurl=translate.google.com&sl=en&sp=nmt4&tl=fr&u=https://mikrotik.com/download&usg=ALkJrhiFhJWj--RJdrmjASY2M2jZBaKgpw)
- Choisissez les packages MIPSBE et enregistrez-les sur votre PC;
- Ouvrez WinBox et téléchargez les packages téléchargés, faites glisser et déposez dans toutes les fenêtres;
- Redémarrez l'appareil;
- Connectez-vous à nouveau et définissez votre pays dans le menu QuickSet pour appliquer les paramètres de réglementation du pays;
- Sécurisez votre appareil et définissez un mot de passe fort.

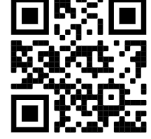

### Information sur la sécurité:

- Avant de travailler sur un équipement MikroTik, soyez conscient des dangers liés aux circuits électriques et familiarisez-vous avec les pratiques standard de prévention des accidents. Le programme d'installation doit être familiarisé avec les structures, les termes et les concepts du réseau.
- Le produit est livré sans boîtier et est destiné à être installé dans le boîtier par du personnel formé et qualifié. L'installateur est responsable de s'assurer que l'installation de l'équipement est conforme aux codes électriques locaux et nationaux. N'essayez pas de démonter, réparer ou modifier l'appareil.
- Veuillez lire attentivement les instructions de montage avant de commencer l'installation. Le fait de ne pas utiliser le matériel et la configuration appropriés ou de ne pas suivre les procédures correctes peut entraîner une situation dangereuse pour les personnes et endommager le système.
- Gardez cette à l' écart de l'eau, du feu, de l'humidité ou des environnements chauds.
- Utilisez une dragonne de mise à la terre pour déballer et travailler avec des composants électriques afin d'éviter tout dommage par décharge électrique (ESD). Après le déballage, placez le routeur sur le tapis antistatique. Lorsqu'une unité de montage s'assure qu'aucun objet ne peut endommager ou toucher la plaque PCB.
- Nous ne pouvons garantir qu'aucun accident ou dommage ne se produira en raison d'une mauvaise utilisation de l'appareil. Veuillez utiliser ce produit avec soin et l'utiliser à vos propres risques!

Exposition aux rayonnements radiofréquences: cet équipement MikroTik est conforme aux limites d'exposition aux rayonnements FCC, IC et Union européenne établies pour un environnement non contrôlé. Cet appareil MikroTik doit être installé et utilisé à au moins 330 centimètres de votre corps, de l'utilisateur professionnel ou du grand public.

Fabricant: Mikrotikls SIA, Brivibas gatve 214i Riga, Lettonie, LV1039.

Noter: Pour certains modèles, vérifiez les mots de passe utilisateur et sans fil sur l'autocollant.

### HR - Hrvatski. Brzi vodič:

Ovaj uređaj treba nadograditi na RouterOS v7.2.3 ili najnoviju stabilnu verziju, kako bi se osigurala sukladnost s lokalnim propisima! Krajnji su korisnici dužni slijediti lokalne propise, uključujući rad unutar legalnih frekvencijskih kanala, izlaznu snagu, zahtjeve za kabliranje i zahtjeve za dinamičkim odabirom frekvencije (DFS). Svi MikroTik uređaji moraju biti instalirani prema uputama.

Ovaj brzi vodič za seriju "5GHz RouterBOARD" obuhvaća modele: RB911G-5HPnD, RB912UAG-5HPnD, RB922UAGS-5HPacD, RB911G-5HPacD, RB911-5HnD (911 Lite5), RB911-5HnD (911 Lite5 dual), RB911-5HacD (911 Lite5 ac).

Ovo je bežični mrežni uređaj.. Naziv modela proizvoda možete pronaći na naljepnici kućišta (ID).

Molimo posjetite stranicu s priručnikom na [https://mt.lv/um](https://translate.googleusercontent.com/translate_c?depth=1&rurl=translate.google.com&sl=en&sp=nmt4&tl=hr&u=https://mt.lv/um&xid=17259,15700022,15700186,15700191,15700259,15700271&usg=ALkJrhglYz6qtIdsu0SJirzT9lN75hwGFQ)[-hr](https://mt.lv/um-hr) za cjeloviti ažurirani korisnički priručnik. Ili skenirajte QR kod sa svojim mobilnim telefonom.

Tehničke specifikacije, brošure i više informacija o proizvodima na [https://mikrotik.com/products](https://translate.googleusercontent.com/translate_c?depth=1&rurl=translate.google.com&sl=en&sp=nmt4&tl=hr&u=https://mikrotik.com/products&xid=17259,15700022,15700186,15700191,15700259,15700271&usg=ALkJrhjqbO3Q_luw8XJa6aPE_6wSInTClw)

Najvažnije tehničke specifikacije za ovaj proizvod mogu se naći na posljednjoj stranici ovog Kratkog vodiča.

Priručnik o konfiguraciji softvera na vašem jeziku s dodatnim informacijama potražite na [https://mt.lv/help](https://translate.googleusercontent.com/translate_c?depth=1&rurl=translate.google.com&sl=en&sp=nmt4&tl=hr&u=https://mt.lv/help&xid=17259,15700022,15700186,15700191,15700259,15700271&usg=ALkJrhhWygc6PdYFjLTYd5m3vHqzSP4oNg)[-hr](https://mt.lv/help-hr)

Ako vam je potrebna pomoć u vezi s konfiguracijom, potražite konzultanta [https://mikrotik.com/consultants](https://translate.googleusercontent.com/translate_c?depth=1&pto=aue&rurl=translate.google.com&sl=en&sp=nmt4&tl=hr&u=https://mikrotik.com/consultants&usg=ALkJrhh3rUMOyp8znS5_kHRnxkfn80MfRg)

Ovisno o korištenoj anteni, morate postaviti njezino pojačanje i 'Installation' na 'Indoors' ili 'Outdoors', ovisno o vrsti upotrebe. Time se osigurava da EIRP zadovoljava ograničenje koje su postavile lokalne vlasti. To se radi u izborniku Quickset.

### Prva upotreba:

- $\bullet$ Ovaj proizvod dolazi bez kućišta i dizajniran je za ugradnju u krajnje proizvode ili kućišta korisnika. Kompatibilno kućište MikroTik za ovaj proizvod može se naći na [https://mikrotik.com/products/group/enclosures](https://translate.googleusercontent.com/translate_c?depth=1&pto=aue&rurl=translate.google.com&sl=en&sp=nmt4&tl=hr&u=https://mikrotik.com/products/group/enclosures&usg=ALkJrhgLc1Vx6GbwzEbx7Qyy-ce9KwRorA)
- Uređaj dolazi u ESD zaštitnom pakiranju. Pri rukovanju električnom opremom pridržavajte se sljedećih sigurnosnih mjera opreza;
- Tijekom raspakiranja i rada s električnim dijelovima koristite remen za uzemljenje ručnog zgloba kako biste izbjegli oštećenja električnog pražnjenja (ESD);
- Nakon raspakiranja stavite usmjerivač na antistatičku prostirku;
- Prilikom montaže provjerite da nema predmeta koji mogu oštetiti ili dodirnuti ploču PCB-a;
- Uređaj se može montirati na željeno mjesto pomoću tvornički osiguranih rupa na ploči s PCB-om, koja se nalazi na svakoj strani uređaja;
- Spojite uređaj na PoE injektor pomoću Ethernet kabela;
- Spojite PoE injektor u računalo;
- Priključite ispravljač na PoE injektor;
- Preuzmite alat za konfiguraciju WinBox-a [https://mt.lv/winbox;](https://translate.googleusercontent.com/translate_c?depth=1&pto=aue&rurl=translate.google.com&sl=en&sp=nmt4&tl=hr&u=https://mt.lv/winbox&usg=ALkJrhiWcHSaXkCHdouLfazE3XnvbSlBtw)
- Otvorite WinBox i povežite se s uređajem;
- Zadani IP: 192.168.88.1, korisničko ime: admin, nema lozinke ili koristite karticu Neigbors i povežite se s MAC adresom;
- Preuzmite najnoviji softver RouterOS sa [https://mikrotik.com/download;](https://translate.googleusercontent.com/translate_c?depth=1&pto=aue&rurl=translate.google.com&sl=en&sp=nmt4&tl=hr&u=https://mikrotik.com/download&usg=ALkJrhgZ2ZzQccb7JJ6-z_EzHOp5-36EQQ)
- Odaberite MIPSBE pakete i spremite ih na svoje računalo;
- Otvorite WinBox i prenesite preuzete pakete, povucite i ispustite u bilo koji prozor;
- Ponovo pokrenite uređaj;
- Ponovo se povežite i u izborniku QuickSet postavite svoju državu radi primjene postavki regulacije zemlje;
- Osigurajte svoj uređaj i postavite jaku lozinku.

#### Sigurnosne informacije:

- Prije nego što radite na bilo kojoj MikroTik opremi, budite svjesni opasnosti koje uključuju električni krug i upoznajte se sa standardnim postupcima za sprečavanje nezgoda. Instalacijski program trebao bi biti upoznat s mrežnim strukturama, pojmovima i konceptima.
- Proizvod se isporučuje bez kućišta i predviđeno je da ga ugradi u kućište obučeno i kvalificirano osoblje. Instalater je odgovoran za provjeru da je instalacija opreme u skladu s lokalnim i nacionalnim električnim propisima. Ne pokušavajte rastavljati, popravljati ili modificirati uređaj.
- Prije početka instalacije pažljivo pročitajte upute za ugradnju. Ako ne koristite ispravni hardver i konfiguraciju ili ne poštujete ispravne postupke, može doći do opasne situacije za ljude i oštećenja sustava.
- Držite ovu daleko od vode, požara, vlage ili vrućeg okoliša.
- Tijekom raspakiranja i rada s električnim dijelovima koristite remen za uzemljenje ručnog zgloba kako biste izbjegli oštećenja električnog pražnjenja (ESD).
- Nakon raspakiranja stavite usmjerivač na protu-statički otirač. Kada montažna jedinica osigura da nema predmeta koji mogu oštetiti ili dodirnuti ploču PCB-a.
- Ne možemo jamčiti da neće doći do nezgoda ili oštećenja uslijed nepravilne uporabe uređaja. Molimo koristite ovaj proizvod s pažnjom i radite na vlastiti rizik!

Izloženost radiofrekvencijskom zračenju: Ova oprema MikroTik udovoljava ograničenjima izloženosti zračenju FCC, IC i Europske unije utvrđenim za nekontrolirano okruženje. Ovaj MikroTik uređaj treba instalirati i upravljati ne više od 330 centimetara od vašeg tijela, profesionalnog korisnika ili šire javnosti. Proizvođač: Mikrotikls SIA, Brivibas gatve 214i Riga, Latvija, LV1039.

Bilješka: Za neke modele provjerite korisničku i bežičnu lozinku na naljepnici.

### HU - Magyar. Gyors útmutató:

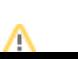

Ezt az eszközt frissíteni kell a RouterOS v7.2.3-ra vagy a legújabb stabil verzióra, hogy biztosítsák a helyi hatóságok előírásainak való megfelelést! A végfelhasználók felelőssége a helyi országos előírások betartása, ideértve a törvényes frekvenciacsatornákon történő működést, a kimeneti teljesítményt, a kábelezési követelményeket és a dinamikus frekvenciaválasztási (DFS) követelményeket. Az összes MikroTik eszközt az utasításoknak megfelelően kell telepíteni.

Ez az "5 GHz-es RouterBOARD" sorozat Gyors útmutató modellekre vonatkozik: RB911G-5HPnD, RB912UAG-5HPnD, RB922UAGS-5HPacD, RB911G-5HPacD, RB911-5HnD (911 Lite5), RB911-5HnD (911 Lite5 dual), RB911-5HacD (911 Lite5 ac).

Ez egy vezeték nélküli hálózati eszköz. A terméktípus nevét a tok címkéjén (ID) találhatja meg.

Kérjük, keresse fel a használati útmutatót a [https://mt.lv/um](https://translate.googleusercontent.com/translate_c?depth=1&rurl=translate.google.com&sl=en&sp=nmt4&tl=hu&u=https://mt.lv/um&xid=17259,15700022,15700186,15700191,15700259,15700271&usg=ALkJrhhrXxNzW0MgR4fiRbWBSkEpWVWXDA)[-h](https://mt.lv/um-hr)[u](https://mt.lv/um-hu) oldalon a teljes, legfrissebb használati útmutatóért. Vagy beolvashatja a QRkódot mobiltelefonjával.

Műszaki leírások, brosúrák és további információk a termékekről a [https://mikrotik.com/products](https://translate.googleusercontent.com/translate_c?depth=1&rurl=translate.google.com&sl=en&sp=nmt4&tl=hu&u=https://mikrotik.com/products&xid=17259,15700022,15700186,15700191,15700259,15700271&usg=ALkJrhi-DUh5lpqhGgKQHTCbiA9pNI9fcg)

A termék legfontosabb műszaki specifikációi a Gyors útmutató utolsó oldalán találhatók.

Az Ön nyelvén található szoftver konfigurációs kézikönyve és további információk a következő webhelyen találhatók: [https://mt.lv/help](https://translate.googleusercontent.com/translate_c?depth=1&rurl=translate.google.com&sl=en&sp=nmt4&tl=hu&u=https://mt.lv/help&xid=17259,15700022,15700186,15700191,15700259,15700271&usg=ALkJrhiu49tdD6c-mHiblHEs74G27B2qLg)[-hu](https://mt.lv/help-hu)

Ha segítségre van szüksége a konfigurálás során, kérjen tanácsadót a [https://mikrotik.com/consultants](https://translate.googleusercontent.com/translate_c?depth=1&pto=aue&rurl=translate.google.com&sl=en&sp=nmt4&tl=hu&u=https://mikrotik.com/consultants&usg=ALkJrhh4A375ZvrwjUXZJDWrAvhRmE7Qfg)

A használt antennától függően az erősítést és az 'Installation'-t 'Indoor' vagy 'Outdoor' értékre kell állítani, a használat típusától függően. Ezzel biztosítható, hogy az EIRP megfeleljen a helyi hatóságok által meghatározott határértéknek. Ez a Gyorsbeállítás menüben történik.

### Első használat:

- Ez a termék ház nélkül szállítható, és úgy lett kialakítva, hogy beépíthető legyen a felhasználók végtermékeibe vagy házaiba. Ennek a terméknek a kompatibilis MikroTik háza megtalálható a [https://mikrotik.com/products/group/enclosures](https://translate.googleusercontent.com/translate_c?depth=1&pto=aue&rurl=translate.google.com&sl=en&sp=nmt4&tl=hu&u=https://mikrotik.com/products/group/enclosures&usg=ALkJrhh_8V1LjJdi5DwgEwMm1ieGDv1LPQ)
- Az eszköz ESD védőcsomagolásban van. Elektromos berendezések kezelésekor vegye figyelembe az alábbi biztonsági óvintézkedéseket;
- Az elektromos alkatrészek kicsomagolásakor és az elektromos alkatrészekkel való munka során használjon csukló földelő hevedert az elektromos kisülés (ESD) károsodásának elkerülése érdekében;
- Kicsomagolás után kérjük, helyezze az útválasztót az antisztatikus szőnyegre;
- Az egység felszerelésekor ügyeljen arra, hogy nincsenek tárgyak, amelyek megsérthetik vagy megérinthetik a NYÁK-lemezt;
- Az eszközt a kívánt helyre lehet felszerelni a gyártó által biztosított, a készülék mindkét oldalán található NYÁK lemez furatainak segítségével;
- Csatlakoztassa az eszközt a PoE injektorhoz Ethernet kábellel;
- Csatlakoztassa a PoE injektort a számítógéphez;
- Csatlakoztassa a hálózati adaptert a PoE injektorhoz;
- Töltse le a WinBox konfigurációs eszközt: [https://mt.lv/winbox](https://translate.googleusercontent.com/translate_c?depth=1&pto=aue&rurl=translate.google.com&sl=en&sp=nmt4&tl=hu&u=https://mt.lv/winbox&usg=ALkJrhh_J5HPseB2x6W5cUJdDsDbwQfkHA);
- Nyissa meg a WinBox szoftvert, és csatlakozzon az eszközhöz;
- Alapértelmezett IP: 192.168.88.1, felhasználói név: admin, nincs jelszó, vagy használja a Neighbors fület, és csatlakozzon a MAC-címhez;
- Töltse le a legújabb RouterOS szoftvert a [https://mikrotik.com/download](https://translate.googleusercontent.com/translate_c?depth=1&pto=aue&rurl=translate.google.com&sl=en&sp=nmt4&tl=hu&u=https://mikrotik.com/download&usg=ALkJrhjM3YvjDRBxJh0MPtHyKp1mrWmYhw);
- Válasszon MIPSBE csomagokat, és mentse őket a számítógépére;
- Nyissa meg a WinBox szoftvert, és töltsön fel letöltött csomagokat, húzza át és dobja be bármelyik ablakba;
- Indítsa újra az eszközt;
- Csatlakozzon újra, és a QuickSet menüben állítsa be az országot, hogy alkalmazza az országszabályozási beállításokat;
- Rögzítse a készüléket és állítson be egy erős jelszót.

### Biztonsági információk:

- Mielőtt bármilyen MikroTik készüléken dolgozik, tisztában kell lennie az elektromos áramkörökkel kapcsolatos veszélyekkel, és ismernie kell a balesetek megelőzésére szolgáló szokásos gyakorlatokat. A telepítőnek ismeri a hálózati struktúrákat, a fogalmakat és a fogalmakat.
- A termék burkolat nélkül érkezik, és képzett és képesített személyzetnek a házába történő beépítésére szolgál. A telepítő felel annak biztosításáért, hogy a berendezés telepítése megfeleljen a helyi és az országos elektromos szabályoknak. Ne kísérelje meg szétszerelni, megjavítani vagy átalakítani a készüléket.
- A telepítés megkezdése előtt olvassa el figyelmesen a szerelési útmutatót. A helytelen hardver és konfiguráció használata vagy a helyes eljárások be nem tartása az emberek számára veszélyes helyzetet és a rendszer károsodását okozhatja.
- Tartsa ezt a távol víztől, tűztől, páratartalomtól vagy forró környezettől.
- Az elektromos alkatrészek kicsomagolásakor és az elektromos alkatrészekkel való munka során használjon csukló földelő hevedert az elektromos kisülés (ESD) károsodásának elkerülése érdekében. Kicsomagolás után kérjük, helyezze az útválasztót az antisztatikus szőnyegre. Ha egy szerelőegység meggyőződött arról, hogy nincsenek tárgyak, amelyek megsérthetik vagy megérinthetik a NYÁK-lemezt.
- Nem garantálhatjuk, hogy az eszköz nem megfelelő használata miatt balesetek vagy károk nem következhetnek be. Kérjük, használja ezt a terméket körültekintően és működtesse a saját felelősségét!

Rádiófrekvencia-sugárzás: Ez a MikroTik berendezés megfelel az FCC, IC és az Európai Unió sugárterhelési határértékeinek, amelyeket egy ellenőrizetlen környezetre vonatkoznak. Ezt a MikroTik készüléket a testétől, a munkahelyi használótól vagy a lakosságtól legfeljebb 330 centiméter távolságra kell telepíteni és működtetni.

Gyártó: Mikrotikls SIA, Brivibas gatve 214i Riga, Lettország, LV1039.

Jegyzet: Egyes modelleknél ellenőrizze a felhasználói és vezeték nélküli jelszavakat a matricán.

# IT - Italiano. Guida veloce:

Questo dispositivo deve essere aggiornato a RouterOS v7.2.3 o all'ultima versione stabile, per garantire la conformità con le normative delle autorità locali!

È responsabilità dell'utente finale seguire le normative nazionali locali, incluso il funzionamento nei canali di frequenza legali, la potenza di uscita, i requisiti di cablaggio e i requisiti di selezione della frequenza dinamica (DFS). Tutti i dispositivi MikroTik devono essere installati secondo le istruzioni.

Questa guida rapida della serie "5GHz RouterBOARD" copre i modelli: RB911G-5HPnD, RB912UAG-5HPnD, RB922UAGS-5HPacD, RB911G-5HPacD, RB911- 5HnD (911 Lite5), RB911-5HnD (911 Lite5 dual), RB911-5HacD (911 Lite5 ac).

Questo è un dispositivo di rete wireless. È possibile trovare il nome del modello del prodotto sull'etichetta della custodia (ID). Visitare la pagina del manuale dell'utente su [https://mt.lv/um](https://translate.googleusercontent.com/translate_c?depth=1&rurl=translate.google.com&sl=en&sp=nmt4&tl=it&u=https://mt.lv/um&xid=17259,15700022,15700186,15700191,15700259,15700271&usg=ALkJrhi2B5sZprYuqh8nHxPngPcbPWjBvA)[-it](https://mt.lv/um-it) per il manuale utente completamente aggiornato. Oppure scansiona il codice QR con il tuo cellulare.

Specifiche tecniche, brochure e maggiori informazioni sui prodotti su [https://mikrotik.com/products](https://translate.googleusercontent.com/translate_c?depth=1&rurl=translate.google.com&sl=en&sp=nmt4&tl=it&u=https://mikrotik.com/products&xid=17259,15700022,15700186,15700191,15700259,15700271&usg=ALkJrhj0pII-KUP6jH3gA12GOhilKTIHiA)

Le specifiche tecniche più importanti per questo prodotto si trovano nell'ultima pagina di questa Guida rapida.

Il manuale di configurazione del software nella tua lingua con informazioni aggiuntive è disponibile all'indirizzo [https://mt.lv/help](https://translate.googleusercontent.com/translate_c?depth=1&rurl=translate.google.com&sl=en&sp=nmt4&tl=it&u=https://mt.lv/help&xid=17259,15700022,15700186,15700191,15700259,15700271&usg=ALkJrhjHVy5MkPlhZ-h8A4B07MUu7Jin4g)[-it](https://mt.lv/help-it)

Se hai bisogno di aiuto con la configurazione, cerca un consulente [https://mikrotik.com/consultants](https://translate.googleusercontent.com/translate_c?depth=1&pto=aue&rurl=translate.google.com&sl=en&sp=nmt4&tl=it&u=https://mikrotik.com/consultants&usg=ALkJrhjs1MIgsz_E82dZtzLgW62hpUh7Nw)

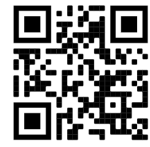

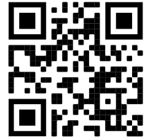

A seconda dell'antenna utilizzata, è necessario impostare il suo quadagno e 'Installation' su 'Indoor' o 'Outdoor', a seconda del tipo di utilizzo. Questo per garantire che l'EIRP soddisfi il limite fissato dalle autorità locali. Questo viene fatto nel menu Quickset.

### Primo utilizzo:

- Questo prodotto viene fornito senza custodia ed è progettato per essere installato nei prodotti finali o nelle custodie degli utenti. La custodia MikroTik compatibile per questo prodotto è disponibile all'indirizzo [https://mikrotik.com/products/group/enclosures](https://translate.googleusercontent.com/translate_c?depth=1&pto=aue&rurl=translate.google.com&sl=en&sp=nmt4&tl=it&u=https://mikrotik.com/products/group/enclosures&usg=ALkJrhhW_lIrCkcMzkSqt7fBoXUGwKJFLQ)
- Il dispositivo viene fornito in una confezione protettiva ESD. Quando si maneggiano apparecchiature elettriche, osservare le seguenti precauzioni di sicurezza;
- Utilizzare una cinghia per la messa a terra del polso quando si disimballa e si lavora con componenti elettrici per evitare danni da scariche elettriche (ESD);
- Dopo il disimballaggio, posizionare il router sul tappetino antistatico;
- Durante il montaggio dell'unità assicurarsi che non vi siano oggetti che possano danneggiare o toccare la piastra PCB;
- Il dispositivo può essere montato nella posizione desiderata utilizzando i fori forniti dalla fabbrica in una piastra PCB, situata su ciascun lato del dispositivo;
- Collegare il dispositivo all'iniettore PoE con cavo Ethernet;
- Collegare l'iniettore PoE al PC;
- Collegare l'alimentatore all'iniettore PoE;
- Scarica lo strumento di configurazione WinBox [https://mt.lv/winbox;](https://translate.googleusercontent.com/translate_c?depth=1&pto=aue&rurl=translate.google.com&sl=en&sp=nmt4&tl=it&u=https://mt.lv/winbox&usg=ALkJrhht4UeYI5AnS4EpBUpHwqIsMhSIQA)
- Apri WinBox e connettiti al dispositivo;
- IP predefinito: 192.168.88.1, nome utente: admin, nessuna password o utilizzare la scheda Neighbors e connettersi con l'indirizzo MAC;
- Scarica l'ultimo software RouterOS da [https://mikrotik.com/download](https://translate.googleusercontent.com/translate_c?depth=1&pto=aue&rurl=translate.google.com&sl=en&sp=nmt4&tl=it&u=https://mikrotik.com/download&usg=ALkJrhjqbiZ9nri4HSpbVyjPKFznUyE-PQ);
- Scegli i pacchetti MIPSBE e salvali sul tuo PC;
- Apri WinBox e carica i pacchetti scaricati, trascinali in qualsiasi finestra;
- Riavvia il dispositivo;
- Connetti di nuovo e nel menu QuickSet imposta il tuo Paese, per applicare le impostazioni delle normative nazionali;
- Proteggi il tuo dispositivo e imposta una password complessa.

### Informazioni sulla sicurezza:

- Prima di lavorare su qualsiasi apparecchiatura MikroTik, prestare attenzione ai pericoli connessi con i circuiti elettrici e conoscere le pratiche standard per la prevenzione degli incidenti. Il programma di installazione dovrebbe avere familiarità con le strutture, i termini e i concetti della rete.
- Il prodotto viene fornito senza custodia ed è progettato per essere installato nella custodia da personale addestrato e qualificato. L'installatore è responsabile di assicurarsi che l'installazione dell'apparecchiatura sia conforme ai codici elettrici locali e nazionali. Non tentare di smontare, riparare o modificare il dispositivo.
- Leggere attentamente le istruzioni di montaggio prima di iniziare l'installazione. Se non si utilizza l'hardware e la configurazione corretti o non si seguono le procedure corrette, si potrebbero verificare situazioni pericolose per le persone e danni al sistema.
- Tenere questa lontano da acqua, fuoco, umidità o ambienti caldi.
- Utilizzare una cinghia per la messa a terra del polso quando si disimballa e si lavora con componenti elettrici per evitare danni da scariche elettriche (ESD). Dopo il disimballaggio, posizionare il router sul tappetino antistatico. Quando un'unità di montaggio si assicura che non vi siano oggetti che possano danneggiare o toccare la piastra PCB.
- Non possiamo garantire che non si verifichino incidenti o danni dovuti all'uso improprio del dispositivo. Si prega di utilizzare questo prodotto con cura e operare a proprio rischio!

Esposizione alle radiazioni di radiofrequenza: questa apparecchiatura MikroTik è conforme ai limiti di esposizione alle radiazioni FCC, IC e dell'Unione Europea stabiliti per un ambiente non controllato. Questo dispositivo MikroTik deve essere installato e utilizzato a una distanza non inferiore a 330 centimetri dal proprio corpo, utente professionale o pubblico.

Produttore: Mikrotikls SIA, Brivibas gatve 214i Riga, Lettonia, LV1039.

Nota: Per alcuni modelli, controlla le password utente e wireless sull'adesivo.

# IS - Íslensku. Fljótur leiðarvísir:

Það þarf að uppfæra þetta tæki í RouterOS v7.2.3 eða nýjustu stöðugu útgáfuna, til að tryggja að farið sé að reglugerðum sveitarfélaga! Það er endanleg notandi að fylgja reglugerðum á hverjum stað, þar með talin notkun innan löglegra tíðnisviða, afköst, kaðallkröfur og DFS (Dynamic Frequency Selection) kröfur. Öll MikroTik tæki verða að vera sett upp samkvæmt leiðbeiningum.

Þessi "5GHz RouterBOARD" röð fljótleg leiðarvísi nær til módel: RB911G-5HPnD, RB912UAG-5HPnD, RB922UAGS-5HPacD, RB911G-5HPacD, RB911-5HnD (911 Lite5), RB911-5HnD (911 Lite5 dual), RB911-5HacD (911 Lite5 ac).

Þetta er þráðlaust nettæki. Þú getur fundið heiti vörulíkansins á merkimiðanum (ID).

Vinsamlegast farðu á notendahandbókarsíðuna á [https://mt.lv/um](https://translate.googleusercontent.com/translate_c?depth=1&rurl=translate.google.com&sl=en&sp=nmt4&tl=is&u=https://mt.lv/um&xid=17259,15700022,15700186,15700191,15700259,15700271&usg=ALkJrhhhQMJCTFXJqifpvvfvR5dzTLpg-g)[-is](https://mt.lv/um-is)  fyrir allar uppfærðar notendahandbækur. Eða skannaðu QR kóða með farsímanum þínum.

Tæknilýsingar, bæklingar og frekari upplýsingar um vörur á [https://mikrotik.com/products](https://translate.googleusercontent.com/translate_c?depth=1&rurl=translate.google.com&sl=en&sp=nmt4&tl=is&u=https://mikrotik.com/products&xid=17259,15700022,15700186,15700191,15700259,15700271&usg=ALkJrhiEi27C9un8ZdoAdu6TiD2F91FLxg)

Mikilvægustu tækniforskriftirnar fyrir þessa vöru er að finna á síðustu síðu þessarar hraðhandbókar.

Stillingarhandbók fyrir hugbúnað á þínu tungumáli með viðbótarupplýsingum er að finna á [https://mt.lv/help](https://translate.googleusercontent.com/translate_c?depth=1&rurl=translate.google.com&sl=en&sp=nmt4&tl=is&u=https://mt.lv/help&xid=17259,15700022,15700186,15700191,15700259,15700271&usg=ALkJrhhyF3Md2lskFK15s51bIjo02tb6qQ)[-is](https://mt.lv/help-is)

Ef þú þarft hjálp við stillingar, vinsamlegast leitaðu til ráðgjafa [https://mikrotik.com/consultants](https://translate.googleusercontent.com/translate_c?depth=1&pto=aue&rurl=translate.google.com&sl=en&sp=nmt4&tl=is&u=https://mikrotik.com/consultants&usg=ALkJrhiC46LRLw4XPAQkH1txbIeWSY9jxQ)

Það fer eftir loftnetinu sem notað er, þú verður að stilla styrk þess og 'Installation' á 'Indoor' eða 'Outdoor', allt eftir notkunartegundinni. Þetta er til að tryggja að EIRP standist þau mörk sem sveitarfélögin setja. Þetta er gert í Quickset valmyndinni.

#### Fyrsta notkun:

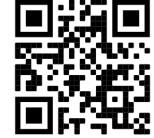

- Þessi vara er án girðingar og er hönnuð til að vera sett upp í endavöru eða girðing notenda. Samhæft MikroTik girðing fyrir þessa vöru er að finna á [https://mikr](https://translate.googleusercontent.com/translate_c?depth=1&pto=aue&rurl=translate.google.com&sl=en&sp=nmt4&tl=is&u=https://mikrotik.com/products/group/enclosures&usg=ALkJrhgU9KxTz2hCjWBoTja4I4oGjt71Bg) [otik.com/products/group/enclosures](https://translate.googleusercontent.com/translate_c?depth=1&pto=aue&rurl=translate.google.com&sl=en&sp=nmt4&tl=is&u=https://mikrotik.com/products/group/enclosures&usg=ALkJrhgU9KxTz2hCjWBoTja4I4oGjt71Bg)
- Tækið er í ESD hlífðarumbúðum. Fylgdu eftirfarandi öryggisráðstöfunum við meðhöndlun rafbúnaðar;
- Notaðu jarðtengingu á úlnliðnum þegar þú tekur upp og vinnur með rafmagns íhlutum til að forðast skemmdir á rafmagnsrennsli (ESD);
- Eftir að hafa tekið upp pakkann, vinsamlegast settu leiðina á andstæðingur-truflanir mottuna;
- Þegar festingareiningin er fest skal ganga úr skugga um að það séu engir hlutir sem geta skemmt eða snert PCB plötuna;
- Hægt er að festa tækið á viðkomandi stað með því að nota gler frá verksmiðjunni sem er í PCB plötunni, staðsett á hvorri hlið tækisins;
- Tengdu tækið við PoE inndælingartækið með Ethernet snúru;
- Tengdu PoE inndælingartækið við tölvuna;
- Tengdu rafmagnsinnstunguna við PoE inndælingartækið;
- Sæktu WinBox stillitól [https://mt.lv/winbox](https://translate.googleusercontent.com/translate_c?depth=1&pto=aue&rurl=translate.google.com&sl=en&sp=nmt4&tl=is&u=https://mt.lv/winbox&usg=ALkJrhgCQ-RFSRPINgt5vbyZbe_r_MIitA);
- Opnaðu WinBox og tengdu við tækið;
- Sjálfgefið IP: 192.168.88.1, notandanafn: admin, ekkert lykilorð eða notaðu flipann Neighbors og tengdu við MAC-tölu;
- Sæktu nýjasta RouterOS hugbúnaðinn frá [https://mikrotik.com/download](https://translate.googleusercontent.com/translate_c?depth=1&pto=aue&rurl=translate.google.com&sl=en&sp=nmt4&tl=is&u=https://mikrotik.com/download&usg=ALkJrhhz9CNG3r7IFHeUJf_5MyZbP32hHA);
- Veldu MIPSBE pakka og vistaðu þá á tölvunni þinni;
- Opnaðu WinBox og settu niður niðurhalaða pakka, dragðu og slepptu í hvaða glugga sem er;
- Endurræstu tækið;
- Tengdu aftur og í QuickSet valmyndinni stilltu landið þitt, til að beita stillingum landsreglugerðar;
- Festu tækið þitt og stilltu sterkt lykilorð.

#### Öryggisupplýsingar:

- Áður en þú vinnur að einhverjum MikroTik búnaði, vertu meðvitaður um hættuna sem fylgir rafrásum og kynntu þér hefðbundnar venjur til að koma í veg fyrir slys. Uppsetningarforritið ætti að vera kunnugt um netkerfi, hugtök og hugtök.
- Varan kemur án girðingar og er ætlað að setja inn í skápinn af þjálfuðu og hæfu starfsfólki. Uppsetningaraðilinn ber ábyrgð á því að uppsetning búnaðarins sé í samræmi við staðbundin og innlend rafmagnsnúmer. Ekki reyna að taka tækið í sundur, gera við eða breyta því.
- Vinsamlegast lestu festingarleiðbeiningarnar vandlega áður en þú byrjar að setja upp. Bilun í að nota réttan vélbúnað og uppsetningu eða fylgja réttum verklagsreglum gæti valdið hættulegum aðstæðum fyrir fólk og skemmdum á kerfinu.
- Haltu þessu frá vatni, eldi, raka eða heitu umhverfi.
- Notaðu jarðtengingu á úlnliðnum þegar þú tekur upp rafmagns íhluti og vinnur hann til að forðast skemmdir á rafhleðslu (ESD). Vinsamlegast settu leiðina á andstæðingur-truflanir mottuna eftir upptöku. Þegar festingareining er viss um að það séu engir hlutir sem geta skemmt eða snert PCB plötuna.
- Við getum ekki ábyrgst að engin slys eða skemmdir muni verða vegna óviðeigandi notkunar tækisins. Vinsamlegast notaðu þessa vöru með varúð og starfaðu á eigin ábyrgð!

Útsetning fyrir útvarpsbylgjugeislun: Þessi MikroTik búnaður er í samræmi við FCC, IC og geislunarmörk Evrópusambandsins sem sett eru fyrir stjórnlaust umhverfi. Þetta MikroTik tæki ætti að vera sett upp og starfrækt ekki nær 330 sentímetrum frá líkama þínum, atvinnu notanda eða almenningi.

Framleiðandi: Mikrotikls SIA, Brivibas gatve 214i Riga, Lettlandi, LV1039.

Athugið: Athugaðu notanda- og þráðlausa lykilorðin á límmiðanum fyrir sumar gerðir.

### NO - Norsk. Hurtiginnføring:

Den här enheten måste uppgraderas till RouterOS v7.2.3 eller den senaste stabila versionen för att säkerställa överensstämmelse med lokala myndighetsbestämmelser!

Det är slutanvändarnas ansvar att följa lokala landsregler, inklusive drift inom lagliga frekvenskanaler, utgångseffekt, kablingskrav och DFS-krav (Dynamic Frequency Selection). Alla MikroTik-enheter måste installeras enligt instruktionerna.

Denna snabbguide "5GHz RouterBOARD" -serien täcker modeller: RB911G-5HPnD, RB912UAG-5HPnD, RB922UAGS-5HPacD, RB911G-5HPacD, RB911-5HnD (911 Lite5), RB911-5HnD (911 Lite5 dual), RB911-5HacD (911 Lite5 ac).

Dette er en trådløs nettverksenhet. Du kan finne produktmodellnavnet på etiketten (ID).

Vennligst besøk bruksanvisningen på [https://mt.lv/um](https://translate.googleusercontent.com/translate_c?depth=1&rurl=translate.google.com&sl=en&sp=nmt4&tl=no&u=https://mt.lv/um&xid=17259,15700022,15700186,15700191,15700259,15700271&usg=ALkJrhiQty7rzvxrwi-rWVaPMnPEm-OWrw)[-no](https://mt.lv/um-no) for den fulle oppdaterte bruksanvisningen. Eller skann QR-koden med mobiltelefonen din.

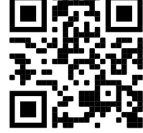

Tekniske spesifikasjoner, brosjyrer og mer info om produkter på [https://mikrotik.com/products](https://translate.googleusercontent.com/translate_c?depth=1&rurl=translate.google.com&sl=en&sp=nmt4&tl=no&u=https://mikrotik.com/products&xid=17259,15700022,15700186,15700191,15700259,15700271&usg=ALkJrhh3pe2hibbDKLnkTnuMrJNfs_Ppqw)

De viktigste tekniske spesifikasjonene for dette produktet finner du på siste side i denne hurtigveiledningen.

Konfigurasjonshåndbok for programvare på ditt språk med tilleggsinformasjon finner du på [https://mt.lv/help](https://translate.googleusercontent.com/translate_c?depth=1&rurl=translate.google.com&sl=en&sp=nmt4&tl=no&u=https://mt.lv/help&xid=17259,15700022,15700186,15700191,15700259,15700271&usg=ALkJrhj1ANErik-VGtA4tSRF7TCi15So7A)[-no](https://mt.lv/help-no)

Om du behöver hjälp med konfiguration, vänligen kontakta en konsult [https://mikrotik.com/consultants](https://translate.googleusercontent.com/translate_c?depth=1&pto=aue&rurl=translate.google.com&sl=en&sp=nmt4&tl=sv&u=https://mikrotik.com/consultants&usg=ALkJrhi0Pid_MMVStKHAQk6IPBmUQma3vg)

Avhengig av antennen som brukes, må du stille inn forsterkningen og 'Installation' til 'Indoor' eller 'Outdoor', avhengig av brukstypen. Dette for å sikre at EIRP holder grensen fastsatt av lokale myndigheter. Dette gjøres i Quickset-menyen.

### Första användningen:

- Denna produkt levereras utan kapsling och är utformad för att installeras i användarnas slutprodukter eller kapslingar. Kompatibel MikroTik-kapsling för denna produkt kan hittas på [https://mikrotik.com/products/group/enclosures](https://translate.googleusercontent.com/translate_c?depth=1&pto=aue&rurl=translate.google.com&sl=en&sp=nmt4&tl=sv&u=https://mikrotik.com/products/group/enclosures&usg=ALkJrhghckn9E3dVFvPFaPzjhqE5PShBtA)
- Enheten levereras i ESD-skyddande förpackningar. Vid hantering av elektrisk utrustning, följ följande säkerhetsåtgärder;
- Använd en jordningsrem för handleden när du packar upp och arbetar med elektriska komponenter för att undvika skador på elektrisk urladdning;
- När du har packat upp, placera routern på den antistatiska mattan;
- Kontrollera att det inte finns några föremål som kan skada eller beröra kretskortet vid montering;
- Enheten kan monteras på önskat läge med hjälp av de fabriksproducerade hålen i en PCB-platta, belägen på varje sida av enheten;
- Anslut enheten till PoE-injektorn med Ethernet-kabel;
- Anslut PoE-injektorn till PC: n;
- Anslut nätadaptern till PoE-injektorn;
- Ladda ner WinBox konfigurationsverktyg [https://mt.lv/winbox;](https://translate.googleusercontent.com/translate_c?depth=1&pto=aue&rurl=translate.google.com&sl=en&sp=nmt4&tl=sv&u=https://mt.lv/winbox&usg=ALkJrhghGH0NDRChPwyeF6HfMaB7uGycJg)
- Öppna WinBox och anslut till enheten;
- Standard IP: 192.168.88.1, användarnamn: admin, inget lösenord eller använd fliken Neighbors och anslut till MAC-adress;
- Ladda ner den senaste routerOS-programvaran från [https://mikrotik.com/download](https://translate.googleusercontent.com/translate_c?depth=1&pto=aue&rurl=translate.google.com&sl=en&sp=nmt4&tl=sv&u=https://mikrotik.com/download&usg=ALkJrhi-shLlt2qFVRgM-x9irOlJTXJVDA);
- Välj MIPSBE-paket och spara dem på din dator; Öppna WinBox och ladda upp nedladdade paket, dra och släpp i alla fönster;
- Starta om enheten;
- Anslut igen och ställ in ditt land i QuickSet menyn för att tillämpa landsregleringsinställningar;
- Säkra din enhet och ställa in ett starkt lösenord.

### Säkerhetsinformation:

- Innan du arbetar med någon MikroTik-utrustning ska du vara medveten om farorna med elektriska kretsar och känna till vanliga metoder för att förebygga olyckor. Installatören bör känna till nätverksstrukturer, termer och koncept.
- Produkten levereras utan kapsling och är avsedd att installeras i kapslingen av utbildad och kvalificerad personal. Installatören ansvarar för att installationen av utrustningen överensstämmer med lokala och nationella elektriska koder. Försök inte ta isär, reparera eller modifiera enheten.
- Läs monteringsanvisningarna noggrant innan installationen påbörjas. Underlåtenhet att använda rätt maskinvara och konfiguration eller att följa korrekta procedurer kan leda till en farlig situation för människor och skada på systemet.
- Håll detta borta från vatten, eld, luftfuktighet eller heta miljöer.
- Använd en jordningsrem vid handleden när du packar upp och arbetar med elektriska komponenter för att undvika skador på elektrisk urladdning (ESD). När du har packat upp, placera routern på den antistatiska mattan. När en monteringsenhet ser till att det inte finns några föremål som kan skada eller beröra kretskortet.
- Vi kan inte garantera att inga olyckor eller skador kommer att inträffa på grund av felaktig användning av enheten. Använd denna produkt med försiktighet och använd den på egen risk!

Eksponering for radiofrekvensstråling: Dette MikroTik-utstyret er i samsvar med FCC, IC og EUs strålingseksponeringsgrenser som er angitt for et ukontrollert miljø. Denne MikroTik-enheten skal installeres og betjenes ikke nærmere enn 330 centimeter fra kroppen din, yrkesbrukeren eller allmennheten.

Produsent: Mikrotikls SIA, Brivibas gatve 214i Riga, Latvia, LV1039.

Merk: For noen modeller, sjekk bruker- og trådløse passord på klistremerket.

# LT - Lietuvis. Trumpas vadovas:

Šį įrenginį reikia atnaujinti į "RouterOS v7.2.3" arba naujausią stabilią versiją, kad būtų užtikrinta, jog laikomasi vietos valdžios institucijų taisyklių! Galutiniai vartotojai privalo laikytis vietos įstatymų, įskaitant veikimą teisėtais dažnio kanalais, išėjimo galią, kabelių reikalavimus ir dinaminio dažnio pasirinkimo (DFS) reikalavimus. Visi "MikroTik" įrenginiai turi būti įdiegti pagal instrukcijas.

Ši "5GHz RouterBOARD" serijos trumpasis vadovas apima modelius: RB911G-5HPnD, RB912UAG-5HPnD, RB922UAGS-5HPacD, RB911G-5HPacD, RB911-5HnD (911 Lite5), RB911-5HnD (911 Lite5 dual), RB911-5HacD (911 Lite5 ac).

Tai yra belaidžio tinklo įrenginys. Produkto modelio pavadinimą galite rasti dėklo etiketėje (ID).

Norėdami gauti išsamesnį vartotojo vadovą, apsilankykite vartotojo vadovo puslapyje [https://mt.lv/um](https://translate.googleusercontent.com/translate_c?depth=1&rurl=translate.google.com&sl=en&sp=nmt4&tl=lt&u=https://mt.lv/um&xid=17259,15700022,15700186,15700191,15700259,15700271&usg=ALkJrhj1Ye9xybRE2kDB3p-AK0F66pbuzg)[-lt](https://mt.lv/um-lt). Arba nuskaitykite QR kodą savo mobiliuoju telefonu.

Techninės specifikacijos, brošiūros ir daugiau informacijos apie gaminius rasite [https://mikrotik.com/products](https://translate.googleusercontent.com/translate_c?depth=1&rurl=translate.google.com&sl=en&sp=nmt4&tl=lt&u=https://mikrotik.com/products&xid=17259,15700022,15700186,15700191,15700259,15700271&usg=ALkJrhhqN_461c7aLyoBQrO88xerbkSMkA)

Svarbiausias šio gaminio technines specifikacijas galite rasti paskutiniame šio greito vadovo puslapyje.

Programinės irangos jūsų kalba konfigūravimo vadova su papildoma informacija galite rasti tinklalapyje [https://mt.lv/help](https://translate.googleusercontent.com/translate_c?depth=1&rurl=translate.google.com&sl=en&sp=nmt4&tl=lt&u=https://mt.lv/help&xid=17259,15700022,15700186,15700191,15700259,15700271&usg=ALkJrhidigdnJ9ShmfOyK-oRqWyjO7_Dng)[-lt](https://mt.lv/help-lt)

Jei jums reikia pagalbos dėl konfigūravimo, kreipkitės į konsultantą [https://mikrotik.com/consultants](https://translate.googleusercontent.com/translate_c?depth=1&pto=aue&rurl=translate.google.com&sl=en&sp=nmt4&tl=lt&u=https://mikrotik.com/consultants&usg=ALkJrhglVkJEX3oRAqxi9_SfUj6vnz8t7g)

Priklausomai nuo naudojamos antenos, turite nustatyti jos stiprinimą ir nustatymą "Installation" į "Indoors" arba "outdoors", priklausomai nuo naudojimo tipo. Taip siekiama užtikrinti, kad EIRP atitiktų vietos valdžios institucijų nustatytą ribą. Tai atliekama "Quickset" meniu.

### Pirmasis naudojimas:

- Šis produktas pateikiamas be gaubto ir yra skirtas montuoti į galutinius vartotojų gaminius ar gaubtus. Suderinamą "MikroTik" šio gaminio korpusą galite rasti [ht](https://translate.googleusercontent.com/translate_c?depth=1&pto=aue&rurl=translate.google.com&sl=en&sp=nmt4&tl=lt&u=https://mikrotik.com/products/group/enclosures&usg=ALkJrhghbh_Yv-hdNxZTiaMs5-Q6h5B-Bg) [tps://mikrotik.com/products/group/enclosures](https://translate.googleusercontent.com/translate_c?depth=1&pto=aue&rurl=translate.google.com&sl=en&sp=nmt4&tl=lt&u=https://mikrotik.com/products/group/enclosures&usg=ALkJrhghbh_Yv-hdNxZTiaMs5-Q6h5B-Bg)
- Prietaisas tiekiamas apsauginėje ESD pakuotėje. Dirbdami su elektros įranga, atkreipkite dėmesį į šias saugos priemones;
- Išpakuodami ir dirbdami su elektriniais komponentais, naudokite riešo įžeminimo dirželį, kad išvengtumėte elektros iškrovos (ESD) pažeidimo;
- Išpakavę, padėkite maršrutizatorių ant antistatinio kilimėlio;
- Montuodami įrenginį įsitikinkite, kad nėra daiktų, galinčių sugadinti arba liesti PCB plokštę;
- Įrenginį galima pritvirtinti norimoje vietoje, naudojant gamykloje pateiktas skylutes PCB plokštėje, esančioje kiekvienoje įrenginio pusėje;
- Prijunkite prietaisą prie "PoE" purkštuvo Ethernet laidu;
- Prijunkite "PoE" purkštuvą prie kompiuterio;
- Prijunkite maitinimo adapterį prie "PoE" purkštuko;
- Atsisiųskite "WinBox" konfigūravimo įrankį [https://mt.lv/winbox](https://translate.googleusercontent.com/translate_c?depth=1&pto=aue&rurl=translate.google.com&sl=en&sp=nmt4&tl=lt&u=https://mt.lv/winbox&usg=ALkJrhjLdA_Mj2pi6Oq4EvAhbxSazGoYhw);
- Atidarykite "WinBox" ir prisijunkite prie įrenginio;
- Numatytasis IP: 192.168.88.1, vartotojo vardas: admin, be slaptažodžio, arba naudokite skirtuką Neighbors ir susisiekite su MAC adresu;
- Atsisiųskite naujausią "RouterOS" programinę įrangą iš [https://mikrotik.com/download](https://translate.googleusercontent.com/translate_c?depth=1&pto=aue&rurl=translate.google.com&sl=en&sp=nmt4&tl=lt&u=https://mikrotik.com/download&usg=ALkJrhhwrJD2Fr9YO3KEqop108VgNvnO6g);
- Pasirinkite MIPSBE paketus ir išsaugokite juos savo kompiuteryje;
- Atidarykite "WinBox" ir įkelkite atsisiųstus paketus, nuvilkite į bet kuriuos langus;
- Iš naujo paleiskite įrenginį;
- Vėl prisijunkite ir " QuickSet" meniu nustatykite savo šalį, kad galėtumėte pritaikyti šalies reguliavimo parametrus;
- Apsaugokite savo prietaisą ir nustatykite tvirtą slaptažodį.

#### Saugumo informacija:

- Prieš pradėdami dirbti su bet kuria "MikroTik" įranga, žinokite apie pavojus, susijusius su elektros grandinėmis, ir susipažinkite su standartine avarijų prevencijos praktika. Montuotojas turėtų būti susipažinęs su tinklo struktūromis, terminais ir sąvokomis.
- Gaminys tiekiamas be gaubto ir yra skirtas montuoti į gaubtą kvalifikuotiems ir kvalifikuotiems darbuotojams. Montuotojas yra atsakingas už tai, kad įranga būtų montuojama laikantis vietinių ir nacionalinių elektros taisyklių. Nemėginkite išardyti, taisyti ar modifikuoti įrenginio.
- Prieš pradėdami diegimą, atidžiai perskaitykite montavimo instrukcijas. Jei nenaudosite tinkamos aparatinės įrangos ir konfigūracijos arba nesiimsite teisingų procedūrų, galite sukelti pavojingą situaciją žmonėms ir sugadinti sistemą.
- Laikykite šią atokiau nuo vandens, ugnies, drėgmės ir karštos aplinkos.
- Išpakuokite ir dirbdami su elektriniais komponentais, naudokite riešo įžeminimo dirželį, kad išvengtumėte elektros iškrovos (ESD) pažeidimo. Išpakavę,
- padėkite maršrutizatorių ant antistatinio kilimėlio. Kai tvirtinimo elementas įsitikina, kad nėra daiktų, galinčių sugadinti arba liesti PCB plokštę.
- Mes negalime garantuoti, kad dėl netinkamo prietaiso naudojimo nebus jokių avarijų ar žalos. Naudokite šį gaminį atsargiai ir dirbkite savo rizika!

Radijo dažnio spinduliuotės poveikis: Ši "MikroTik" įranga atitinka FCC, IC ir Europos Sąjungos radiacijos poveikio ribas, nustatytas nekontroliuojamai aplinkai. Šis "MikroTik" prietaisas turėtų būti įmontuotas ir valdomas ne arčiau kaip 330 centimetrų atstumu nuo jūsų kūno, profesinio vartotojo ar plačiosios visuomenės. Gamintojas: Mikrotikls SIA, Brivibas gatve 214i Ryga, Latvija, LV1039.

Pastaba: Kai kuriuose modeliuose patikrinkite vartotojo ir belaidžio ryšio slaptažodžius ant lipduko.

### LV - Latviešu. Īsa rokasgrāmata:

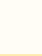

∧

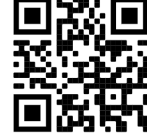

Šīs ierīces programmatūra ir jāatjaunina uz RouterOS v7.2.3 vai jaunāku stabilo versiju, lai nodrošinātu atbilstību vietējās valsts likumdošanai. Gala lietotāju pienākums ir ievērot vietējos valsts normatīvus, ieskaitot darbību likumīgos frekvences kanālos, jaudas izvadi, kabeļu prasības un dinamiskās frekvences izvēles (DFS) prasības. Visām MikroTik ierīcēm jābūt uzstādītām atbilstoši instrukcijām.

Šī īsā rokasgrāmata aptver modeļus: RB911G-5HPnD, RB912UAG-5HPnD, RB922UAGS-5HPacD, RB911G-5HPacD, RB911-5HnD (911 Lite5), RB911-5HnD (911 Lite5 dual), RB911-5HacD (911 Lite5 ac).

Šī ir bezvadu tīkla ierīce. Produkta modeļa nosaukumu varat atrast uz produkta iepakojuma (ID).

Lūdzu, apmeklējiet lietotāja rokasgrāmatas lapu [https://mt.lv/um-lv,](https://translate.googleusercontent.com/translate_c?depth=1&rurl=translate.google.com&sl=en&sp=nmt4&tl=lv&u=https://mt.lv/um&xid=17259,15700022,15700186,15700191,15700259,15700271&usg=ALkJrhieZp8MsjP6Al8jOkimworWGopyfQ) lai iegūtu pilnīgu un atjauninātu lietotāja rokasgrāmatu. Vai arī skenējiet QR kodu ar savu mobilo tālruni.

Tehniskās specifikācijas, brošūras un vairāk informācijas par produktiem vietnē [https://mikrotik.com/products](https://translate.googleusercontent.com/translate_c?depth=1&rurl=translate.google.com&sl=en&sp=nmt4&tl=lv&u=https://mikrotik.com/products&xid=17259,15700022,15700186,15700191,15700259,15700271&usg=ALkJrhhYF5wzas3z6k78drhsjULB_jzqoQ).

Vissvarīgākās šī produkta tehniskās specifikācijas ir atrodamas šīs rokasgrāmatas pēdējā lappusē.

Konfigurācijas rokasgrāmata programmatūrai jūsu valodā ar papildu informāciju atrodama vietnē [https://mt.lv/help](https://translate.googleusercontent.com/translate_c?depth=1&rurl=translate.google.com&sl=en&sp=nmt4&tl=lv&u=https://mt.lv/help&xid=17259,15700022,15700186,15700191,15700259,15700271&usg=ALkJrhhDkonp7apBe4g3FT3HsQ5AAjNGig)[-lv](https://mt.lv/help-lv).

Ja jums nepieciešama palīdzība ar ierīces konfigurēšanu, lūdzu, konsultējieties ar konsultantiem, kontaktinformācija atrodama vietn[ē https://mikrotik.com](https://translate.googleusercontent.com/translate_c?depth=1&pto=aue&rurl=translate.google.com&sl=en&sp=nmt4&tl=lv&u=https://mikrotik.com/consultants&usg=ALkJrhilZIfAqcDgf_Ir4TaLow59W3g0Xg) [/consultants](https://translate.googleusercontent.com/translate_c?depth=1&pto=aue&rurl=translate.google.com&sl=en&sp=nmt4&tl=lv&u=https://mikrotik.com/consultants&usg=ALkJrhilZIfAqcDgf_Ir4TaLow59W3g0Xg)

Atkarībā no izmantotās antenas ir jāiestata tās pastiprinājums un '*Installation*' uz '*Indoor*' vai 'Outdoor' atkarībā no lietošanas veida. Tas ir paredzēts, lai nodrošinātu, ka EIRP atbilst vietējo iestāžu noteiktajam ierobežojumam. Tas tiek darīts Quickset izvēlnē.

### Pirmā lietošana:

- Šis produkts tiek piegādāts bez korpusa un ir paredzēts uzstādīšanai lietotāju galaproduktos vai saderīgos korpusos. Saderīgs MikroTik korpuss šim izstrādājumam ir atrodams vietnē [https://mikrotik.com/products/group/enclosures](https://translate.googleusercontent.com/translate_c?depth=1&pto=aue&rurl=translate.google.com&sl=en&sp=nmt4&tl=lv&u=https://mikrotik.com/products/group/enclosures&usg=ALkJrhjvntzW2L5_Hs-KBsAD3wRLqTgQ3Q)
- Ierīce tiek piegādāta ESD aizsargājošā iepakojumā. Rīkojoties ar elektroiekārtām, lūdzu, ievērojiet šādus drošības pasākumus;
- Lai izvairītos no elektriskās izlādes (ESD) bojājumiem, izsaiņojot un strādājot ar elektriskām sastāvdaļām, izmantojiet rokas zemējuma siksnu;
- Pēc izpakošanas, lūdzu, novietojiet iekārtu uz antistatiskā paklāja;
- Montāžas laikā pārliecinieties, vai nav priekšmetu, kas var sabojāt vai pieskarties PCB plāksnei;
- Ierīci var uzstādīt vajadzīgajā vietā, izmantojot rūpnīcas nodrošinātos caurumus PCB plāksnē, kas atrodas katrā ierīces pusē;
- Pievienojiet ierīci PoE inžektoram ar Ethernet kabeli;
- Pievienojiet PoE inžektoru datoram;
- Pievienojiet strāvas adapteri PoE inžektoram;
- Lejupielādējiet WinBox konfigurācijas rīku [https://mt.lv/winbox;](https://translate.googleusercontent.com/translate_c?depth=1&pto=aue&rurl=translate.google.com&sl=en&sp=nmt4&tl=lv&u=https://mt.lv/winbox&usg=ALkJrhj_qQwqlXACKtRlU1Hv5h0T59oNRg)
- Atveriet WinBox un izveidojiet savienojumu ar ierīci;
- Noklusējuma IP: 192.168.88.1, lietotāja vārds: admin, parole nav uzstādīta, vai izmantojiet cilni Neighbors un izveidojiet savienojumu caur MAC adresi;
- Lejupielādējiet jaunāko RouterOS programmatūru [https://mikrotik.com/download](https://translate.googleusercontent.com/translate_c?depth=1&pto=aue&rurl=translate.google.com&sl=en&sp=nmt4&tl=lv&u=https://mikrotik.com/download&usg=ALkJrhjf4QeZtzuCV0KKEBO2pXexGdSrRA);
- Izvēlieties MIPSBE pakotnes un saglabājiet tās datorā;
- Atveriet WinBox un augšupielādējiet lejupielādētās paketes, velciet un nometiet tās jebkurā WinBox logā;
- Restartējiet ierīci;
- Pievienojiet vēlreiz un izvēlnē QuickSet iestatiet savu valsti, lai lietotu valsts regulēšanas iestatījumus;
- Nostipriniet ierīci un iestatiet drošu paroli.

### Drošības informācija:

- Pirms sākat strādāt ar jebkuru MikroTik aprīkojumu, iepazīstieties ar briesmām, kas saistītas ar elektriskajām shēmām, un iepazīstieties ar nelaimes gadījumu novēršanas standarta praksi. Instalētājam jāzina tīkla struktūras, termini un koncepcijas.
- Izstrādājums tiek piegādāts bez korpusa, to ir paredzēts uzstādīt korpusā. Uzstādītāja pienākums ir pārliecināties, ka aprīkojuma uzstādīšana atbilst vietējiem un nacionālajiem elektrības noteikumiem. Nemēģiniet ierīci izjaukt, labot vai pārveidot.
- Pirms instalēšanas, lūdzu, uzmanīgi izlasiet montāžas instrukcijas. Pareiza aparatūras un konfigurācijas nelietošana vai pareizu procedūru neievērošana var izraisīt bīstamu situāciju cilvēkiem un sabojāt sistēmu.
- Glabājiet šo iekārtu prom no ūdens, uguns, mitruma vai karstas vides.
- Lai izvairītos no elektriskās izlādes (ESD) bojājumiem, izsaiņojot un strādājot ar elektriskām sastāvdaļām, izmantojiet zemējuma siksniņu, kas iegūta no plaukstas pamatnes. Pēc izpakošanas, lūdzu, novietojiet maršrutētāju antistatiskajā paklājā. Kad montāžas vienība pārliecinās, ka nav priekšmetu, kas var sabojāt vai pieskarties PCB plāksnei.
- Mēs nevaram garantēt, ka ierīces nepareizas lietošanas dēļ negadījumi vai bojājumi nenotiks. Lūdzu, izmantojiet šo produktu uzmanīgi un rīkojieties uz savu risku!

Radiofrekvences starojuma iedarbība: Šī MikroTik iekārta atbilst FCC, IC un Eiropas Savienības radiācijas iedarbības ierobežojumiem, kas noteikti nekontrolētai videi. Šī MikroTik ierīce jāuzstāda un jādarbina ne tuvāk par 330 centimetriem no ķermeņa, profesionāla lietotāja vai plašas sabiedrības. Ražotājs: Mikrotikls SIA, Brīvības gatve 214i Rīga, Latvija, LV1039.

Piezīme: Attiecīgiem modeļiem, uz korpusa uzlīmes pārbaudiet lietotāja un bezvadu tīkla paroles.

# MT - Malti. Gwida Quick:

Dan l-apparat jeħtieġ li jiġi aġġornat għal RouterOS v7.2.3 jew l-aħħar verżjoni stabbli, sabiex tkun assigurata l-konformità mar-regolamenti tal-awtorità lokali!

Hija r-responsabbiltà tal-utenti finali li jsegwu r-regolamenti lokali tal-pajjiż, inkluż it-tħaddim fil-kanali tal-frekwenza legali, l-enerġija tal-ħruġ, ir-rekwiżiti tal-kejbils u r-rekwiżiti tal-Għażla Dinamika tal-Frekwenza (DFS). L-apparati kollha MikroTik għandhom jiġu installati skond l-istruzzjonijiet.

Din is-serje "5GHz RouterBOARD" Gwida ta 'malajr tkopri mudelli: RB911G-5HPnD, RB912UAG-5HPnD, RB922UAGS-5HPacD, RB911G-5HPacD, RB911-5HnD (911 Lite5), RB911-5HnD (911 Lite5 dual), RB911-5HacD (911 Lite5 ac).

Dan huwa Apparat tan-Netwerk Wireless. Tista 'ssib l-isem tal-mudell tal-prodott fuq it-tikketta tal-każ (ID).

Jekk jogħġbok żur il-paġna manwal tal-utent fuq [https://mt.lv/um](https://translate.googleusercontent.com/translate_c?depth=1&rurl=translate.google.com&sl=en&sp=nmt4&tl=mt&u=https://mt.lv/um&xid=17259,15700022,15700186,15700191,15700259,15700271&usg=ALkJrhgSVZNuU1nZKT-PciG7CPdf6FKxtA)[-mt](https://mt.lv/um-mt) għall-manwal aġġornat tal-utent. Jew skennja l-kodiċi QR bit-telefon ċellulari tiegħek.

Speċifikazzjonijiet tekniċi, fuljetti u aktar tagħrif dwar il-prodotti fuq [https://mikrotik.com/products](https://translate.googleusercontent.com/translate_c?depth=1&rurl=translate.google.com&sl=en&sp=nmt4&tl=mt&u=https://mikrotik.com/products&xid=17259,15700022,15700186,15700191,15700259,15700271&usg=ALkJrhjUDfQvW4LI22NCa5m8rGDLPa9pNg)

L-iktar speċifikazzjonijiet tekniċi importanti għal dan il-prodott jistgħu jinstabu fl-aħħar paġna ta 'din il-Gwida ta' Ħeffa.

Manwal ta 'konfigurazzjoni għas-softwer fil-lingwa tiegħek b'informazzjoni addizzjonali jista' jinstab fuq [https://mt.lv/help](https://translate.googleusercontent.com/translate_c?depth=1&rurl=translate.google.com&sl=en&sp=nmt4&tl=mt&u=https://mt.lv/help&xid=17259,15700022,15700186,15700191,15700259,15700271&usg=ALkJrhieWKeitBJaFTJu0V4fXPUzR452Ng)[-mt](https://mt.lv/help-mt)

Jekk għandek bżonn għajnuna fil-konfigurazzjoni, jekk jogħġbok tfittex konsulent [https://mikrotik.com/consultants](https://translate.googleusercontent.com/translate_c?depth=1&pto=aue&rurl=translate.google.com&sl=en&sp=nmt4&tl=mt&u=https://mikrotik.com/consultants&usg=ALkJrhjGX2XZk44hWlTGnhoZwoJOVXZeNA)

Skont l-antenna użata, trid issettja l-gwadann tagħha u l-'Installation' għal 'Indoor' jew 'Outdoor', skond it-tip ta' użu. Dan biex jiġi żgurat li l-EIRP jilħaq il-limitu stabbilit mill-awtoritajiet lokali. Dan isir fil-menu Quickset.

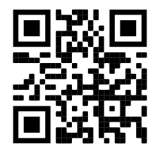

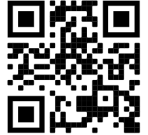

### L-Ewwel Użu:

- Dan il-prodott jiġi mingħajr kompartiment u huwa maħsub biex jiġi installat fil-prodotti finali jew kompartimenti tal-utenti. Il-kompartiment MikroTik kompatibbli għal dan il-prodott jista 'jinstab fuq [https://mikrotik.com/products/group/enclosures](https://translate.googleusercontent.com/translate_c?depth=1&pto=aue&rurl=translate.google.com&sl=en&sp=nmt4&tl=mt&u=https://mikrotik.com/products/group/enclosures&usg=ALkJrhgjOiUQehoaD3kOQc1PtTjnIcZ6CA)
- L-apparat jiġi fl-imballaġġ protettiv tal-ESD. Meta timmaniġġja tagħmir elettriku, jekk jogħġbok osserva l-prekawzjonijiet ta 'sikurezza li ġejjin;
- Uża cinga ta 'l-ert tal-polz meta tħabbat u taħdem ma' komponenti elettrici biex tevita ħsara fil-kwittanza elettrika (ESD);
- Wara l-ippakkjar, jekk jogħġbok poġġi r-router fuq it-tapit anti-statiku;
- Meta timmonta l-unità kun żgur li m'hemm l-ebda oġġett li jista 'jagħmel ħsara jew imiss il-pjanċa tal-PCB;
- L-apparat jista 'jiġi mmuntat fil-post mixtieq tiegħek billi tuża l-toqob provduti fil-fabbrika fi pjanċa tal-PCB, li tinsab fuq kull naħa tal-apparat;
- Qabbad it-tagħmir mal-injettur PoE bil-kejbil Ethernet;
- Qabbad l-injettur PoE fil-PC;
- Qabbad l-adapter tal-qawwa mal-injettur PoE;
- Niżżel l-għodda ta 'konfigurazzjoni WinBox [https://mt.lv/winbox](https://translate.googleusercontent.com/translate_c?depth=1&pto=aue&rurl=translate.google.com&sl=en&sp=nmt4&tl=mt&u=https://mt.lv/winbox&usg=ALkJrhiPrBRtooW0FjGgfF4ZL61wLQbFmw);
- Iftaħ WinBox u qabbad mal-apparat;
- IP Default: 192.168.88.1, isem tal-utent: admin, l-ebda password, jew uża l- Neighbors tab u waħħalha mal-indirizz MAC;
- Niżżel l-aħħar softwer tar-RouterOS minn [https://mikrotik.com/download](https://translate.googleusercontent.com/translate_c?depth=1&pto=aue&rurl=translate.google.com&sl=en&sp=nmt4&tl=mt&u=https://mikrotik.com/download&usg=ALkJrhi3UWyewfKVYo8HIja2Iy-ONn6eMw);
- Agħżel il-pakketti MIPSBE u ħliefhom fil-PC tiegħek;
- Iftaħ WinBox u ittella 'pakketti mniżżla, drag u qatra fi kwalunkwe twieqi;
- Irristartja l-apparat;
- Qabbad mill-ġdid u fil- menu QuickSet issettja Pajjiżek, biex tapplika l-issettjar tar-regolamentazzjoni tal-pajjiż;
- Sikura t-tagħmir tiegħek u stabbilixxa password qawwija.

### Informazzjoni dwar is-Sikurezza:

- Qabel ma taħdem fuq kwalunkwe tagħmir MikroTik, kun konxju tal-perikli involuti fiċ-ċirkwiti elettriċi, u kun familjari mal-prattiki standard għall-prevenzjoni ta 'inċidenti. L-installatur għandu jkun familjari mal-istrutturi, termini u kunċetti tan-netwerk.
- Il-prodott jiġi mingħajr spazju magħluq u huwa maħsub biex jiġi installat fl-ispazju magħluq minn persunal imħarreġ u kwalifikat. L-installatur huwa responsabbli li jiżgura li l-Installazzjoni tat-tagħmir hija konformi mal-kodiċijiet elettriċi lokali u nazzjonali. Tippruvax tiżżarma, tissewwa jew timmodifika l-apparat.
- Jekk jogħġbok aqra l-istruzzjonijiet tal-immuntar bir-reqqa qabel tibda l-installazzjoni. Jekk tonqos milli tuża l-hardware u l-konfigurazzjoni korretti jew issegwi lproċeduri t-tajba tista 'tirriżulta f'sitwazzjoni perikoluża għan-nies u ħsara fis-sistema.
- Żomm dan it-tagħmir 'il bogħod mill-ilma, nar, umdità, jew ambjenti sħan.
- Uża ċinga ta 'l-ert tal-polz meta tħabbat u taħdem ma' komponenti elettriċi biex tevita ħsara fil-kwittanza elettrika (ESD). Wara l-ippakkjar, jekk jogħġbok poġġi r-router fuq it-tapit anti-statiku. Meta unità ta 'mmuntar tiżgura li m'hemm l-ebda oġġett li jista' jagħmel ħsara jew imiss il-pjanċa tal-PCB.
- Ma nistgħux niggarantixxu li ma jseħħ l-ebda inċident jew ħsara minħabba l-użu mhux xieraq tal-apparat. Jekk jogħġbok uża dan il-prodott b'attenzjoni u thaddem ghar-riskiu tieghek!

Esponiment għal Radjazzjoni ta 'Frekwenza tar-Radju: Dan it-tagħmir MikroTik jikkonforma mal-limiti ta' esponiment ta 'FCC, IC u l-Unjoni Ewropea għarradjazzjoni stabbiliti għal ambjent mhux kontrollat. Dan l-apparat MikroTik għandu jkun installat u jitħaddem mhux eqreb minn 330 ċentimetru minn ġismek, l-utent okkupazzjonali jew il-pubbliku ġenerali.

Manifattur: Mikrotikls SIA, Brivibas Gve 214i Riga, il-Latvja, LV1039.

Nota: Għal xi mudelli, iċċekkja l-utent u l-passwords mingħajr fili fuq l-istiker.

# NL - Nederlands. Snelgids:

Dit apparaat moet worden geüpgraded naar RouterOS v7.2.3 of de nieuwste stabiele versie, om te voldoen aan de lokale regelgeving! Het is de verantwoordelijkheid van de eindgebruiker om de lokale landelijke voorschriften te volgen, waaronder de werking binnen de wettelijke frequentiekanalen, uitgangsvermogen, bekabelingsvereisten en vereisten voor dynamische frequentiekeuze (DFS). Alle MikroTik-apparaten moeten volgens de instructies worden geïnstalleerd.

Deze "5 GHz RouterBOARD" -serie Beknopte handleiding omvat modellen: RB911G-5HPnD, RB912UAG-5HPnD, RB922UAGS-5HPacD, RB911G-5HPacD, RB911-5HnD (911 Lite5), RB911-5HnD (911 Lite5 dual), RB911-5HacD (911 Lite5 ac).

Dit is een draadloos netwerkapparaat. U kunt de naam van het productmodel vinden op het etiket van de behuizing (ID).

Ga naar de gebruikerspagina op [https://mt.lv/um](https://translate.googleusercontent.com/translate_c?depth=1&rurl=translate.google.com&sl=en&sp=nmt4&tl=nl&u=https://mt.lv/um&xid=17259,15700022,15700186,15700191,15700259,15700271&usg=ALkJrhhYlqDRYxgb3ajOwScGJ8FYPaRT5g)[-nl](https://mt.lv/um-nl) voor de volledige bijgewerkte gebruikershandleiding. Of scan de QR-code met uw mobiele telefoon.

Technische specificaties, brochures en meer informatie over producten op [https://mikrotik.com/products](https://translate.googleusercontent.com/translate_c?depth=1&rurl=translate.google.com&sl=en&sp=nmt4&tl=nl&u=https://mikrotik.com/products&xid=17259,15700022,15700186,15700191,15700259,15700271&usg=ALkJrhjHgAf2Wxm68tzB8AfJ8GxPzVd5cw)

De belangrijkste technische specificaties voor dit product vindt u op de laatste pagina van deze Quick Guide.

Configuratiehandleiding voor software in uw taal met aanvullende informatie is te vinden op [https://mt.lv/help](https://translate.googleusercontent.com/translate_c?depth=1&rurl=translate.google.com&sl=en&sp=nmt4&tl=nl&u=https://mt.lv/help&xid=17259,15700022,15700186,15700191,15700259,15700271&usg=ALkJrhjQvSNE4wl4Tm1J4MYD2Nd38ylsLg)[-nl](https://mt.lv/help-nl)

Als je hulp nodig hebt bij het configureren, zoek dan een consultant [https://mikrotik.com/consultants](https://translate.googleusercontent.com/translate_c?depth=1&pto=aue&rurl=translate.google.com&sl=en&sp=nmt4&tl=nl&u=https://mikrotik.com/consultants&usg=ALkJrhiFHymCDbINlUn4U4sPhWX1J9JbBw)

Afhankelijk van de gebruikte antenne, moet u de versterking en de 'Installation' instellen op 'Indoor' of 'Outdoor', afhankelijk van het gebruikstype. Dit om ervoor te zorgen dat EIRP voldoet aan de door de lokale autoriteiten gestelde grens. Dit doe je in het Quickset-menu.

Eerste gebruik:

- Dit product wordt zonder behuizing geleverd en is ontworpen om te worden geïnstalleerd in de eindproducten of behuizingen van gebruikers. Compatibele MikroTik-behuizing voor dit product is te vinden op [https://mikrotik.com/products/group/enclosures](https://translate.googleusercontent.com/translate_c?depth=1&pto=aue&rurl=translate.google.com&sl=en&sp=nmt4&tl=nl&u=https://mikrotik.com/products/group/enclosures&usg=ALkJrhhUDWilYL8vYXOHiSFmPd5kysBHTA)
- Het apparaat wordt geleverd in een ESD-beschermende verpakking. Houd u bij het hanteren van elektrische apparatuur aan de volgende
- veiligheidsmaatregelen: Gebruik een aardingspolsband bij het uitpakken en werken met elektrische componenten om schade door elektrische ontlading (ESD) te voorkomen;
- Plaats na het uitpakken de router op de antistatische mat;
- Zorg er bij het monteren van de unit voor dat er geen objecten zijn die de printplaat kunnen beschadigen of aanraken;
- Het apparaat kan op de door u gewenste locatie worden gemonteerd met behulp van de door de fabriek geleverde gaten in een PCB-plaat aan elke kant van het apparaat;
- Verbind het apparaat met de PoE-injector met Ethernet-kabel;
- Sluit de PoE-injector aan op de pc;
- Sluit de voedingsadapter aan op de PoE-injector;
- Configuratietool WinBox downloaden [https://mt.lv/winbox;](https://translate.googleusercontent.com/translate_c?depth=1&pto=aue&rurl=translate.google.com&sl=en&sp=nmt4&tl=nl&u=https://mt.lv/winbox&usg=ALkJrhjG3OQPofypeofks7TgJn6C2KrPfQ)
- Open WinBox en maak verbinding met het apparaat;
- Standaard IP: 192.168.88.1, gebruikersnaam: admin, geen wachtwoord, of gebruik het tabblad Neighbors en maak verbinding met het MAC-adres;
- Download de nieuwste RouterOS-software van [https://mikrotik.com/download;](https://translate.googleusercontent.com/translate_c?depth=1&pto=aue&rurl=translate.google.com&sl=en&sp=nmt4&tl=nl&u=https://mikrotik.com/download&usg=ALkJrhjzcSAhCvxiZsZZAKfOg4xJRPSiQg)
- Kies MIPSBE-pakketten en sla ze op uw pc op;
- Open WinBox en upload gedownloade pakketten, sleep ze naar alle vensters;
- Start het apparaat opnieuw op;
- Maak opnieuw verbinding en stel in het QuickSet menu uw land in om de landregelgevinginstellingen toe te passen;
- Beveilig uw apparaat en stel een sterk wachtwoord in.

#### Veiligheidsinformatie:

- Voordat u aan een MikroTik-apparaat gaat werken, moet u zich bewust zijn van de gevaren van elektrische circuits en bekend zijn met de standaardpraktijken om ongevallen te voorkomen. Het installatieprogramma moet bekend zijn met netwerkstructuren, termen en concepten.
- Het product wordt zonder behuizing geleverd en is bedoeld om door geschoold en gekwalificeerd personeel in de behuizing te worden geïnstalleerd. De installateur is ervoor verantwoordelijk dat de installatie van de apparatuur voldoet aan de lokale en nationale elektrische voorschriften. Probeer het apparaat niet uit elkaar te halen, te repareren of aan te passen.
- Lees de montage-instructies zorgvuldig door voordat u met de installatie begint. Het niet gebruiken van de juiste hardware en configuratie of het volgen van de juiste procedures kan leiden tot een gevaarlijke situatie voor mensen en schade aan het systeem.
- Houd dit apparaat uit de buurt van water, vuur, vochtigheid of hete omgevingen.
- Gebruik een aardingspolsband bij het uitpakken en werken met elektrische componenten om schade door elektrische ontlading (ESD) te voorkomen. Plaats na het uitpakken de router op de antistatische mat. Zorg er bij een montage-eenheid voor dat er geen objecten zijn die de printplaat kunnen beschadigen of raken.
- We kunnen niet garanderen dat er geen ongelukken of schade zullen optreden als gevolg van oneigenlijk gebruik van het apparaat. Gebruik dit product met zorg en werk op eigen risico!

Blootstelling aan radiofrequente straling: deze MikroTik-apparatuur voldoet aan de FCC-, IC- en EU-limieten voor blootstelling aan straling die zijn vastgelegd voor een ongecontroleerde omgeving. Dit MikroTik-apparaat moet worden geïnstalleerd en bediend op niet meer dan 330 centimeter van uw lichaam, beroepsgebruiker of het grote publiek.

Fabrikant: Mikrotikls SIA, Brivibas gatve 214i Riga, Letland, LV1039.

Opmerking: Controleer bij sommige modellen de gebruikers- en draadloze wachtwoorden op de sticker.

# PL - Polskie. Szybka porada:

To urządzenie musi zostać zaktualizowane do wersji RouterOS v7.2.3 lub najnowszej stabilnej wersji, aby zapewnić zgodność z lokalnymi przepisami! Użytkownicy końcowi są zobowiązani do przestrzegania lokalnych przepisów krajowych, w tym działania w ramach legalnych kanałów częstotliwości, mocy wyjściowej, wymagań dotyczących okablowania i wymagań dynamicznego wyboru częstotliwości (DFS). Wszystkie urządzenia MikroTik muszą zostać zainstalowane zgodnie z instrukcjami.

Niniejsza seria "RouterBOARD 5GHz" obejmuje modele: RB911G-5HPnD, RB912UAG-5HPnD, RB922UAGS-5HPacD, RB911G-5HPacD, RB911-5HnD (911 Lite5), RB911-5HnD (911 Lite5 dual), RB911-5HacD (911 Lite5 ac).

To jest urządzenie sieci bezprzewodowej. Nazwę modelu produktu można znaleźć na etykiecie skrzynki (ID).

Odwiedź stronę instrukcji użytkownika na [https://mt.lv/um-pl,](https://mt.lv/um-pl) aby uzyskać pełną aktualną instrukcję obsługi. Lub zeskanuj kod QR za pomocą telefonu komórkowego.

Dane techniczne, broszury i więcej informacji o produktach na [stronie https://mikrotik.com/products](https://translate.googleusercontent.com/translate_c?depth=1&rurl=translate.google.com&sl=en&sp=nmt4&tl=pl&u=https://mikrotik.com/products&xid=17259,15700022,15700186,15700191,15700259,15700271&usg=ALkJrhhazlPx_AoTCoWgtYh1PqNB-FdVZg)

Najważniejsze dane techniczne tego produktu można znaleźć na ostatniej stronie tego skróconego przewodnika.

Podręcznik konfiguracji oprogramowania w Twoim języku z dodatkowymi informacjami można znaleźć na stronie [https://mt.lv/help](https://translate.googleusercontent.com/translate_c?depth=1&rurl=translate.google.com&sl=en&sp=nmt4&tl=pl&u=https://mt.lv/help&xid=17259,15700022,15700186,15700191,15700259,15700271&usg=ALkJrhhJeu6dP7Csm314dH9XknqrFgjYWA)[-pl](https://mt.lv/help-pl)

Jeśli potrzebujesz pomocy w konfiguracji, poszukaj konsultanta [https://mikrotik.com/consultants](https://translate.googleusercontent.com/translate_c?depth=1&pto=aue&rurl=translate.google.com&sl=en&sp=nmt4&tl=pl&u=https://mikrotik.com/consultants&usg=ALkJrhh2dxWbEehftWcqgHpgGYsMUAAUug)

W zależności od używanej anteny należy ustawić jej wzmocnienie i "Installation" na "Indoor" lub "Outdoor", w zależności od typu użytkowania. Ma to na celu zapewnienie, że EIRP spełnia limit ustalony przez władze lokalne. Odbywa się to w menu Quickset.

Pierwsze użycie:

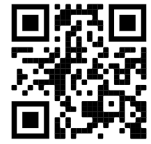

- Ten produkt jest dostarczany bez obudowy i jest przeznaczony do instalowania w produktach końcowych lub obudowach użytkowników. Zgodną obudowę MikroTik dla tego produktu można znaleźć na [stronie https://mikrotik.com/products/group/enclosures](https://translate.googleusercontent.com/translate_c?depth=1&pto=aue&rurl=translate.google.com&sl=en&sp=nmt4&tl=pl&u=https://mikrotik.com/products/group/enclosures&usg=ALkJrhh8M3OmtVrPLvjhJXl8FgitoDMhvQ)
- Urządzenie jest dostarczane w opakowaniu ochronnym ESD. Podczas obchodzenia się z urządzeniami elektrycznymi należy przestrzegać następujących środków bezpieczeństwa;
- Podczas rozpakowywania i pracy z komponentami elektrycznymi należy używać paska uziemiającego na nadgarstek, aby uniknąć uszkodzenia przez wyładowanie elektryczne (ESD);
- Po rozpakowaniu umieść router na macie antystatycznej;
- Podczas montażu jednostki upewnij się, że nie ma żadnych przedmiotów, które mogłyby uszkodzić lub dotknąć płytki PCB;

Urządzenie można zamontować w żądanym miejscu za pomocą fabrycznie przewidzianych otworów w płytce drukowanej, umieszczonych po każdej stronie urzadzenia:

- Podłącz urządzenie do wtryskiwacza PoE za pomocą kabla Ethernet;
- Podłącz wtryskiwacz PoE do komputera;
- Podłącz zasilacz do wtryskiwacza PoE;
- Pobierz narzędzie do konfiguracji WinBox [https://mt.lv/winbox](https://translate.googleusercontent.com/translate_c?depth=1&pto=aue&rurl=translate.google.com&sl=en&sp=nmt4&tl=pl&u=https://mt.lv/winbox&usg=ALkJrhj6AbJSHcIoX8KTNSZOAEyPFIoUDA);
- Otwórz WinBox i połącz się z urządzeniem;
- Domyślny adres IP: 192.168.88.1, nazwa użytkownika: admin, brak hasła lub użyj karty Neighbors i połącz się z adresem MAC;
- Pobierz najnowsze oprogramowanie RouterOS ze strony [https://mikrotik.com/download;](https://translate.googleusercontent.com/translate_c?depth=1&pto=aue&rurl=translate.google.com&sl=en&sp=nmt4&tl=pl&u=https://mikrotik.com/download&usg=ALkJrhh1EOGeo17m-ORcWrEGq7yH8DQysQ)
- Wybierz pakiety MIPSBE i zapisz je na komputerze;
- Otwórz WinBox i prześlij pobrane pakiety, przeciągnij i upuść w dowolnym oknie;
- Uruchom ponownie urządzenie;
- Połącz ponownie iw menu QuickSet ustaw swój kraj, aby zastosować ustawienia przepisów krajowych;
- Zabezpiecz swoje urządzenie i ustaw silne hasło.

### Informacje dotyczące bezpieczeństwa:

- Przed rozpoczęciem pracy z jakimkolwiek sprzętem MikroTik należy pamiętać o zagrożeniach związanych z obwodami elektrycznymi i zapoznać się ze standardowymi praktykami zapobiegania wypadkom. Instalator powinien zapoznać się ze strukturami sieci, terminami i koncepcjami.
- Produkt jest dostarczany bez obudowy i przeznaczony do zainstalowania w obudowie przez przeszkolony i wykwalifikowany personel. Instalator jest odpowiedzialny za upewnienie się, że instalacja urządzenia jest zgodna z lokalnymi i krajowymi przepisami elektrycznymi. Nie należy podejmować prób demontażu, naprawy ani modyfikacji urządzenia.
- Proszę uważnie przeczytać instrukcję montażu przed rozpoczęciem instalacji. Niezastosowanie prawidłowego sprzętu i konfiguracji lub nieprzestrzeganie prawidłowych procedur może spowodować zagrożenie dla ludzi i uszkodzenie systemu.
- Trzymaj urządzenie z dala od wody, ognia, wilgoci lub gorących środowisk.
- Podczas rozpakowywania i pracy z komponentami elektrycznymi należy używać paska uziemiającego nadgarstka, aby uniknąć uszkodzeń spowodowanych wyładowaniami elektrycznymi (ESD). Po rozpakowaniu umieść router na macie antystatycznej. Gdy jednostka montażowa upewni się, że nie ma żadnych przedmiotów, które mogłyby uszkodzić lub dotknąć płytki PCB.
- Nie możemy zagwarantować, że nie dojdzie do wypadków ani szkód spowodowanych niewłaściwym użytkowaniem urządzenia. Proszę używać tego produktu ostrożnie i działać na własne ryzyko!

Ekspozycja na promieniowanie o częstotliwości radiowej: To urządzenie MikroTik jest zgodne z limitami ekspozycji na promieniowanie FCC, IC i Unii Europejskiej określonymi dla niekontrolowanego środowiska. To urządzenie MikroTik powinno być instalowane i obsługiwane nie bliżej niż 330 centymetrów od ciała, użytkownika zawodowego lub ogółu społeczeństwa.

Producent: Mikrotikls SIA, Brivibas gatve 214i Riga, Łotwa, LV1039.

Opmerking: W przypadku niektórych modeli sprawdź hasło użytkownika i hasło do sieci bezprzewodowej na naklejce.

# PT - Português. Guia rápido:

Este dispositivo precisa ser atualizado para o RouterOS v7.2.3 ou a versão estável mais recente, para garantir a conformidade com os regulamentos das autoridades locais!

É responsabilidade do usuário final seguir as regulamentações locais do país, incluindo a operação dentro dos canais legais de frequência, potência de saída, requisitos de cabeamento e requisitos de Seleção Dinâmica de Frequência (DFS). Todos os dispositivos MikroTik devem ser instalados de acordo com as instruções.

Este Guia Rápido da série "5GHz RouterBOARD" abrange os modelos: RB911G-5HPnD, RB912UAG-5HPnD, RB922UAGS-5HPacD, RB911G-5HPacD, RB911- 5HnD (911 Lite5), RB911-5HnD (911 Lite5 dual), RB911-5HacD (911 Lite5 ac).

Este é o dispositivo de rede sem fio. Você pode encontrar o nome do modelo do produto no rótulo da caixa (ID).

Visite a página do manual do usuário em [https://mt.lv/um](https://translate.googleusercontent.com/translate_c?depth=1&rurl=translate.google.com&sl=en&sp=nmt4&tl=pt&u=https://mt.lv/um&xid=17259,15700022,15700186,15700191,15700259,15700271&usg=ALkJrhjAFTSI57mKRY2J-UAMmGohvg2f3A)[-pt](https://mt.lv/um-pt) para obter o manual do usuário completo e atualizado. Ou digitalize o código QR com seu telefone celular.

Especificações técnicas, brochuras e mais informações sobre produtos em [https://mikrotik.com/products](https://translate.googleusercontent.com/translate_c?depth=1&rurl=translate.google.com&sl=en&sp=nmt4&tl=pt&u=https://mikrotik.com/products&xid=17259,15700022,15700186,15700191,15700259,15700271&usg=ALkJrhhRN_X5_SUVmVvZmyOIFFtqvbVLbQ)

As especificações técnicas mais importantes para este produto podem ser encontradas na última página deste Guia Rápido.

O manual de configuração do software em seu idioma com informações adicionais pode ser encontrado em [https://mt.lv/help](https://translate.googleusercontent.com/translate_c?depth=1&rurl=translate.google.com&sl=en&sp=nmt4&tl=pt&u=https://mt.lv/help&xid=17259,15700022,15700186,15700191,15700259,15700271&usg=ALkJrhjtFVVea-7Lpac1SGUy9r5kwGF7Ow)[-pt](https://mt.lv/help-pt)

Se precisar de ajuda com a configuração, procure um consultor [https://mikrotik.com/consultants](https://translate.googleusercontent.com/translate_c?depth=1&pto=aue&rurl=translate.google.com&sl=en&sp=nmt4&tl=pt&u=https://mikrotik.com/consultants&usg=ALkJrhgh7NTyHVseqeyA1S1jE_DCExWviA)

Dependendo da antena utilizada, deve-se configurar seu ganho e a 'Installation' para 'Indoor' ou 'Outdoor', dependendo do tipo de uso. Isso é para garantir que o EIRP atenda ao limite estabelecido pelas autoridades locais. Isso é feito no menu Quickset.

Primeiro uso:

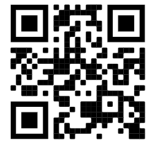

- Este produto é fornecido sem gabinete e foi projetado para ser instalado nos produtos finais ou nos gabinetes dos usuários. O gabinete MikroTik compatível para este produto pode ser encontrado em [https://mikrotik.com/products/group/enclosures](https://translate.googleusercontent.com/translate_c?depth=1&pto=aue&rurl=translate.google.com&sl=en&sp=nmt4&tl=pt&u=https://mikrotik.com/products/group/enclosures&usg=ALkJrhj6_UI2RC9NfKkrIEhy7qZXdokWag)
- O dispositivo vem em uma embalagem protetora contra ESD. Ao manusear equipamentos elétricos, observe as seguintes precauções de segurança;
- Use uma pulseira de aterramento ao desembalar e trabalhar com componentes elétricos para evitar danos por descarga elétrica (ESD);
- Após desembalar, coloque o roteador no tapete antiestático;
- Ao montar a unidade, verifique se não há objetos que possam danificar ou tocar a placa PCB;
- O dispositivo pode ser montado no local desejado usando os orifícios fornecidos de fábrica em uma placa PCB, localizada em cada lado do dispositivo;
- Conecte o dispositivo ao injetor PoE com cabo Ethernet;
- Conecte o injetor PoE ao PC;
- Conecte o adaptador de energia ao injetor PoE;
- Faça o download da ferramenta de configuração WinBox [https://mt.lv/winbox](https://translate.googleusercontent.com/translate_c?depth=1&pto=aue&rurl=translate.google.com&sl=en&sp=nmt4&tl=pt&u=https://mt.lv/winbox&usg=ALkJrhjLdMOQHGz-NumGg1L38UZbGCsSVA);
- Abra o WinBox e conecte-se ao dispositivo;
- IP padrão: 192.168.88.1, nome de usuário: admin, sem senha ou use a guia Neighbors e conecte-se ao endereço MAC;
- Faça o download do software RouterOS mais recente em [https://mikrotik.com/download;](https://translate.googleusercontent.com/translate_c?depth=1&pto=aue&rurl=translate.google.com&sl=en&sp=nmt4&tl=pt&u=https://mikrotik.com/download&usg=ALkJrhg3lQt40-JYex1IIG6glauQcrlPQA)
- Escolha os pacotes MIPSBE e salve-os no seu PC;
- Abra o WinBox e faça o upload dos pacotes baixados, arraste e solte em qualquer janela;
- Reinicie o dispositivo;
- Conecte-se novamente e, no menu QuickSet, defina seu país, para aplicar as configurações de regulamentação do país;
- Proteja seu dispositivo e defina uma senha forte.

#### Informação de Segurança:

- Antes de trabalhar em qualquer equipamento MikroTik, esteja ciente dos riscos envolvidos nos circuitos elétricos e familiarize-se com as práticas padrão para prevenção de acidentes. O instalador deve estar familiarizado com estruturas, termos e conceitos de rede.
- O produto é fornecido sem gabinete e deve ser instalado no gabinete por pessoal treinado e qualificado. O instalador é responsável por garantir que a instalação do equipamento esteja em conformidade com os códigos elétricos locais e nacionais. Não tente desmontar, reparar ou modificar o dispositivo.
- Leia atentamente as instruções de montagem antes de iniciar a instalação. A não utilização do hardware e configuração corretos ou dos procedimentos corretos pode resultar em uma situação perigosa para as pessoas e danificar o sistema.
- Mantenha este dispositivo longe de água, fogo, umidade ou ambientes quentes.
- Use uma pulseira de aterramento ao desembalar e trabalhar com componentes elétricos para evitar danos por descarga elétrica (ESD). Após desembalar,
- coloque o roteador no tapete antiestático. Quando uma unidade de montagem garante que não haja objetos que possam danificar ou tocar a placa PCB. Não podemos garantir que nenhum acidente ou dano ocorra devido ao uso inadequado do dispositivo. Por favor, use este produto com cuidado e opere por sua conta e risco!

Exposição à radiação de radiofrequência: Este equipamento MikroTik está em conformidade com os limites de exposição à radiação da FCC, IC e União Europeia estabelecidos para um ambiente não controlado. Este dispositivo MikroTik deve ser instalado e operado a menos de 330 centímetros de seu corpo, usuário ocupacional ou público em geral.

Fabricante: Mikrotikls SIA, Brivibas gatve 214i Riga, Letônia, LV1039.

Nota: Para alguns modelos, verifique as senhas de usuário e sem fio no adesivo.

# RO - Română. Ghid rapid:

Acest dispozitiv trebuie actualizat la RouterOS v7.2.3 sau la cea mai recentă versiune stabilă, pentru a asigura respectarea reglementărilor autorităii locale!

Este responsabilitatea utilizatorilor finali să urmeze reglementările locale ale ării, inclusiv operarea în cadrul canalelor de frecvenă legale, puterea de ieire, cerinele de cablare i cerinele de selecie a frecvenei dinamice (DFS). Toate dispozitivele MikroTik trebuie instalate conform instruciunilor.

Acest Ghid rapid seria "5GHz RouterBOARD" acoperă modele: RB911G-5HPnD, RB912UAG-5HPnD, RB922UAGS-5HPacD, RB911G-5HPacD, RB911-5HnD (911 Lite5), RB911-5HnD (911 Lite5 dual), RB911-5HacD (911 Lite5 ac).

Acesta este dispozitivul de reea wireless. Putei găsi numele modelului produsului pe eticheta carcasei (ID).

Vă rugăm să vizitai pagina manualului utilizatorului de pe <https://mt.lv/um-ro>pentru manualul complet actualizat. Sau scanează codul QR cu telefonul tău mobil.

Specificaii tehnice, brouri i mai multe informaii despre produse la [https://mikrotik.com/products](https://translate.googleusercontent.com/translate_c?depth=1&rurl=translate.google.com&sl=en&sp=nmt4&tl=ro&u=https://mikrotik.com/products&xid=17259,15700022,15700186,15700191,15700259,15700271&usg=ALkJrhjd8ngY0Uo8erqt5flIOg5-kOUA4w)

Cele mai importante specificaii tehnice pentru acest produs pot fi găsite pe ultima pagină a acestui Ghid rapid.

Manualul de configurare pentru software-ul în limba dvs. cu informaii suplimentare poate fi găsit la [https://mt.lv/help](https://translate.googleusercontent.com/translate_c?depth=1&rurl=translate.google.com&sl=en&sp=nmt4&tl=ro&u=https://mt.lv/help&xid=17259,15700022,15700186,15700191,15700259,15700271&usg=ALkJrhhWB0Piyg_Xq8N0RU5nysCVNsjpyg)[-ro](https://mt.lv/help-ro)

Dacă avei nevoie de ajutor pentru configurare, vă rugăm să căutai un consultant [https://mikrotik.com/consultants](https://translate.googleusercontent.com/translate_c?depth=1&pto=aue&rurl=translate.google.com&sl=en&sp=nmt4&tl=ro&u=https://mikrotik.com/consultants&usg=ALkJrhjOIjSaX7u6A71c7NhXvr72b02zeg)

În funcie de antena utilizată, trebuie să setai câtigul acesteia i "Installation" la "Indoor" sau "Outdoor", în funcie de tipul de utilizare. Acest lucru este pentru a ne asigura că EIRP îndeplinete limita stabilită de autorităile locale. Acest lucru se face în meniul Quickset.

#### Prima utilizare:

- Acest produs vine fără carcasă i este proiectat pentru a fi instalat în produsele finale sau în carcase ale utilizatorilor. Carcasa MikroTik compatibilă pentru acest produs poate fi găsită la [https://mikrotik.com/products/group/enclosures](https://translate.googleusercontent.com/translate_c?depth=1&pto=aue&rurl=translate.google.com&sl=en&sp=nmt4&tl=ro&u=https://mikrotik.com/products/group/enclosures&usg=ALkJrhjMziwLwFQmEoZUuO6XIgjB_ofwPQ)
- Dispozitivul vine în ambalaje de protecie ESD. La manipularea echipamentelor electrice, vă rugăm să respectai următoarele precauii de sigurană;
- Folosii o curea de împământare pentru încheietura mâinii atunci când despachetai i lucrai cu componente electrice pentru a evita deteriorarea descărcării electrice (ESD);
- După despachetare, vă rugăm să plasai routerul pe covorul antistatic;
- Când montai unitatea, asigurai-vă că nu există obiecte care să poată deteriora sau atinge placa PCB;
- Dispozitivul poate fi montat în locaia dorită folosind găurile furnizate din fabrică într-o placă PCB, situată pe fiecare parte a dispozitivului;
- Conectai dispozitivul la injectorul PoE cu cablul Ethernet;
- Conectai injectorul PoE la computer;
- Conectai adaptorul de alimentare la injectorul PoE;
- Descărcai instrumentul de configurare WinBox [https://mt.lv/winbox](https://translate.googleusercontent.com/translate_c?depth=1&pto=aue&rurl=translate.google.com&sl=en&sp=nmt4&tl=ro&u=https://mt.lv/winbox&usg=ALkJrhhDl2TFrhSaawumIxAdDHaCJMt4wQ);
- Deschidei WinBox i conectai-vă la dispozitiv;
- IP implicit: 192.168.88.1, nume utilizator: admin, fără parolă sau utilizai fila Neighbors i conectai-vă cu adresa MAC;
- Descărcai cel mai recent software RouterOS de la [https://mikrotik.com/download](https://translate.googleusercontent.com/translate_c?depth=1&pto=aue&rurl=translate.google.com&sl=en&sp=nmt4&tl=ro&u=https://mikrotik.com/download&usg=ALkJrhhoXqf1IKvlWZwr_Hl9syztPJxrRg);
- Alegei pachetele MIPSBE i salvai-le pe computer;
- Deschidei WinBox i încărcai pachetele descărcate, tragei i plasai în orice ferestre;
- Repornii dispozitivul;
- Conectai-vă din nou i în meniul QuickSet setai ara dvs., pentru a aplica setările de reglementare a ării;
- Asigurai-vă dispozitivul i setai o parolă puternică.

### Informaii de sigurană:

- Înainte de a lucra la orice echipament MikroTik, fii contieni de pericolele implicate de circuitele electrice i cunoatei practicile standard pentru prevenirea accidentelor. Programul de instalare ar trebui să fie familiarizat cu structurile, termenii i conceptele reelei.
- Produsul vine fără carcasă i este destinat să fie instalat în incintă de către personal instruit i calificat. Instalatorul este responsabil să se asigure că Instalarea echipamentului respectă codurile electrice locale i naionale. Nu încercai să dezasamblai, reparai sau modificai dispozitivul.
- Citii cu atenie instruciunile de montare înainte de a începe instalarea. Nefolosirea hardware-ului i configuraiei corecte sau respectarea procedurilor corecte poate duce la o situaie periculoasă pentru oameni i deteriorarea sistemului.
- inei acest dispozitiv departe de apă, foc, umiditate sau medii calde.
- Folosii o curea de împământare pentru încheietura mâinii atunci când detaai i lucrai cu componente electrice pentru a evita deteriorarea descărcării electrice (ESD). După despachetare, vă rugăm să plasai routerul pe covorul antistatic. Când o unitate de montare se asigură că nu există obiecte care să poată deteriora sau atinge placa PCB.
- Nu putem garanta că nu se vor produce accidente sau daune din cauza utilizării necorespunzătoare a dispozitivului. Vă rugăm să utilizai acest produs cu grijă i să operai pe riscul dvs.!

Expunerea la radiaii de frecvenă radio: Acest echipament MikroTik respectă limitele de expunere la radiaii FCC, IC i Uniunea Europeană stabilite pentru un mediu necontrolat. Acest dispozitiv MikroTik ar trebui instalat i funcionat la cel mult 330 centimetri de corpul dvs., de utilizatorul ocupaional sau de publicul larg. Producător: Mikrotikls SIA, Brivibas gatve 214i Riga, Letonia, LV1039.

Notă: Pentru unele modele, verificai parolele de utilizator i wireless pe autocolant.

### SK - Slovenský. Stručný návod:

Toto zariadenie musí byť aktualizované na RouterOS v7.2.3 alebo na najnovšiu stabilnú verziu, aby sa zabezpečilo dodržiavanie predpisov miestnych úradov!

Je na konečných užívateľoch, aby dodržiavali miestne predpisy, vrátane prevádzky v rámci legálnych frekvenčných kanálov, výstupného výkonu, požiadaviek na kabeláž a požiadaviek na dynamický výber frekvencie (DFS). Všetky zariadenia MikroTik musia byť nainštalované podľa pokynov.

Táto rýchla príručka série 5GHz RouterBOARD pokrýva modely: RB911G-5HPnD, RB912UAG-5HPnD, RB922UAGS-5HPacD, RB911G-5HPacD, RB911-5HnD (911 Lite5), RB911-5HnD (911 Lite5 dual), RB911-5HacD (911 Lite5 ac).

Toto je bezdrôtové sieťové zariadenie. Názov modelu produktu nájdete na štítku prípadu (ID).

Úplnú aktualizovanú používateľskú príručku nájdete na [stránke](https://translate.googleusercontent.com/translate_c?depth=1&rurl=translate.google.com&sl=en&sp=nmt4&tl=sk&u=https://mt.lv/um&xid=17259,15700022,15700186,15700191,15700259,15700271&usg=ALkJrhgf-rmHKW4mR8YJQR3a1rwITb3u_g) používateľskej príručky na [adrese](https://translate.googleusercontent.com/translate_c?depth=1&rurl=translate.google.com&sl=en&sp=nmt4&tl=sk&u=https://mt.lv/um&xid=17259,15700022,15700186,15700191,15700259,15700271&usg=ALkJrhgf-rmHKW4mR8YJQR3a1rwITb3u_g) <https://mt.lv/um-sk>. Alebo naskenujte QR kód pomocou mobilného telefónu.

Technické špecifikácie, brožúry a ďalšie informácie o produktoch nájdete na [adrese https://mikrotik.com/products](https://translate.googleusercontent.com/translate_c?depth=1&rurl=translate.google.com&sl=en&sp=nmt4&tl=sk&u=https://mikrotik.com/products&xid=17259,15700022,15700186,15700191,15700259,15700271&usg=ALkJrhgTIs-nIXeN8OvnzSbSdObDeXdHDg)

Najdôležitejšie technické špecifikácie tohto produktu nájdete na poslednej strane tohto stručného sprievodcu. Konfiguračnú príručku pre softvér vo vašom jazyku s ďalšími informáciami nájdete na [https://mt.lv/help](https://translate.googleusercontent.com/translate_c?depth=1&rurl=translate.google.com&sl=en&sp=nmt4&tl=sk&u=https://mt.lv/help&xid=17259,15700022,15700186,15700191,15700259,15700271&usg=ALkJrhho2B_OwvfNUtbfETW7hSV5mX2xNQ)[-sk](https://mt.lv/help-sk.)

Ak potrebujete pomoc s konfiguráciou, vyhľadajte konzultanta [https://mikrotik.com/consultants](https://translate.googleusercontent.com/translate_c?depth=1&pto=aue&rurl=translate.google.com&sl=en&sp=nmt4&tl=sk&u=https://mikrotik.com/consultants&usg=ALkJrhh4wR8Xr0lge7lHgrYgbFGi4Y3x-w)

V závislosti od použitej antény musíte nastaviť jej zisk a "Installation" na "Indoor" alebo "Outdoor" v závislosti od typu použitia. To má zabezpečiť, aby EIRP spĺňal limit stanovený miestnymi orgánmi. Toto sa vykonáva v ponuke Quickset.

### Prvé použitie:

- $\bullet$ Tento produkt je dodávaný bez krytu a je navrhnutý na inštaláciu do koncových produktov alebo krytov používateľov. Kompatibilný kryt MikroTik pre tento produkt nájdete na [adrese https://mikrotik.com/products/group/enclosures](https://translate.googleusercontent.com/translate_c?depth=1&pto=aue&rurl=translate.google.com&sl=en&sp=nmt4&tl=sk&u=https://mikrotik.com/products/group/enclosures&usg=ALkJrhi3taVp5fUe0-aobc91VP1sEecr0Q)
- Prístroj sa dodáva v ochrannom obale ESD. Pri manipulácii s elektrickým zariadením dodržiavajte nasledujúce bezpečnostné opatrenia;
- Pri vybaľovaní a práci s elektrickými komponentmi používajte uzemňovací pásik zápästia, aby ste zabránili poškodeniu elektrickým výbojom (ESD);
- Po vybalení položte router na antistatickú podložku;
- Pri montáži jednotky sa uistite, že sa nenachádzajú žiadne predmety, ktoré by mohli poškodiť alebo sa dotknúť dosky plošných spojov;
- Zariadenie je možné namontovať na požadované miesto pomocou otvorov v doske plošných spojov umiestnených na každej strane zariadenia, ktoré sú dodávané výrobcom;
- Pripojte zariadenie k injektoru PoE pomocou ethernetového kábla;
- Pripojte injektor PoE k počítaču;
- Pripojte napájací adaptér k injektoru PoE;
- Stiahnite si konfiguračný nástroj WinBox [https://mt.lv/winbox;](https://translate.googleusercontent.com/translate_c?depth=1&pto=aue&rurl=translate.google.com&sl=en&sp=nmt4&tl=sk&u=https://mt.lv/winbox&usg=ALkJrhiRQPF-uRwEoV_ovZW5gNvFiIrqFQ)
- Otvorte WinBox a pripojte sa k zariadeniu;
- Predvolená adresa IP: 192.168.88.1, meno používateľa: admin, žiadne heslo alebo použitie karty Neighbors a spojenie s MAC adresou;
- Stiahnite si najnovší softvér RouterOS z [https://mikrotik.com/download](https://translate.googleusercontent.com/translate_c?depth=1&pto=aue&rurl=translate.google.com&sl=en&sp=nmt4&tl=sk&u=https://mikrotik.com/download&usg=ALkJrhixxleFySKrj40kdjVkx9KCHRu-NA);
- Vyberte si balíky MIPSBE a uložte ich do svojho počítača;
- Otvorte WinBox a nahrajte stiahnuté balíčky, presuňte ich do ľubovoľného okna;
- Reštartujte zariadenie;
- Pripojte sa znova a v ponuke QuickSet nastavte svoju krajinu, aby ste použili nastavenia regulácie krajiny;
- Zabezpečte svoje zariadenie a nastavte silné heslo.

#### Bezpečnostné informácie:

- Predtým, ako začnete pracovať na akomkoľvek zariadení MikroTik, uvedomte si riziká spojené s elektrickými obvodmi a zoznámte sa so štandardnými postupmi prevencie nehôd. Inštalátor by mal byť oboznámený so sieťovými štruktúrami, pojmami a konceptmi.
- Výrobok je dodávaný bez krytu a je určený na inštaláciu do krytu školeným a kvalifikovaným personálom. Inštalatér je zodpovedný za zabezpečenie toho, aby inštalácia zariadenia bola v súlade s miestnymi a národnými elektrickými predpismi. Nepokúšajte sa zariadenie rozoberať, opravovať alebo upravovať.
- Pred začatím inštalácie si pozorne prečítajte montážne pokyny. Ak nebudete používať správny hardvér a konfiguráciu alebo nebudete postupovať podľa
- správnych postupov, môže to mať za následok nebezpečnú situáciu pre ľudí a poškodenie systému.
- Chráňte zariadenie pred vodou, ohňom, vlhkosťou alebo horúcim prostredím.
- Pri vybaľovaní a práci s elektrickými komponentmi používajte uzemňovací pásik zápästia, aby ste zabránili poškodeniu elektrickým výbojom (ESD). Po vybalení položte smerovač na antistatickú podložku. Ak sa montážna jednotka uistí, že neexistujú žiadne predmety, ktoré by mohli poškodiť alebo sa dotýkať dosky plošných spojov.
- Nemôžeme zaručiť, že v dôsledku nesprávneho použitia zariadenia nedôjde k žiadnym nehodám alebo škodám. Tento výrobok používajte opatrne a pracujte na svoje vlastné riziko!

Vystavenie vysokofrekvenčnému žiareniu: Toto zariadenie MikroTik spĺňa limity vystavenia žiareniu FCC, IC a Európskej únie stanovené pre nekontrolované prostredie. Toto zariadenie MikroTik by malo byť nainštalované a prevádzkované nie ďalej ako 330 centimetrov od vášho tela, profesionálneho používateľa alebo širokej verejnosti.

Výrobca: Mikrotikls SIA, Brivibas gatve 214i Riga, Lotyšsko, LV1039.

Poznámka: Pri niektorých modeloch skontrolujte používateľské a bezdrôtové heslá na nálepke.

# SL - Slovenščina. Hitri vodnik:

To napravo je treba nadgraditi na RouterOS v7.2.3 ali najnovejšo stabilno različico, da se zagotovi skladnost z lokalnimi predpisi! Končni uporabniki so dolžni upoštevati lokalne predpise, vključno z delovanjem v zakonitih frekvenčnih kanalih, izhodno močjo, zahtevami za kabliranje in zahtevami dinamičnega izbiranja frekvenc (DFS). Vse naprave MikroTik morajo biti nameščene v skladu z navodili.

Ta hitri vodnik serije 5GHz RouterBOARD zajema modele: RB911G-5HPnD, RB912UAG-5HPnD, RB922UAGS-5HPacD, RB911G-5HPacD, RB911-5HnD (911 Lite5), RB911-5HnD (911 Lite5 dual), RB911-5HacD (911 Lite5 ac).

To je brezžična omrežna naprava. Ime modela izdelka najdete na nalepki (ID).

Za popoln posodobitev uporabniškega priročnika obiščite stran z navodili na strani [https://mt.lv/um](https://translate.googleusercontent.com/translate_c?depth=1&rurl=translate.google.com&sl=en&sp=nmt4&tl=sl&u=https://mt.lv/um&xid=17259,15700022,15700186,15700191,15700259,15700271&usg=ALkJrhgUDHOo06ZDRNSqFg9z7Mox9DM-fw)[-sl](https://mt.lv/um-sv). Ali pa skenirajte QR kodo s svojim mobilnim telefonom.

Tehnične specifikacije, brošure in več informacij o izdelkih na [https://mikrotik.com/products](https://translate.googleusercontent.com/translate_c?depth=1&rurl=translate.google.com&sl=en&sp=nmt4&tl=sl&u=https://mikrotik.com/products&xid=17259,15700022,15700186,15700191,15700259,15700271&usg=ALkJrhi6JEhWvU-kLjjNjuyjF_zVRCQ0nQ)

Najpomembnejše tehnične specifikacije za ta izdelek najdete na zadnji strani tega Hitrega vodnika.

Navodila za konfiguracijo programske opreme v vašem jeziku z dodatnimi informacijami najdete na naslovu [https://mt.lv/help](https://translate.googleusercontent.com/translate_c?depth=1&rurl=translate.google.com&sl=en&sp=nmt4&tl=sl&u=https://mt.lv/help&xid=17259,15700022,15700186,15700191,15700259,15700271&usg=ALkJrhjY32kWp2EMbZ3K2xIwC547vRCS8w)[-sl](https://mt.lv/help-sl)

Če potrebujete pomoč pri konfiguraciji, poiščite svetovalca [https://mikrotik.com/consultants](https://translate.googleusercontent.com/translate_c?depth=1&pto=aue&rurl=translate.google.com&sl=en&sp=nmt4&tl=sl&u=https://mikrotik.com/consultants&usg=ALkJrhhC7RDtcYTDMHMemLpAzMGrT8O1kg)

Odvisno od uporabljene antene, morate nastaviti njeno ojačanje in 'Installation' na 'Indoor' ali 'Outdoor', odvisno od vrste uporabe. S tem zagotovimo, da EIRP ustreza omejitvi, ki so jo določile lokalne oblasti. To naredite v meniju Quickset.

### Prva uporaba:

- $\bullet$ Ta izdelek je priložen brez ohišja in je zasnovan tako, da se vgradi v končne izdelke ali ohišja uporabnikov. Kompatibilno ohišje MikroTik za ta izdelek najdete na [https://mikrotik.com/products/group/enclosures](https://translate.googleusercontent.com/translate_c?depth=1&pto=aue&rurl=translate.google.com&sl=en&sp=nmt4&tl=sl&u=https://mikrotik.com/products/group/enclosures&usg=ALkJrhh83-4OzIPn4gcnEXS8ax48wGlTUA)
- Naprava je na voljo v zaščitni embalaži ESD. Pri rokovanju z električno opremo upoštevajte naslednje varnostne ukrepe;
- Pri razpakiranju in delu z električnimi komponentami uporabljajte trak za ozemljitev zapestja, da se izognete poškodbam električnega praznjenja (ESD);
- Po razpakiranju postavite usmerjevalnik na antistatično preprogo;
- Ko nameščate enoto, se prepričajte, da ni predmetov, ki bi lahko poškodovali ali se dotaknili plošče PCB;
- Napravo je mogoče namestiti na želeno mesto s pomočjo tovarniško zagotovljenih lukenj na plošči PCB, ki se nahaja na vsaki strani naprave;
- Napravo priključite na PoE injektor s kablom Ethernet;
- Priključite PoE injektor v računalnik;
- Napajalnik priključite na PoE injektor;
- Prenesite orodje za konfiguracijo WinBox [https://mt.lv/winbox;](https://translate.googleusercontent.com/translate_c?depth=1&pto=aue&rurl=translate.google.com&sl=en&sp=nmt4&tl=sl&u=https://mt.lv/winbox&usg=ALkJrhj_8ZlM4bWOGCKqwmpmJ07s7-KXHA)
- Odprite WinBox in se povežite z napravo;
- Privzeti IP: 192.168.88.1, uporabniško ime: admin, brez gesla ali uporabite zavihek Neighbors in se povežite z MAC naslovom;
- Prenesite najnovejšo programsko opremo RouterOS s [https://mikrotik.com/download](https://translate.googleusercontent.com/translate_c?depth=1&pto=aue&rurl=translate.google.com&sl=en&sp=nmt4&tl=sl&u=https://mikrotik.com/download&usg=ALkJrhg03wQOzlNn63nSlnudS_8z9ouVMQ);
- Izberite pakete MIPSBE in jih shranite v svoj računalnik;
- Odprite WinBox in naložite naložene pakete, povlecite in spustite v katero koli okno; Znova zaženite napravo;
- Ponovno se povežite in v meniju QuickSet nastavite državo in uporabite nastavitve države;
- Zavarujte svojo napravo in nastavite močno geslo.

### Varnostne informacije:

- Pred delom na kateri koli opremi MikroTik bodite pozorni na nevarnosti električnega tokokroga in se seznanite s standardnimi praksami za preprečevanje nesreč. Namestitveni program mora biti seznanjen z omrežnimi strukturami, izrazi in koncepti.
- Izdelek je priložen brez ograjenega prostora in ga mora v prostor namestiti usposobljeno in usposobljeno osebje. Monter je odgovoren za to, da je namestitev opreme skladna z lokalnimi in državnimi električnimi kodeksi. Naprave ne poskušajte razstaviti, popraviti ali spremeniti.
- Pred začetkom namestitve natančno preberite navodila za montažo. Neuporaba pravilne strojne opreme in konfiguracije ali upoštevanje pravilnih postopkov lahko povzroči nevarne razmere za ljudi in poškoduje sistem.
- Napravo hranite ločeno od vode, ognja, vlage ali vročega okolja.
- Pri razpakiranju in delu z električnimi komponentami uporabite trak za ozemljitev zapestja, da se izognete poškodbam električnega praznjenja. Po razpakiranju postavite usmerjevalnik na antistatično preprogo. Ko montažna enota poskrbi, da ni predmetov, ki bi lahko poškodovali ploščico PCB ali se je dotaknili.
- Ne moremo zagotoviti, da se zaradi nepravilne uporabe naprave ne bo zgodilo nobena nesreča ali škoda. Uporabljajte ta izdelek previdno in delujte na lastno odgovornost!

Izpostavljenost radiofrekvenčnim sevanjem: Ta oprema MikroTik ustreza mejam izpostavljenosti sevanju FCC, IC in Evropske unije, določenim za nenadzorovano okolje. To napravo MikroTik je treba namestiti in uporabljati največ 330 centimetrov od vašega telesa, poklicnega uporabnika ali splošne javnosti. Proizvajalec: Mikrotikls SIA, Brivibas gatve 214i Riga, Latvija, LV1039.

Opomba: Pri nekaterih modelih preverite uporabniška in brezžična gesla na nalepki.

# SV - Svenska. Snabb guide:

Den här enheten måste uppgraderas till RouterOS v7.2.3 eller den senaste stabila versionen för att säkerställa överensstämmelse med lokala myndighetsbestämmelser!

Det är slutanvändarnas ansvar att följa lokala landsregler, inklusive drift inom lagliga frekvenskanaler, utgångseffekt, kablingskrav och DFS-krav (Dynamic Frequency Selection). Alla MikroTik-enheter måste installeras enligt instruktionerna.

Denna snabbguide "5GHz RouterBOARD" -serien täcker modeller: RB911G-5HPnD, RB912UAG-5HPnD, RB922UAGS-5HPacD, RB911G-5HPacD, RB911-5HnD (911 Lite5), RB911-5HnD (911 Lite5 dual), RB911-5HacD (911 Lite5 ac).

Det här är trådlöst nätverksenhet. Du hittar produktmodellnamnet på etiketten (ID).

Besök användarmanualsidan på [https://mt.lv/um](https://translate.googleusercontent.com/translate_c?depth=1&rurl=translate.google.com&sl=en&sp=nmt4&tl=sv&u=https://mt.lv/um&xid=17259,15700022,15700186,15700191,15700259,15700271&usg=ALkJrhhLMfRrTyE3HzW2XVMYvKraLGWcEg)[-sv](https://mt.lv/um-sv) för en fullständig uppdaterad användarmanual. Eller skanna QR-koden med din mobiltelefon. Tekniska specifikationer, broschyrer och mer information om produkter på [https://mikrotik.com/products](https://translate.googleusercontent.com/translate_c?depth=1&rurl=translate.google.com&sl=en&sp=nmt4&tl=sv&u=https://mikrotik.com/products&xid=17259,15700022,15700186,15700191,15700259,15700271&usg=ALkJrhg1BnfAYN5lGPO9BNkkC8XX8Vk4Sg)

De viktigaste tekniska specifikationerna för denna produkt finns på den sista sidan i denna snabbguide.

Konfigurationshandbok för programvara på ditt språk med ytterligare information kan hittas på [https://mt.lv/help](https://translate.googleusercontent.com/translate_c?depth=1&rurl=translate.google.com&sl=en&sp=nmt4&tl=sv&u=https://mt.lv/help&xid=17259,15700022,15700186,15700191,15700259,15700271&usg=ALkJrhi1F4OnrM7IbZZTorAk8QSvGtC4DQ)[-sv](https://mt.lv/help-sv)

Om du behöver hjälp med konfiguration, vänligen kontakta en konsult [https://mikrotik.com/consultants](https://translate.googleusercontent.com/translate_c?depth=1&pto=aue&rurl=translate.google.com&sl=en&sp=nmt4&tl=sv&u=https://mikrotik.com/consultants&usg=ALkJrhi0Pid_MMVStKHAQk6IPBmUQma3vg)

Beroende på vilken antenn som används måste du ställa in dess förstärkning och 'Installation' till 'Indoor' eller 'Outdoor', beroende på användningstyp. Detta för att säkerställa att EIRP uppfyller den gräns som de lokala myndigheterna har satt. Detta görs i snabbinställningsmenyn.

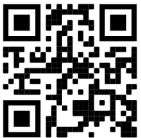

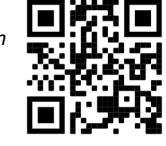

### Första användningen:

- Denna produkt levereras utan kapsling och är utformad för att installeras i användarnas slutprodukter eller kapslingar. Kompatibel MikroTik-kapsling för denna produkt kan hittas på [https://mikrotik.com/products/group/enclosures](https://translate.googleusercontent.com/translate_c?depth=1&pto=aue&rurl=translate.google.com&sl=en&sp=nmt4&tl=sv&u=https://mikrotik.com/products/group/enclosures&usg=ALkJrhghckn9E3dVFvPFaPzjhqE5PShBtA)
- Enheten levereras i ESD-skyddande förpackningar. Vid hantering av elektrisk utrustning, följ följande säkerhetsåtgärder;
- Använd en jordningsrem för handleden när du packar upp och arbetar med elektriska komponenter för att undvika skador på elektrisk urladdning.
- När du har packat upp, placera routern på den antistatiska mattan.
- Kontrollera att det inte finns några föremål som kan skada eller beröra kretskortet vid montering.
- Enheten kan monteras på önskat läge med hjälp av de fabriksproducerade hålen i en PCB-platta, belägen på varje sida av enheten;
- Anslut enheten till PoE-injektorn med Ethernet-kabel;
- Anslut PoE-injektorn till PC: n;
- Anslut nätadaptern till PoE-injektorn;
- Ladda ner WinBox konfigurationsverktyg [https://mt.lv/winbox;](https://translate.googleusercontent.com/translate_c?depth=1&pto=aue&rurl=translate.google.com&sl=en&sp=nmt4&tl=sv&u=https://mt.lv/winbox&usg=ALkJrhghGH0NDRChPwyeF6HfMaB7uGycJg)
- Öppna WinBox och anslut till enheten;
- Standard IP: 192.168.88.1, användarnamn: admin, inget lösenord eller använd fliken Neighbors och anslut till MAC-adress;
- Ladda ner den senaste routerOS-programvaran från [https://mikrotik.com/download](https://translate.googleusercontent.com/translate_c?depth=1&pto=aue&rurl=translate.google.com&sl=en&sp=nmt4&tl=sv&u=https://mikrotik.com/download&usg=ALkJrhi-shLlt2qFVRgM-x9irOlJTXJVDA);
- Välj MIPSBE-paket och spara dem på din dator;
- Öppna WinBox och ladda upp nedladdade paket, dra och släpp i alla fönster;
- Starta om enheten;
- Anslut igen och ställ in ditt land i QuickSet menyn för att tillämpa landsregleringsinställningar;
- Säkra din enhet och ställa in ett starkt lösenord.

#### Säkerhetsinformation:

- Innan du arbetar med någon MikroTik-utrustning ska du vara medveten om farorna med elektriska kretsar och känna till vanliga metoder för att förebygga olyckor. Installatören bör känna till nätverksstrukturer, termer och koncept.
- Produkten levereras utan kapsling och är avsedd att installeras i kapslingen av utbildad och kvalificerad personal. Installatören ansvarar för att installationen av utrustningen överensstämmer med lokala och nationella elektriska koder. Försök inte ta isär, reparera eller modifiera enheten.
- Läs monteringsanvisningarna noggrant innan installationen påbörjas. Underlåtenhet att använda rätt maskinvara och konfiguration eller att följa korrekta procedurer kan leda till en farlig situation för människor och skada på systemet.
- Håll den här enheten borta från vatten, eld, fuktighet eller heta miljöer.
- Använd en jordningsrem vid handleden när du packar upp och arbetar med elektriska komponenter för att undvika skador på elektrisk urladdning (ESD). När du har packat upp, placera routern på den antistatiska mattan. När en monteringsenhet ser till att det inte finns några föremål som kan skada eller beröra kretskortet.
- Vi kan inte garantera att inga olyckor eller skador kommer att inträffa på grund av felaktig användning av enheten. Använd denna produkt med försiktighet och använd den på egen risk!

Exponering för radiofrekvensstrålning: Denna MikroTik-utrustning överensstämmer med FCC, IC och Europeiska unionens strålningsexponeringsgränser som anges för en okontrollerad miljö. Denna MikroTik-enhet ska installeras och användas högst 330 centimeter från din kropp, yrkesanvändare eller allmänheten. Tillverkare: Mikrotikls SIA, Brivibas gatve 214i Riga, Lettland, LV1039.

Notera: För vissa modeller, kontrollera användar- och trådlösa lösenord på klistermärket.

# PRC - 中文. 快速指南

该设备需要升级到RouterOS v7.2.3或最新的稳定版本,以确保符合地方法规! 最终用户有责任遵守当地国家/地区的法规,包括在合法频道内运行,输出功率,电缆要求和动态频率选择(DFS)要求。必须根据说明安装所有MikroTik 设备。

此" 5GHz RouterBOARD"系列快速指南涵盖以下型号:RB911G-5HPnD, RB912UAG-5HPnD, RB922UAGS-5HPacD, RB911G-5HPacD, RB911-5HnD (911 Lite5), RB911-5HnD (911 Lite5 dual), RB911-5HacD (911 Lite5 ac). 这是无线网络设备。 您可以在包装箱标签(ID)上找到产品型号名称。

请访问[https://mt.lv/um](https://translate.googleusercontent.com/translate_c?depth=1&rurl=translate.google.com&sl=en&sp=nmt4&tl=zh-CN&u=https://mt.lv/um&xid=17259,15700022,15700186,15700191,15700259,15700271&usg=ALkJrhhUz2FZIIzssff95b--e3Y7zIt-tg)[-zh](https://mt.lv/um-zh)上的用户手册页面,以获取最新的用户手册。 或使用手机扫描QR码。 有关产品的技术规格,手册和更多信息, [请](https://translate.googleusercontent.com/translate_c?depth=1&rurl=translate.google.com&sl=en&sp=nmt4&tl=zh-CN&u=https://mikrotik.com/products&xid=17259,15700022,15700186,15700191,15700259,15700271&usg=ALkJrhhFcM6SQ445SHuGWD9f8UlKq-AuLQ)访[问https://mikrotik.com/products](https://translate.googleusercontent.com/translate_c?depth=1&rurl=translate.google.com&sl=en&sp=nmt4&tl=zh-CN&u=https://mikrotik.com/products&xid=17259,15700022,15700186,15700191,15700259,15700271&usg=ALkJrhhFcM6SQ445SHuGWD9f8UlKq-AuLQ) 该产品最重要的技术规格可在本快速指南的最后一页找到。 可以在以下位置找到使用您的语言的软件配置手册以及更多信息 [https://mt.lv/help](https://translate.googleusercontent.com/translate_c?depth=1&rurl=translate.google.com&sl=en&sp=nmt4&tl=zh-CN&u=https://mt.lv/help&xid=17259,15700022,15700186,15700191,15700259,15700271&usg=ALkJrhitishm0S_JgFOuuM1ypVdp-dA4Jg)[-zh](https://mt.lv/help-zh) 如果您需要配置方面的帮助,请寻求顾问 [https://mikrotik.com/consultants](https://translate.googleusercontent.com/translate_c?depth=1&pto=aue&rurl=translate.google.com&sl=en&sp=nmt4&tl=zh-CN&u=https://mikrotik.com/consultants&usg=ALkJrhi_h57G-ABwVQXsyARwLlc3xNkT0A) 根據使用的天線,您必須將其增益和"Installation"設置為"Indoor"或"Outdoor",具體取決於使用類型。這是為了確保 EIRP 滿足地方當局設定的限制。這是在快速設置 菜單中完成的。 首次使用:

该产品不带外壳,旨在安装到用户的最终产品或外壳中。可在[https://mikrotik.com/products/group/enclosures上](https://translate.googleusercontent.com/translate_c?depth=1&pto=aue&rurl=translate.google.com&sl=en&sp=nmt4&tl=zh-CN&u=https://mikrotik.com/products/group/enclosures&usg=ALkJrhgfyTPqgn0zt0Mb2wNTZniObkIBXQ)找到此产品的兼容MikroTik外壳

- $\bullet$ 该设备采用ESD防护包装。处理电气设备时,请遵守以下安全预防措施;
- $\bullet$ 拆开包装并与电气组件一起使用时,请使用腕带接地带,以避免放电(ESD)损坏;
- $\bullet$ 打开包装后,请将路由器放在防静电垫上;
- $\bullet$ 当安装单元时,请确保没有任何物体会损坏或触摸PCB板;
- 可以使用设备两侧的PCB板上工厂提供的孔将设备安装在所需的位置。
- $\bullet$ 用以太网电缆将设备连接到PoE注入器;
- $\bullet$ 将PoE注入器连接到PC;
- $\bullet$ 将电源适配器连接到PoE注入器;
- 下载WinBox配置工具[https://mt.lv/winbox;](https://translate.googleusercontent.com/translate_c?depth=1&pto=aue&rurl=translate.google.com&sl=en&sp=nmt4&tl=zh-CN&u=https://mt.lv/winbox&usg=ALkJrhhGsGlZbQVWdLy-gxtoyigWmGLaSQ)
- $\bullet$ 打开WinBox并连接到设备;
- 默认IP:192.168.88.1,用户名:*admin*,无密码,或使用 Neighbors 选项卡并连接MAC地址;  $\bullet$
- $\bullet$ 从[https://mikrotik.com/download](https://translate.googleusercontent.com/translate_c?depth=1&pto=aue&rurl=translate.google.com&sl=en&sp=nmt4&tl=zh-CN&u=https://mikrotik.com/download&usg=ALkJrhiWmla0OqQlja0SEzTvbfwIcKfqaA)下载最新的RouterOS软件;
- $\bullet$ 选择MIPSBE软件包并将其保存到您的PC;
- 打开WinBox并上传下载的软件包,拖放到任何窗口中;
- 重新启动设备;
- 再次连接,然后在QuickSet 菜单中设置您的国家/地区,以应用国家/地区法规设置;
- $\bullet$ 保护您的设备并设置安全密码。
- 在使用任何MikroTik设备之前,请注意电路所涉及的危险,并熟悉防止事故的标准做法。安装程序应熟悉网络结构,术语和概念。
- $\bullet$ 该产品不带外壳,应由训练有素的合格人员将其安装到外壳中。安装程序负责确保设备的安装符合当地和国家的电气法规。请勿尝试拆卸,修理或修改设备。
- $\bullet$ 在开始安装之前,请仔细阅读安装说明。未能使用正确的硬件和配置或未遵循正确的步骤可能会导致人员伤亡和系统损坏。
- 请将本设备远离水,火,潮湿或高温的环境。
- 拆开包装并与电气组件一起使用时,请使用腕带接地带,以避免放电(ESD)损坏。打开包装后,请将路由器放在防静电垫上。当确定安装单元没有任何物体会 损坏或触摸PCB板时。
- 我们不能保证由于不正确使用本设备不会造成任何事故或损坏。请谨慎使用本产品,并自行承担风险!

射频辐射暴露: 此MikroTik设备符合针对不受控制的环境所设定的FCC,IC和欧盟辐射暴露限制。 此MikroTik设备的安装和操作距离您的身体,职业用户或公众的距 离不得超过330厘米。

制造商:Mikrotikls SIA,拉脱维亚Brivibas gatve 214i Riga,LV1039。 笔记: 对于某些型号,请检查标签上的用户密码和无线密码。

### RU - Русский. Краткое пособие. Евразийский экономический союз информация:

Это устройство должно быть обновлено до RouterOS v7.2.3 или до последней стабильной версии, чтобы обеспечить соответствие местным нормативным требованиям!

Конечные пользователи несут ответственность за соблюдение местных нормативных требований, включая работу в рамках допустимых частотных каналов, выходную мощность, требования к кабельным системам и требования к динамическому выбору частоты (DFS). Все устройства MikroTik должны быть установлены в соответствии с инструкциями.

Краткое руководство по серии 5GHz RouterBOARD охватывает модели: RB911G-5HPnD, RB912UAG-5HPnD, RB922UAGS-5HPacD, RB911G-5HPacD, RB911-5HnD (911 Lite5), RB911-5HnD (911 Lite5 dual), RB911-5HacD (911 Lite5 ac).

Это беспроводное сетевое устройство. Вы можете найти название модели продукта на ярлыке кейса (ID).

Пожалуйста, посетите страницу руководства пользователя на [https://mt.lv/um-ru](https://translate.googleusercontent.com/translate_c?depth=1&rurl=translate.google.com&sl=en&sp=nmt4&tl=ru&u=https://mt.lv/um&xid=17259,15700022,15700186,15700191,15700259,15700271&usg=ALkJrhipWvle1elLJMMoPdg6ocMPWcjAlQ), чтобы ознакомиться с полным актуальным руководством пользователя. Или отсканируйте QR-код с помощью мобильного телефона.

Технические характеристики, брошюры и дополнительная информация о продуктах на [https://mikrotik.com/products](https://translate.googleusercontent.com/translate_c?depth=1&rurl=translate.google.com&sl=en&sp=nmt4&tl=ru&u=https://mikrotik.com/products&xid=17259,15700022,15700186,15700191,15700259,15700271&usg=ALkJrhj3l_ysK3VsXo6KobOxEP4UTXiWhQ)

Наиболее важные технические характеристики этого продукта можно найти на последней странице этого Краткого руководства. Руководство по настройке программного обеспечения на вашем языке с дополнительной информацией можно найти по адресу

### [https://mt.lv/help](https://translate.googleusercontent.com/translate_c?depth=1&rurl=translate.google.com&sl=en&sp=nmt4&tl=ru&u=https://mt.lv/help&xid=17259,15700022,15700186,15700191,15700259,15700271&usg=ALkJrhgnJGDZD2HjcyP89crCT0ijOGmqBQ)[-ru](https://mt.lv/help-ru)

Если вам нужна помощь с настройкой, обратитесь к консультанту [https://mikrotik.com/consultants](https://translate.googleusercontent.com/translate_c?depth=1&pto=aue&rurl=translate.google.com&sl=en&sp=nmt4&tl=ru&u=https://mikrotik.com/consultants&usg=ALkJrhh0H_0aj4zSoOxnhkrA9ZqGSzW2Sw)

В зависимости от используемой антенны вы должны установить ее усиление и «Installation» на «Indoor» или «Outdoor», в зависимости от типа использования. Это делается для того, чтобы EIRP соответствовал пределу, установленному местными властями. Делается это в меню Quickset.

### Первое использование:

- Этот продукт поставляется без корпуса и предназначен для установки в конечные продукты или корпуса пользователей. Совместимый корпус MikroTik для этого продукта можно найти по адресу [https://mikrotik.com/products/group/enclosures](https://translate.googleusercontent.com/translate_c?depth=1&pto=aue&rurl=translate.google.com&sl=en&sp=nmt4&tl=ru&u=https://mikrotik.com/products/group/enclosures&usg=ALkJrhihqKUzKEdMPOr9XKQxkpkatlrxLg)
- Устройство поставляется в антистатической упаковке. При работе с электрооборудованием соблюдайте следующие меры предосторожности.
- $\bullet$ При распаковке и работе с электрическими компонентами используйте заземляющий браслет для предотвращения повреждения электрическим разрядом (ESD);
- После распаковки положите роутер на антистатический коврик;
- При монтаже убедитесь, что нет предметов, которые могут повредить или прикоснуться к плате PCB;
- Устройство можно установить в нужном вам месте, используя предусмотренные на заводе отверстия в печатной плате, расположенной на каждой стороне устройства;
- Подключите устройство к инжектору PoE с помощью кабеля Ethernet;
- Подключите инжектор PoE к ПК;
- Подключите адаптер питания к инжектору PoE;
- Загрузите средство настройки WinBox [https://mt.lv/winbox](https://translate.googleusercontent.com/translate_c?depth=1&pto=aue&rurl=translate.google.com&sl=en&sp=nmt4&tl=ru&u=https://mt.lv/winbox&usg=ALkJrhhehxDhuMkM8gy0wT438ehNex9Uaw);
- Откройте WinBox и подключитесь к устройству;
- IP-адрес по умолчанию: 192.168.88.1, имя пользователя: admin, пароль отсутствует или используйте вкладку « Neighbors» и подключитесь к MACадресу;
- Загрузите последнюю версию программного обеспечения RouterOS с [https://mikrotik.com/download;](https://translate.googleusercontent.com/translate_c?depth=1&pto=aue&rurl=translate.google.com&sl=en&sp=nmt4&tl=ru&u=https://mikrotik.com/download&usg=ALkJrhhTF8C9So_SUpJntVg6yQf7yL0s3Q)
- Выберите пакеты MIPSBE и сохраните их на свой компьютер;
- Откройте WinBox и загрузите загруженные пакеты, перетащите их в любое окно;
- Перезагрузите устройство;
- Подключитесь снова и в меню QuickSet установите свою страну, чтобы применить настройки регулирования страны;
- Защитите свое устройство и установите надежный пароль.

#### Информация по технике безопасности:

- $\bullet$ Перед началом работы на любом оборудовании MikroTik ознакомьтесь с опасностями, связанными с электрическими цепями, и ознакомьтесь со стандартными методами предотвращения несчастных случаев. Установщик должен быть знаком с сетевыми структурами, терминами и концепциями.
- Используйте только те источники питания и аксессуары, которые утверждены производителем и находятся в оригинальной упаковке этого продукта.
- Это оборудование должно быть установлено обученным и квалифицированным персоналом согласно этим инструкциям по установке. Установщик несет ответственность за то, чтобы установка оборудования соответствовала местным и национальным электротехническим нормам и правилам. Не пытайтесь разбирать, ремонтировать или модифицировать устройство.
- Этот продукт можно использовать как в помещении, так и на открытом воздухе. Перед началом установки внимательно прочтите инструкции по монтажу. Неспособность использовать правильное оборудование и конфигурацию или следовать правильным процедурам может привести к опасной ситуации для людей и повреждению системы.
- Мы не можем гарантировать, что в результате неправильного использования устройства не произойдет несчастных случаев или повреждений. Пожа луйста, используйте этот продукт с осторожностью и действуйте на свой страх и риск!
- В случае сбоя устройства отключите его от питания. Самый быстрый способ сделать это вынуть вилку из розетки.
- В домашних условиях этот продукт может вызывать радиопомехи, и в этом случае пользователю может потребоваться принять адекватные меры.

### Запрещается:

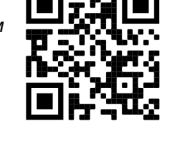

- Эксплуатация роутера (точки доступа) и её комплектующих с повреждёнными шнурами электропитания;
- Подключение роутера (точки доступа) и её комплектующих к сети электропитания при открытых корпусах;
- Открыватькорпус изделия, разбирать, извлекать электронные модули и проводить какие-либо ремонтные работы вне условий ремонтной организации.

#### Техническое обслуживание:

- Роутер (точка доступа) не требует проведения профилактических работ и постоянного присутствия эксплуатационного персонала.
- Чистка корпуса от пыли и загрязнений выполняется бумажными безворсовыми салфетками.
- Не брызгайте водой в щели и контакты корпуса изделия.
- Плохо выводящиеся следы и пятна удаляйте изопропиловым спиртом.

#### Текущий ремонт:

- Все виды ремонта изделия допускается выполнять только аттестованным персоналом в сервисном центре предприятия-изготовителя или в другой уполномоченной изготовителем организации.
- Замена вышедших из строя технических средств (ТС) изделия должна осуществляться на соответствующие ТС, прошедшие специальные исследования и специальную проверку.

#### Хранение:

Изделия, упакованные в ящик, следует хранить в складских помещениях при относительная влажность воздуха не более 85%, наличие в воздухе паров кислот, щелочей и прочих агрессивных примесей не допускается.

### Транспортирование:

- Транспортируют изделия всеми видами транспорта в крытых транспортных средствах в соответствии с правилами перевозки грузов, действующих на данном виде транспорта.
- Транспортирование и хранение должны осуществляться в упаковке фирмы-изготовителя с соблюдением указаний по ориентации, защите, укладке и других, нанесенных на упаковку указаний обозначений.
- В помещениях и транспортных средствах не должно быть паров или аэрозолей агрессивных или вызывающих коррозию веществ.
- Упакованные изделия должны быть закреплены для предотвращения случайных неконтролируемых перемещений.
- Транспортирование, хранение и эксплуатация не допустимы в условиях конденсации влаги без защиты от атмосферных осадков и прямых солнечных лучей.

### Гарантийные обязательства:

- Гарантийный срок эксплуатации − не более 14 суток со дня реализации потребителю.
- Гарантийный срок хранения изделий − 12 месяцев со дня изготовления.
- Некачественные изделия продавец обязан заменить в сроки, согласованные с потребителем.
- В случае спора о причинах возникновения недостатков товара продавец (изготовитель), уполномоченная организация или уполномоченный
- индивидуальный предприниматель, импортер обязаны провести экспертизу товара за свой счет.
- Срок устранения недостатков товара не может превышать сорок пять дней.
- Действие гарантийных обязательств прекращается:
	- при нарушении потребителем правил эксплуатации, транспортирования и хранения;
	- при обнаружении механических повреждений, следов вскрытия, попыток неквалифицированного ремонта;
	- при обнаружении признаков небрежного обращения, преднамеренного повреждения оборудования;
	- при попадании внутрь оборудования посторонних предметов, жидкостей и насекомых;
	- при обнаружении признаков воздействия непреодолимых сил, приведших к выходу из строя роутера (точки доступа).

#### Утилизация:

Во избежание загрязнения окружающей среды необходимо отделить устройство от бытовых отходов и утилизировать его безопасным способом, например в специально отведенных местах. Ознакомьтесь с процедурами надлежащей транспортировки оборудования к специальным местам утилизации в вашем регионе.

Воздействие радиочастотного излучения. Это устройство MikroTik должно устанавливаться и эксплуатироваться не ближе 330 сантиметров от человека.

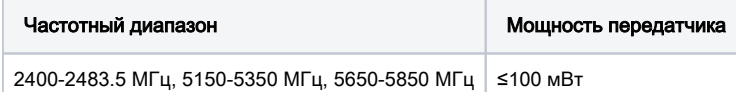

\*Доступные частотные каналы могут различаться в зависимости от модели продукта и сертификации.

Производитель: Mikrotikls SIA, Бривибас гатве 214i Рига, Латвия, LV1039.

Информация о дате изготовления устройства указана в конце серийного номера на его наклейке через дробь. Первая цифра означает номер года (последняя цифра года), две

последующие означают номер недели.

Изготовитель: SIA Mikrotikls, Aizkraukles iela 23, Riga, LV-1006, Латвия, [support@mikrotik.com](mailto:support@mikrotik.com). Сделано в Китае, Латвии или Литве. Cм. на упаковке.

Для получения подробных сведений о гарантийном обслуживании обратитесь к продавцу. Информация об импортерах продукции MikroTik в Российскую Федерацию:<https://mikrotik.com/buy/europe/russia>

Продукты MikroTik, которые поставляются в Евразийский таможенный союз, оцениваются с учетом соответствующих требований и помечены знаком EAC, как показано ниже:

Примечание: Для некоторых моделей проверьте пользовательские и беспроводные пароли на наклейке.

### UA - Yкраїнська. Короткий посібник:

Цей пристрій потрібно оновити до RouterOS v7.2.3 або останньої стабільної версії, щоб забезпечити відповідність місцевим нормам влади! Кінцеві користувачі несуть відповідальність за дотримання місцевих правил, включаючи функціонування в межах законних частотних каналів, вихідну потужність, вимоги до кабелів та вимоги щодо вибору динамічної частоти (DFS). Усі пристрої MikroTik повинні бути встановлені відповідно до інструкцій.

,,,

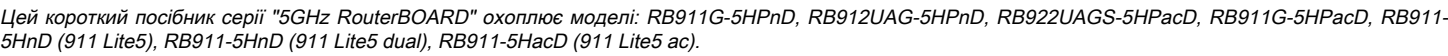

Це пристрій бездротової мережі. Ви можете знайти назву моделі продукту на етикетці корпусу (ID).

Будь ласка, відвідайте сторінку посібника користувача на [https://mt.lv/um-ua](https://help-mikrotik-com.translate.goog/docs/display/UM/User+Manuals?_x_tr_sl=en&_x_tr_tl=uk&_x_tr_hl=eng&_x_tr_pto=nui,elem) для повної оновленої посібника користувача. Або скануйте QR-код за допомогою мобільного телефону.

Технічні характеристики, брошури та додаткова інформація про продукцію на<https://mikrotik.com/products>

Найважливіші технічні характеристики цього виробу можна знайти на останній сторінці цього короткого посібника.

Посібник з налаштування програмного забезпечення на вашій мові з додатковою інформацією можна знайти за посиланням [https://mt.lv](https://mt.lv/help) [/help](https://mt.lv/help)

Якщо вам потрібна допомога з налаштуванням, зверніться до консультанта [https://mikrotik.com/consultants](https://translate.googleusercontent.com/translate_c?depth=1&pto=aue&rurl=translate.google.com&sl=en&sp=nmt4&tl=uk&u=https://mikrotik.com/consultants&usg=ALkJrhjZJlJjDaue6brrTjVEBi55gR8NBA)

Залежно від використовуваної антени, ви повинні встановити її коефіцієнт підсилення та параметр «Installation» на «Indoor» або «Outdoor», залежно від типу використання. Це необхідно для того, щоб EIRP відповідав ліміту, встановленим місцевою владою. Це робиться в меню Quickset.

### Перше використання:

- Цей виріб поставляється без корпусу і призначений для встановлення в кінцеві продукти або корпуси користувачів. Сумісний корпус MikroTik для цього продукту можна знайти на веб сайті [https://mikrotik.com/products/group/enclosures](https://translate.googleusercontent.com/translate_c?depth=1&pto=aue&rurl=translate.google.com&sl=en&sp=nmt4&tl=uk&u=https://mikrotik.com/products/group/enclosures&usg=ALkJrhjketWTjW4Y1WXQ3pSESPwhI1yJjg)
- Пристрій поставляється в захисному упаковці ESD. Під час роботи з електрообладнанням дотримуйтесь наступних заходів безпеки;
- Використовуйте ремінець для заземлення зап'ястя під час розпакування та роботи з електричними компонентами, щоб уникнути пошкодження електричного розряду (ОУР);
- Після розпакування просимо встановити роутер на антистатичний килимок;
- Під час монтажу блоку переконайтесь, що немає предметів, які можуть пошкодити або торкнутися пластини плати;
- Пристрій можна встановити в потрібному місці, використовуючи передбачені на заводі отвори в платівці друкованої плати, розташованій на кожній стороні пристрою;
- Підключіть пристрій до інжектора PoE за допомогою кабелю Ethernet;
- Підключіть інжектор PoE до ПК;
- Підключіть адаптер живлення до інжектора PoE;
- Завантажте інструмент налаштування WinBox [https://mt.lv/winbox](https://translate.googleusercontent.com/translate_c?depth=1&pto=aue&rurl=translate.google.com&sl=en&sp=nmt4&tl=uk&u=https://mt.lv/winbox&usg=ALkJrhjTmOe6MkFEhmYgusiBmsi_sT--8w);
- Відкрийте WinBox та підключіться до пристрою;
- IP за замовчуванням: 192.168.88.1, ім'я користувача: admin, немає пароля або скористайтеся вкладкою "Neighbors" та підключіться до MAC-адреси;
- Завантажте останнє програмне забезпечення RouterOS з [https://mikrotik.com/download](https://translate.googleusercontent.com/translate_c?depth=1&pto=aue&rurl=translate.google.com&sl=en&sp=nmt4&tl=uk&u=https://mikrotik.com/download&usg=ALkJrhhB3Wg1Mvo5nyX8n5dncHX12WE78A);
- Виберіть пакети MIPSBE та збережіть їх на своєму ПК;
- Відкрийте WinBox та завантажте завантажені пакети, перетягніть їх у будь-які вікна;
- Перезавантажте пристрій;
- Знову підключіться та в меню QuickSet встановіть країну, щоб застосувати настройки регулювання країни;
- Захистіть свій пристрій і встановіть надійний пароль.

### Інформація про безпеку:

- Перш ніж працювати над будь-яким обладнанням MikroTik, будьте в курсі небезпек, пов'язаних з електричною схемою, та ознайомтесь зі стандартними методами запобігання аварій. Інсталятор повинен бути знайомий з мережевими структурами, термінами та поняттями.
- Виріб поставляється без корпусу і призначений для установки в корпус кваліфікованим кваліфікованим персоналом. Інсталятор несе відповідальність за те, щоб Установка обладнання відповідала місцевим та національним електричним кодам. Не намагайтеся розбирати, ремонтувати чи змінювати пристрій.
- Будь ласка, уважно прочитайте інструкції з монтажу перед початком встановлення. Якщо не використовувати правильне обладнання та конфігурацію або дотримуватися правильних процедур, це може призвести до небезпечної ситуації для людей та пошкодження системи.
- Тримайте цей пристрій подалі від води, вогню, вологості або спекотного середовища.
- Під час розпакування та роботи з електричними компонентами використовуйте ремінець для заземлення зап'ястя, щоб уникнути пошкодження електричного розряду (ОУР). Після розпакування, будь ласка, поставте роутер на антистатичний килимок. Коли монтажний блок переконуєсь у відсутності предметів, які можуть пошкодити або торкнутися пластини плати.
- Ми не можемо гарантувати, що через неправильне використання пристрою не трапляються аварії та пошкодження. Будь ласка, використовуйте цей продукт обережно та працюйте на свій страх і ризик!

Вплив радіочастотного випромінювання: Це обладнання MikroTik відповідає нормам радіаційного опромінення FCC, IC та Європейського Союзу, встановленим для неконтрольованого середовища. Цей пристрій MikroTik слід встановлювати та експлуатувати не ближче 20 сантиметрів від вашого тіла, професіонала чи широкого загалу.

Виробник: Mikrotikls SIA, Brivibas gatve 214i Рига, Латвія, LV1039.

Reorient or relocate the receiving antenna.

Increase the separation between the equipment and receiver.

Consult the dealer or an experienced radio/TV technician for help.

Робоча частота (Максимальна вихідна потужність): 2400-2483.5 МГц (20 дБм).

Справжнім Mikrotikls SIA заявляє, що маршрутизатор відповідає основним вимогам та іншим відповідним положенням директиви 2014/53/EC, а також суттєвим вимогам Технічного регламенту радіообладнання, затвердженого постановою Кабінету Міністрів України від 24 травня 2017 року № 355.

Для експлуатації в Україні необхідно отримати дозвіл на експлуатацію у порядку, затвердженому рішенням НКРЗІ від 01.11.2012 № 559, зареєстрованому в Міністерстві юстиції України 03.01.2013 за № 57/22589.

Примітка: Для деяких моделей перевірте пароль користувача та пароль бездротової мережі на наклейці.

Connect the equipment into an outlet on a circuit different from that to which the receiver is connected.

### Federal Communication Commission Interference Statement

This equipment has been tested and found to comply with the limits for a Class B digital device, pursuant to Part 15 of the FCC Rules. These limits are designed to provide reasonable protection against harmful interference in a residential installation.

This equipment generates, uses, and can radiate radio frequency energy and, if not installed and used in accordance with the instructions, may cause harmful interference to radio communications. However, there is no guarantee that interference will not occur in a particular installation. If this equipment does cause harmful interference to radio or television reception, which can be determined by turning the equipment off and on, the user is encouraged to try to correct the interference by one or more of the following measures:

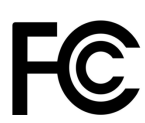

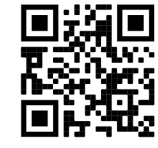

FCC Caution: Any changes or modifications not expressly approved by the party responsible for compliance could void the user's authority to operate this equipment.

This device complies with Part 15 of the FCC Rules. Operation is subject to the following two conditions: (1) This device may not cause harmful interference, and (2) this device must accept any interference received, including interference that may cause undesired operation.

Note: This unit was tested with shielded cables on the peripheral devices. Shielded cables must be used with the unit to ensure compliance.

### Innovation, Science and Economic Development Canada

This device contains license-exempt transmitter(s)/receiver(s) that comply with Innovation, Science, and Economic Development Canada's license-exempt RSS(s). Operation is subject to the following two conditions: (1) This device may not cause interference. (2) This device must accept any interference, including interference that may cause undesired operation of the device.

L'émetteur/récepteur exempt de licence contenu dans le présent appareil est conforme aux CNR d'Innovation, Sciences et Développement économique Canada applicables aux appareils radio exempts de licence. L'exploitation est autorisée aux deux conditions suivantes: 1) L'appareil ne doit pas produire de brouillage; 2) L' appareil doit accepter tout brouillage radioélectrique subi, même si le brouillage est susceptible d'en compromettre le fonctionnement.

This Class B digital apparatus complies with Canadian ICES-003.

Cet appareil numérique de la classe [B] est conforme à la norme NMB-003 du Canada.

CAN ICES-003 (B) / NMB-003 (B)

The device for operation in the band 5150–5250 MHz is only for indoor use to reduce the potential for harmful interference to co-channel mobile satellite systems. Les dispositifs fonctionnant dans la bande de 5 150 à 5 250 MHz sont réservés uniquement pour une utilisation à l'intérieur afin de réduire les risques de brouillage préjudiciable aux systèmes de satellites mobiles utilisant les mêmes canaux

### UKCA marking

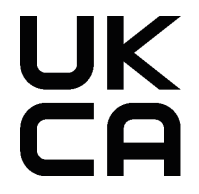

# CE Declaration of Conformity

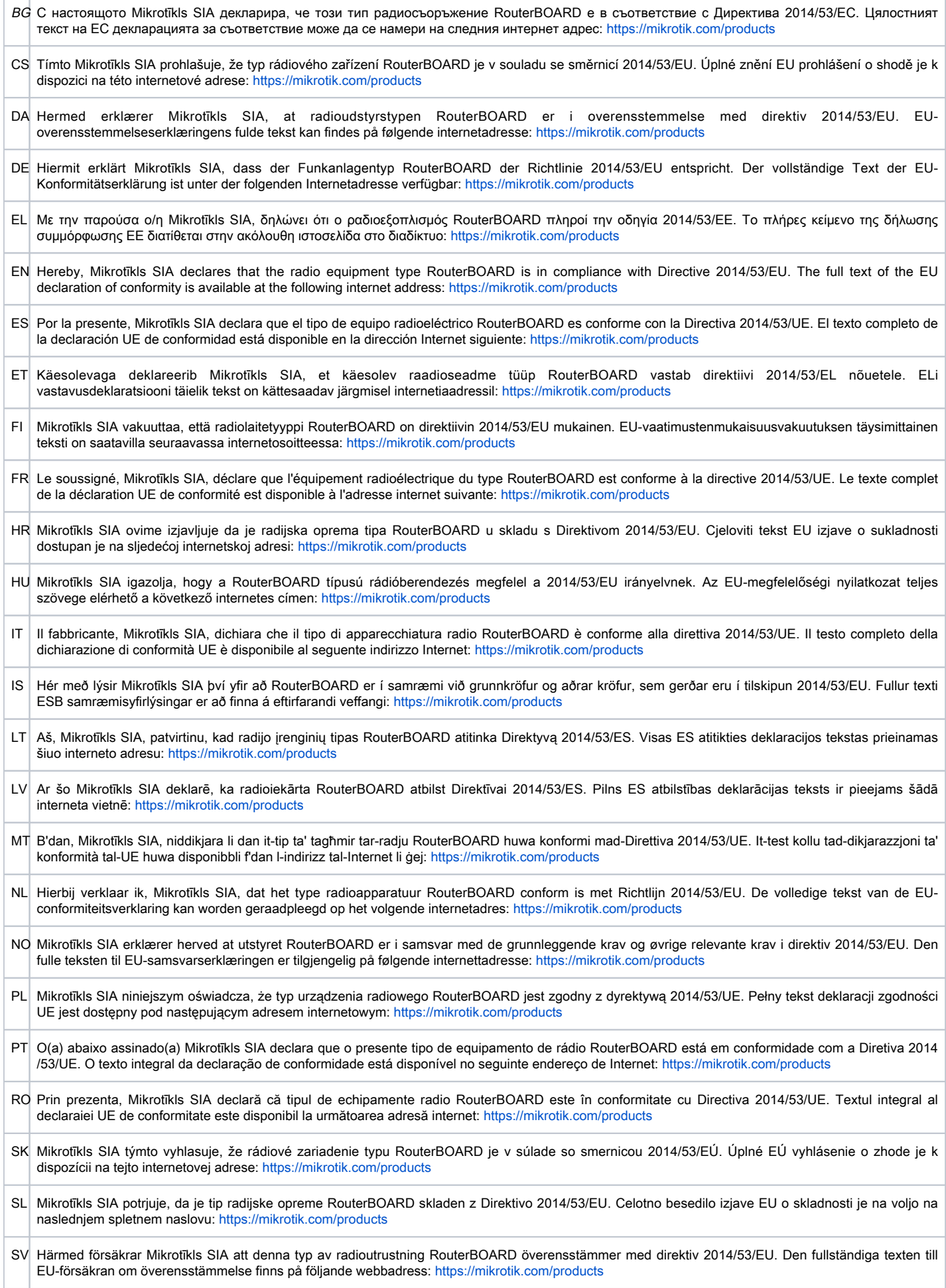

### **WLAN**

 $\overline{\phantom{a}}$ 

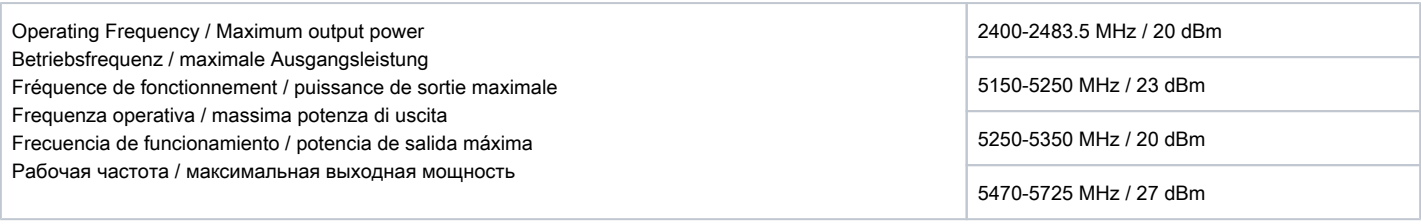

Δ This MikroTik device meets Maximum transmit power limits per ETSI regulations. For more detailed information see Declaration of Conformity above / Dieses MikroTik-Gerät erfüllt die maximalen Sendeleistung Grenzwerte gemäß ETSI-Vorschriften. Weitere Informationen finden Sie oben in der Konformitätserklärung / Cet appareil MikroTik respecte les limites de puissance de transmission maximale conformément aux réglementations ETSI. Pour plus d'informations, voir la déclaration de conformité ci-dessus / Questo dispositivo MikroTik è conforme ai limiti di potenza massima di trasmissione in conformità con le normative ETSI. Per ulteriori informazioni, consultare la dichiarazione di conformità sopra / Este dispositivo MikroTik cumple con los valores límite de potencia máxima de transmisión de acuerdo con la normativa ETSI. Para obtener información más detallada, consulte la Declaración de conformidad anterior / Это устройство MikroTik соответствует предельным значениям максимальной мощности передачи в соответствии с правилами ETSI. Для получения более подробной информации см. Декларацию соответствия выше.

The WLAN function for this device is restricted to indoor use only when operating in the 5150 to 5350 MHz frequency range. / Die WLAN-Funktion dieses Geräts ist nur für die Verwendung in Innenräumen im Frequenzbereich 5150 bis 5350 MHz beschränkt. / La fonction WLAN de cet appareil est limitée à une utilisation en intérieur uniquement lorsqu'il fonctionne dans la gamme de fréquences 5150 à 5350 MHz. / La funzione WLAN per questo dispositivo è limitata all'uso interno solo quando si opera nella gamma di frequenza da 5150 a 5350 MHz. / La función WLAN para este dispositivo está restringida al uso en interiores solo cuando se opera en el rango de frecuencia de 5150 a 5350 MHz. / Функция WLAN для этого устройства ограничена использованием внутри помещения только при работе в диапазоне частот от 5150 до 5350 МГц.

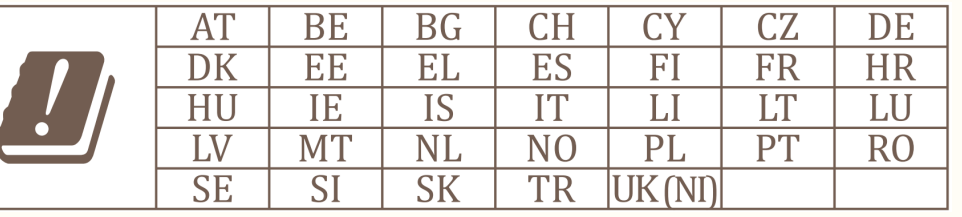

### (EN) Technical Specifications / (DE) Technische Spezifikationen / (FR) Spécifications techniques / `(IT) Specifiche tecniche / (ES) Especificaciones técnicas / (RU) Техни́че́ские характеристики:

(EN) Product Power Input Options (DE) Produkt Stromquellen Optionen (FR) Options d'entrée d'alimentation du produit (IT) Opzioni di ingresso alimentazione del prodotto (ES) Opciones de entrada de energía del producto (RU) Варианты входной мощности продукта (EN) IP class of the enclosure (DE) IP-Klasse des Gehäuses (FR) Classe IP du boîtier (IT) Classe IP della custodia (ES) Clase de IP del recinto (RU) Класс защиты корпуса IP (EN) Operating Temperature (DE)Betriebstemperatur (FR) température de fonctionnement (IT) temperatura di esercizio (ES) Temperatura de funcionamiento (RU) Рабочая Температура DC Jack (8-30 V DC) PoE In Ethernet Port (8-30 V DC) RB911-5HnD: PoE In Ethernet (6-30 V DC) RB911-5HacD: PoE In Ethernet (6-30 V DC)  $-40^{\circ}$ ..+70 $^{\circ}$ C

#56500